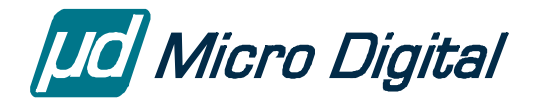

# smxFS™ User's Guide

FAT12/16/32 File System

Version 2.30 February 23, 2024

by Yingbo Hu and David Moore

### **Table of Contents**

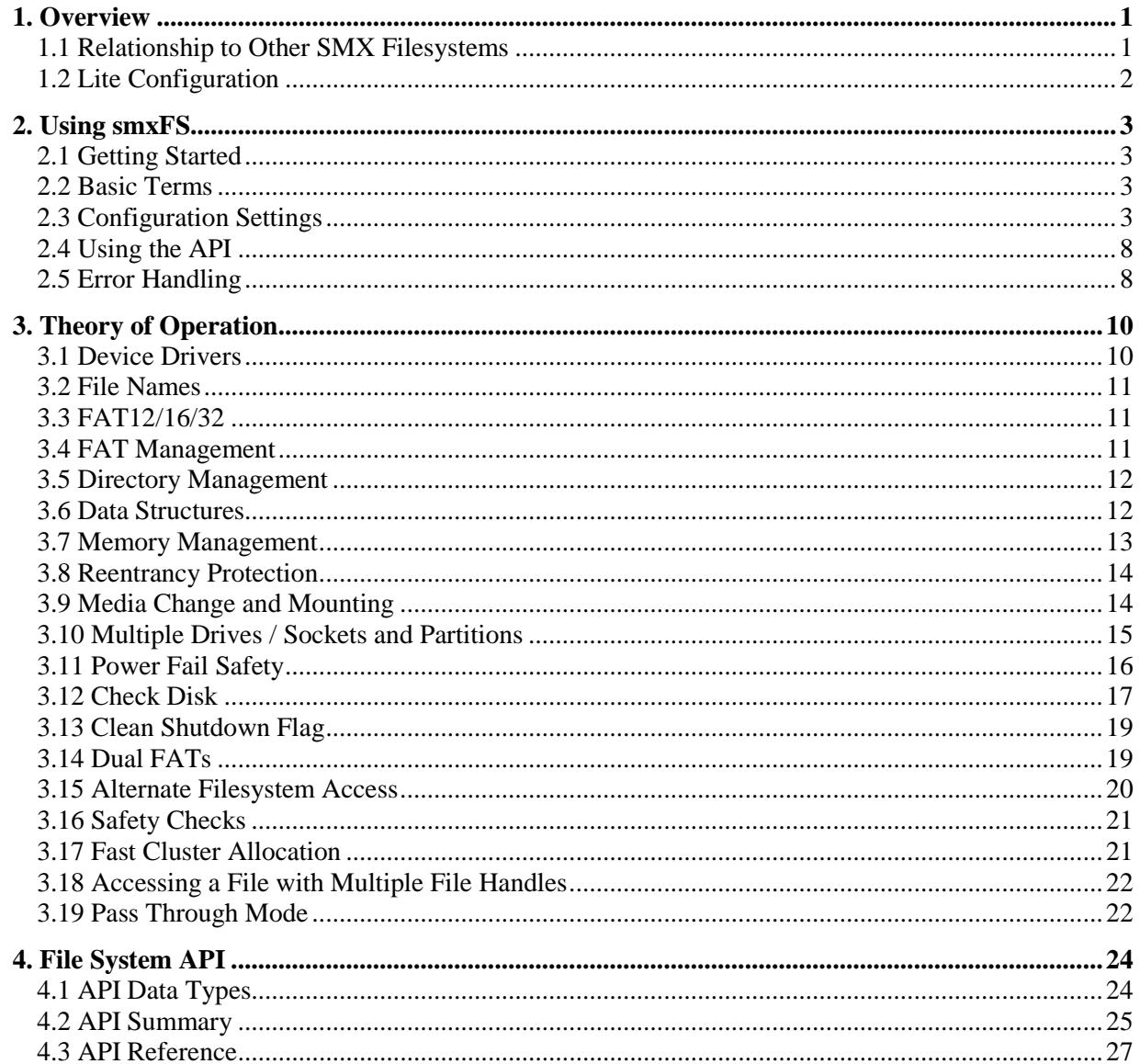

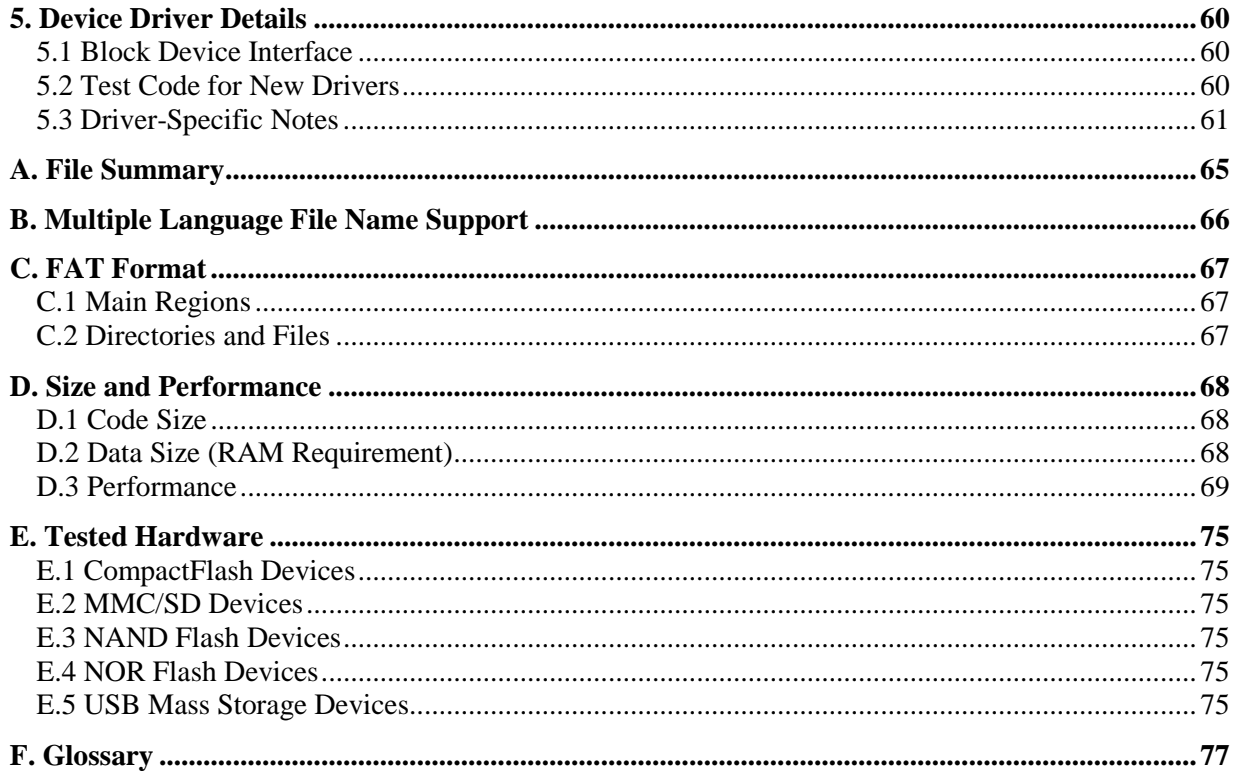

© Copyright 2004-2024

Micro Digital Associates, Inc.  $(714)$  437-7333 support@smxrtos.com www.smxrtos.com

All rights reserved.

smxFS is a Trademark of Micro Digital Inc.<br>smx is a Registered Trademark of Micro Digital Inc.

## <span id="page-2-0"></span>**1. Overview**

smxFS is a FAT12/16/32 file system designed for embedded systems. It supports fixed and removable media, and offers drivers for the media typically used in embedded systems<sup>[1](#page-2-2)</sup> such as NAND/NOR Flash, USB flash disks, MMC/SD cards, and CompactFlash. It is DOS/Windows-compatible, so media written by smxFS are interchangeable with these OSes and many others that support the FAT filesystem.

smxFS is reentrant (multitasking safe) and requires minimal ROM and RAM (17KB for code and 4KB for RAM). It supports  $VFAT^2$  $VFAT^2$  (long file names), which is compatible with Win32 operating systems.

smxFS has the standard C library file API (fopen(), fread(), etc.), which is commonly known.

smxFS consists of these components:

- 1. **FS API** provides the standard C library API: fopen(), fread(), fwrite(), fseek(), fclose(), etc. to the application.
- 2. **FS Path** implements the Directory Entry and FAT table structure handler. It supports FAT12/16/32 and Long File Names.
- 3. **FS Mount/Format** implements the mount/format functions for inserted devices.
- 4. **FS Cache** implements the Cache functionality for Data, FAT, and Directory entries.
- 5. **FS Driver Interface** uses a unique interface to integrate all the devices into the file system.
- 6. **FS Port** implements some compiler and hardware related definitions, macros, and functions. It also includes Multi-language related functions, such as functions to convert Chinese characters to Unicode.
- 7. **FS Utility** implements the check disk and fix functions of the file system.

### <span id="page-2-1"></span>**1.1 Relationship to Other SMX Filesystems**

**smxFFS** is a proprietary filesystem we developed that is not DOS compatible. It is more efficient for use with flash memory than a DOS FAT filesystem, such as smxFS. It is incompatible with DOS/Windows media, cannot be extended with other disk drivers, and has a smaller API than smxFS. It offers power-fail safety, unlike smxFS. See section [3.11 Power Fail Safety](#page-17-0) for more information.

**smxFLog** is a simple flash logger we designed for logging data sequentially to flash media, at high or low speed. It can coexist with another filesystem, in a different region of the flash. It maximizes peformance, minimizes wear, and offers power-fail safety. Data can be retrieved and written into another filesystem or sent to a host via communication link.

<span id="page-2-2"></span> $1$  Use smxFile for mechanical devices such as hard disks and removable magnetic media.

<span id="page-2-3"></span> $2$  VFAT is patented by Microsoft. US Patent #5,758,352. Microsoft may require a license fee to use it. Setting SFS\_VFAT\_SUPPORT to 0 will avoid potential patent infringement problems.

## <span id="page-3-0"></span>**1.2 Lite Configuration**

smxFS can be configured to a subset of functionality to reduce the code and data size significantly, to allow it to be used on smaller SoCs. Set SFS\_FULL\_FEATURES\_SUPPORT to 0 in fcfg.h to omit advanced features.

Sectio[n 4.2 API Summary](#page-26-0) indicates which API functions are available in the Lite configuration. As the notes following that list explain, some require changing a config setting to enable.

Lite limitations:

- Long File Name support is omitted. You must use 8.3 format names to access files and paths.
- FAT32 is disabled by default but you can set SFS\_FAT32\_SUPPORT to 1 to enable it again
- Current Working Directory is disabled. You must use full path names such as A:\\dir\\subdir\\file1 to access files. Related APIs are omitted from the source code.
- The following APIs are omitted:
	- o chkdsk()
	- o findfirst()/findnext()/findclose()
	- o rename()
	- o setprop()/getprop()/stat()/chmod()/timestamp()
	- o setvolname()/getvolname()
- The following APIs are disabled by default:
	- o mkdir()/rmdir(). Can be enabled by setting SFS\_MKDIR\_SUPPORT to 1.
	- o format()/partition(). Can be enabled by setting SFS\_FORMAT\_SUPPORT to 1. These functions are provided primarily to support fixed media, since removable media are preformatted and can be reformatted on a PC.

## <span id="page-4-0"></span>**2. Using smxFS**

### <span id="page-4-1"></span>**2.1 Getting Started**

### **2.1.1 Running the Demo**

DEMO\fsdemo.c is a simple demonstration program of basic smxFS operations. It first creates a large file to test write performance, then reads it back to determine read performance. Then it creates a directory to hold test files it generates. These files are of random lengths (up to a configurable size). Basic operations are performed on these randomly and the demo checks the results. The demo has configuration settings near the top of the file. If you are using the default settings, ensure you have about 30 MB free space on the media.

### <span id="page-4-2"></span>**2.2 Basic Terms**

If you are unfamiliar with terms such as FAT, sector, cluster, file handle, and file pointer, please take a moment now to review the Glossary.

### <span id="page-4-3"></span>**2.3 Configuration Settings**

### **fcfg.h**

fcfg.h contains file system configuration constants that allow you select features and tune performance, code size, and RAM usage.

#### **SFS\_DRV\_**

These specify which of the smxFS drivers are present. Drivers are available optionally. Note that if you add a new driver, you do **not** need to add a new setting here. Simply link it and register it. See the section [3.1.4 Adding a New Driver](#page-11-2) for more information.

#### **SFS\_DATA\_CACHE\_SIZE**

The default data cache size. Increasing it will increase the file read/write speed, especially for large files and continuous read/write operation, but it will use more RAM. The device driver may overwrite the default settings. For example, a RAM disk does not need a big data cache so the driver will overwrite it to 512 bytes. The size should be a multiple of the disk's sector size. For disks whose sector size is 512 bytes, the minimum cache size is 512. Some disks may use 2048 bytes sector size, in which case the minimum size is 2048.

### **SFS\_DIR\_CACHE\_SIZE**

The default directory cache size. Increasing it will increase the file open/find/delete speed, especially in a directory that has a lot of files, but it will use more RAM. The device driver may overwrite the default settings. See the discussion for SFS\_DATA\_CACHE\_SIZE.

#### **SFS\_FAT\_CACHE\_SIZE**

The default FAT cache size. Increasing it will increase the file read/write speed, especially for large

files, but it will use more RAM. The device driver may overwrite the default settings. See the discussion for SFS\_DATA\_CACHE\_SIZE.

### **SFS\_CACHE\_BUF\_ALIGNMENT**

The alignment required for cache data buffers. Needed by some drivers.

### **SFS\_MAX\_DEV\_NUM**

The maximum number of device drivers that can be registered with smxFS at the same time. (Device drivers are registered by calling sfs\_devreg() and can be unregistered with sfs\_devunreg().) Increasing this setting has very little impact on RAM usage. smxFS uses it to size an array of pointers, so each increment only adds 4 bytes of BSS data. Only when smxFS actually registers a device, does it malloc() a buffer for the DEVICEHANDLE structure for that driver.

### **SFS\_CWD\_MAX\_ENTRIES**

Maximum number of entries in the current working directory table. In a multitasking environment, this should be set to the number of tasks that call sfs\_chdir(). Note that each increment of this setting allocates only space for a pointer. Buffers for each entry (handle and path string) are malloced as needed.

### **SFS\_PATHSEP**

Set the path separator character as desired.

#### **SFS\_FIRST\_DRIVE**

The first logical drive letter to be assigned. Each registered device is a logical disk and its letter is the device ID plus SFS\_FIRST\_DRIVE. See the section [3.1.1 Drive Lettering](#page-11-3) for more information.

#### **SFS\_READONLY**

If set to 1, smxFS becomes a read-only filesystem. All the API functions to modify the contents of the disks are omitted, such as sfs\_fwrite(), sfs\_ftruncate(), sfs\_rename(), sfs\_mkdir(), sfs\_rmdir(). sfs\_fopen() will return an error if you try to create a file or open a file for writing. Each driver (XFS\fd\*.c) also has a READONLY setting. If you want to ensure that it is impossible to write to the disk and keep out as much unnecessary code as possible, enable that setting at the top of each driver (.c). The drivers are considered to be independent of smxFS, so they don't include fcfg.h. Also, they might be shared by smxUSBD. This is why they have separate defines instead of checking SFS\_READONLY. Also set SFD\_READONLY (XFD\fdcfg.h if using the NAND or NOR driver.

### **SFS\_FULL\_FEATURES\_SUPPORT**

If set to 1, additional functions will be enabled such as sfs\_format(), sfs\_rename(), sfs\_findfirst(), and sfs\_findnext(). Setting this to 0 reduces code space if you don't need these functions. Of course, you can also comment out functions you don't need, individually, but this is unnecessary if your linker can deadstrip unused functions rather than just whole object files. Alternatively, you can enable parts of the extended API by enabling the \_SUPPORT settings below. This is set to 0 for the Lite version.

### **SFS\_FAT32\_SUPPORT**

If set to 1, FAT32 code is enabled. This setting can be disabled to eliminate extra code for FAT32 support, if you know you only need to support FAT12 and FAT16 disks. Setting this to 0 is probably only appropriate if you are using only fixed media such as resident NAND/NOR flash. Removable media could be formatted to any FAT type so this setting should be 1.

#### **SFS\_VFAT\_SUPPORT**

If set to 1, long file name (LFN) code is enabled. VFAT is patented by Microsoft. US Patent

#5,758,352. Microsoft may require a license fee to use it. Setting SFS\_VFAT\_SUPPORT to 0 will avoid potential patent infringement problems.

### **SFS\_CWD\_SUPPORT**

If set to 1, current working directory support is enabled. This means you can set the current working directory once and then just use relative file names to access files, in the same task; it is not necessary to pass the full path of files to the APIs.

#### **SFS\_FINDFIRST\_SUPPORT**

If set to 1, you can use findfirst/findnext to find files in a directory. This feature is needed if you want to implement a dir feature or to search for files with names matching a pattern (i.e. wildcards).

#### **SFS\_MKDIR\_SUPPORT**

If set to 1, you can use sfs\_mkdir/rmdir() to create and delete directories in the file system. Note: Even if this is 0, smxFS can still read and write files to directories that already exist; it just cannot create new directories or remove directories.

### **SFS\_VOLUME\_SUPPORT**

If set to 1, you can use sfs\_getvolname/setvolname() to get or set the volume name of a disk.

### **SFS\_PROPERTY\_SUPPORT**

If set to 1, you can use sfs\_chmod/stat/timestamp() to read or modify the file's properties, such as file length (read only), access permissions, and timestamp.

#### **SFS\_CHKDSK\_SUPPORT**

If set to 1, you can use sfs\_chkdsk() to check and fix errors on the disk.

### **SFS\_BIG5\_SUPPORT**

If set to 1, smxFS will convert any Traditional Chinese file name to Unicode so Windows can display this file name correctly. You must also enable SFS\_VFAT\_SUPPORT if you want to enable this feature. Also see Appendix [B. Multiple Language File Name Support.](#page-67-0)

### **SFS\_GB2312\_SUPPORT**

If set to 1, smxFS will convert any Simplified Chinese file name to Unicode so Windows can display this file name correctly. You must also enable SFS\_VFAT\_SUPPORT if you want to enable this feature. Also see Appendix [B. Multiple Language File Name Support.](#page-67-0)

### **SFS\_VFAT\_ALWAYS\_USE\_LFN**

Set to 1 to always generate the long file name entry even for short (8.3) file names. The advantage is the name will be stored in the specified upper/lower case (e.g. TheFile.txt not THEFILE.TXT). The disadvantage is it uses 2 directory entries instead of 1, so for FAT16 this reduces the maximum size of the root directory by half. When set to 1, it mimics the behavior of Windows; when 0 it reduces directory size.

#### **SFS\_SAFETY\_CHECKS**

If set to 1, extra code is enabled to do safety checks. Normally this should be enabled during development to help you troubleshoot a problem and disabled in the final release if the performance and code size is critical.

### **SFS\_HANDLE\_BAD\_SECTOR**

If set to 1, extra code is enabled to handle bad sectors. When writing and a bad sector is encountered,

smxFS will try to replace the cluster with a new one. Bad sectors will only be replaced if the disk driver reports SB\_BD\_BAD\_BLOCK.

#### **SFS\_CLN\_SHUTDOWN\_SUPPORT**

If set to 1, smxFS will set a flag in the FAT table if the file system is not shut down cleanly. For example, it will remain set if a power fail or system crash occurs when some files are still open. See section [3.13 Clean Shutdown Flag](#page-20-0) for discussion.

### **Note: We have not fully studied/tested this option to ensure it is reliable for power loss at every point in the code.**

#### **SFS\_FAT\_FSINFO\_SUPPORT**

If set to 1, smxFS will reserve one special sector to save the total number of free clusters, for FAT12/16. This feature is normally used only for FAT32. Enabling it will greatly reduce the time to get the free size of a disk, because smxFS does not need to scan the whole FAT to determine this number. However, see the discussion of SFS\_USE\_FAT32\_INFO below. This is ignored for removable media when formatting a disk because it is not supported by other file systems. The problem is that they will not update the total number of free clusters as files are created and deleted, so then smxFS will use the old (wrong) number.

### **SFS\_USE\_FAT32\_FSINFO**

Set to 1 to use the FAT32 FSInfo sector to store the number of free clusters and next free cluster information. If 1, pc freekb() will read the values from the FSInfo sector; otherwise, it will scan the whole FAT the first time, which can be very slow. The FSInfo sector can be wrong, though, causing sfs\_freekb() to report the wrong size. For example, Windows chkdsk does not update this sector when lost chains are recovered. Also, with this option on, the FSInfo data is updated as the disk changes, which reduces performance.

### **SFS\_2NDFAT\_SUPPORT**

If set to 1, smxFS will write the FAT information to the second FAT area. Because Windows normally does not check the second FAT, we recommend disabling this feature (set to 0) to improve performance. See section [3.14 Dual FATs](#page-20-1) for discussion.

### **SFS\_UPDATE\_WHOLE\_FATDIR\_CACHE**

If set to 1, smxFS will write back the whole FAT/Dir cache when a cache miss happens. Set to 0 to write only the cache sector being swapped out.

### **SFS\_FREECLUS\_SUPPORT**

If set to 1, smxFS will allocate an additional cache to store a list of free clusters. This feature is useful when streaming large data files such as video, to avoid long delays while scanning for free clusters that could cause buffer overflow of the incoming data stream. For details, please see the discussion in section [3.17.2 Free Cluster Cache.](#page-22-2) The following two additional settings are used to control the memory allocated for this free cluster cache.

#### **SFS\_FREECLUS\_CACHE\_SIZE**

This is the free cluster cache size.

#### **SFS\_FREECLUS\_SCAN\_CACHE\_SIZE**

This is the buffer size used to scan (find) the free cluster within the FAT.

### **SFS\_FREECLUS\_TRIGGER**

Sets how often the free cluster scanning is triggered. If the number of free clusters is lower than this trigger, smxFS will scan the FAT to find more free clusters and store them in the free cluster cache.

**This feature is disabled if the disk is formatted by FAT12 because the FAT is only a few sectors.** 

### **SFS\_NUMERICTAIL\_CACHE\_SUPPORT**

Set to 1 to enable the short file name numeric-tail cache. If you are creating a lot of similar long file names within a directory, such as Log-2010-11-8.dat, Log-2010-11-9.dat, etc. smxFS must create corresponding short file names like LOG-20~1.DAT, LOG-20~2.DAT, etc. and verify that short file name is unique in that directory. When you are creating hundreds of this kind of file name, the compare procedure will become very time-consuming without this cache.

### **SFS\_NUMERICTAIL\_CACHE\_SIZE**

This is the size of the numeric-tail cache. This is the number of directories to cache.

### **SFS\_FORMAT\_SUPPORT**

If set to 1, you can use sfs\_format() to format disks. This also enables smxFS to automatically format a disk that is unformatted (or formatted with something other than the FAT12/16/32 format). Whether a device will be autoformatted depends on how the driver sets pDeviceInfo->wAutoFormat in its ioctl routine. This feature is disabled by default for removable disks such as USB thumb drive.

### **SFS\_COPY\_BUF\_SZ**

Size of buffer allocated by sfs copy() to copy data from one file to another. Set to a multiple of sector size. 4KB is a good default value to use, unless RAM is limited.

### **SFS\_LONGFILENAME\_LEN**

Maximum length for long file names. 255 is the maximum value. See [3.2 File Names](#page-12-0) for more discussion.

### **SFS\_PATHFILENAME\_LEN**

Maximum total length for path and filename. 260 is the maximum value. See [3.2 File Names](#page-12-0) for more discussion.

#### **SFS\_FILENAME\_IN\_HANDLE**

Set to 1 to save a copy of full path and filename in file handle structure. Only used for debug purposes. Allows smxAware to display opened filenames.

#### **SFS\_USE\_C\_HEAP**

Set to 1 for smxFS to use C library functions malloc()/free() to allocate cache and data buffers. Also set to 1 for smx since smx maps these onto smx heap functions. If your compiler does not provide malloc()/free() functions, set it to 0 so smxFS will use built-in simple heap functions in fport.c. They only work for 32-bit systems.

### **SFS\_HEAP\_SIZE**

The built-in heap size if you set SFS\_USE\_C\_HEAP to 0. Heap size depends on the cache size and the number of files you will open simultaneously. The default size is 64KB, which is big enough for two disks with the default cache size settings.

### **SU\_DEBUG\_LEVEL**

Specifies the debug level. The following values are supported:

- 0 disables all debug output and debug statements are null macros
- 1 only output fatal error information
- 2 output additional warning information
- 3 output additional status information
- 4 output additional device change information
- 5 output additional data transfer information
- 6 output interrupt information

## <span id="page-9-0"></span>**2.4 Using the API**

smxFS uses the standard C library API, which many programmers are familiar with. A few additional calls were added. The API is documented in section [4. File System API.](#page-25-0)

Below is a simple example that shows basic smxFS operations. For simplicity, the code does not test return values of the calls to see if they are successful, but you should do so in your code. Also, note that the drive letters indicated are correct if SFS\_FIRST\_DRIVE is 'A'. See section [3.1.1 Drive Lettering](#page-11-3) for more information. The lines that register the drivers assume that you have enabled these drivers in fcfg.h. Also see demo.c or fsdemo.c for more example code.

```
#include "smx.h" /* SMX RTOS */
#include "smxfs.h" /* smxFS API header file */
void main(void)
{
   FILEHANDLE fh;
   u8 pData[100]; /* fill pData with some values (not shown) */
   if(sfs_init() == SB_PASS) \frac{1}{2} /* initialize smxFS \frac{*}{2}{
         /* Register device drivers. */
         sfs_devreg(sfs_GetRAMInterface(), 0); /* A: */
         sfs_devreg(sfs_GetUSBInterface(), 1); /* B: */
         ...
         /* Do basic file operations. (Should normally check return values.) */
         fh = sfs_fopen("A:\\testfile.bin", "w+b"); /* open file */
         sfs_fwrite(pData, 100, 1, fh); <br>sfs_fseek(fh, 0, SFS_SEEK_SET); /* rewind to the beginning */
         sfs_fseek(fh, 0, SFS_SEEK_SET);
         sfs_fread(pData, 100, 1, fh); \frac{1}{2} /* read it back \frac{1}{2}sfs_fclose(fh); \sqrt{ } close file \frac{*}{ }}
}
```
## <span id="page-9-1"></span>**2.5 Error Handling**

All smxFS APIs will return an error if the low level disk driver reports any IO problem or smxFS itself finds there are some internal errors in the system file data structures such as a FAT node or directory entry. You should check API return values and after any error, do the following operations. Note that sometimes the error may not caused by the file you are accessing, so it is best to check the whole disk with sfs\_chkdsk() or on a PC.

- 1. Close all open files, and do not read/write any more data from/to the file system.
- 2. For a removable disk such as USB thumb drive or SD card, call sfs\_devstatus() to check if the disk is removed.
- 3. Your application should warn the user that there is something wrong when accessing the media, and if the disk is removable, suggest he check the disk on a PC to fix possible problems.
- 4. Your application could call sfs\_chkdsk() to fix possible problems and try the file operation again.
- 5. smxFS outputs critical error messages via sfs\_DebugL() and sfs\_DumpHexL(). We recommended you set SFS DEBUG LEVEL to 2 and save the output error or warning message to your system log.

See section [3.16 Safety Checks](#page-22-0) for information about the conditions smxFS checks if SFS\_SAFETY\_CHECKS is 1.

## <span id="page-11-0"></span>**3. Theory of Operation**

### <span id="page-11-1"></span>**3.1 Device Drivers**

The following is basic information about using device drivers with smxFS. For more detailed information and information about the interface functions, see section [5. Device Driver Details](#page-61-0) and section Block Device Interface in the smxBase User's Guide.

### <span id="page-11-3"></span>**3.1.1 Drive Lettering**

Drive lettering is simple. It is determined by:

DeviceID + SFS\_FIRST\_DRIVE

DeviceID is the ID value passed to sfs\_devreg(), and SFS\_FIRST\_DRIVE is a letter defined in fcfg.h, which is 'A' by default.

### **3.1.2 Registering a Driver**

The built-in device drivers supported by smxFS are registered by calls to sfs\_devreg() in smxfs\_init() in smxmods.c. See the example in the sfs\_devreg() call description in section [4. File System API.](#page-25-0) To register your own driver, do it the same way. Note that the number of drivers that may be registered simultaneously is controlled by SFS\_MAX\_DEV\_NUM in fcfg.h.

For information about registering drivers for multiple devices of the same type, see the section [3.10](#page-16-0)  [Multiple Drives / Sockets and Partitions.](#page-16-0)

### **3.1.3 Available Drivers**

- ATA (IDE)
- CompactFlash
- MMC/SD card
- NAND flash
- NOR flash
- RAM disk
- USB disk

The RAM disk driver is included with smxFS. The others are available optionally. Please contact us if the driver you need is not listed. It may be recently implemented or under development.

### <span id="page-11-2"></span>**3.1.4 Adding a New Driver**

To add a new device driver to smxFS, it is only necessary to implement the 7 device driver interface functions and GetDriverInterface(), and register the driver with smxFS, using a call to sfs devreg(). ("Driver" means the name of the driver, such as "RAM" or "USB".) Use the RAM disk driver as a guide. *It is not necessary to make changes to any smxFS files.*

See section Block Device Interface in the smxBase User's Guide for more information about the driver interface functions.

## <span id="page-12-0"></span>**3.2 File Names**

smxFS supports DOS-style 8.3 names and Win32-style long file names (VFAT). (8.3 means 8 characters for the name and 3 for the extension.) When creating a file, if a name is 8.3 characters or shorter, it is converted to upper case and only a short directory entry is created. If a name is longer than 8.3 characters, a long directory is created that preserves the case of the name passed to sfs\_fopen() and a short 8.3 alias is created that is all upper case. The alias is created using the same method Windows uses.

When searching for an existing file or subdirectory, the case of the name (upper or lower) is ignored when comparing the filename parameter in API calls to the filename on disk.

The maximum long file name length is set by SFS\_LONGFILENAME\_LEN (255) in fcfg.h. The maximum length of the path plus file name is specified by SFS\_PATHFILENAME\_LEN (260) in fcfg.h. The maximum values for these are indicated in parentheses; they can be set smaller. As specified by Microsoft, the drive letter, colon, path, name, and NUL must total  $\leq$  260 chars. This does not mean just what is specified in a string passed to an API function, but the actual full path and name of the file (i.e. it does not matter if you have changed into a subdirectory; it does not shorten the path).

## <span id="page-12-1"></span>**3.3 FAT12/16/32**

The FAT type (12/16/32) is set when the media is formatted. It cannot be changed without reformatting the media. If it was pre-formatted by another OS, smxFS determines the FAT type from the boot sector and uses that. Otherwise, if smxFS is used to format the media (with sfs\_format()), the FAT type depends on the size of the media. smxFS uses the following simple rules:

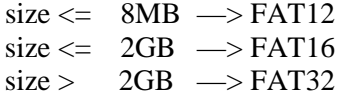

The number of sectors per cluster is specified by the SecPerClusArrXX[] tables in fmount.c. You can modify these default settings as desired. For example, if your application will only create a few big files then you can increase the cluster size to reduce the FAT size to improve the performance. The settings in this table are only used when you format the disk by calling sfs\_format(). The cluster size of a preformatted disk will not be changed unless you re-format it.

These assignments are arbitrary. Other possibilities could be used. There is a certain maximum disk size that is possible for each FAT type, but otherwise, by using different values of sectors per cluster, you can use a different FAT type. For example, if you wish to make a FAT16 disk that is larger than 512MB, you would need to modify the code in FormatDevice() and possibly the values in SecPerClusArr16[], both in fformat.c. We recommend you leave this alone, but the reason we point it out is because media formatted by a different OS or with a special disk utility might use different ranges than smxFS does for media it formats. smxFS handles these fine; just don't be confused.

## <span id="page-12-2"></span>**3.4 FAT Management**

smxFS manages 1 or 2 FATs depending on the setting of SFS\_2NDFAT\_SUPPORT. By default this setting is 0 so only 1 FAT is maintained, for better performance. Many filesystems assume 2 FATs.

Microsoft claims all of their operating systems work for any number of  $FATs \geq 1$ , but other operating systems may not. They recommend using 2 for best compatibility.

For discussion of how the FAT works, see the Appendix [C. FAT Format.](#page-68-0)

### <span id="page-13-0"></span>**3.5 Directory Management**

There are two status values for a directory entry, stored in the first byte. 0xE5 means the entry is free, and 0x00 means all entries below it are free. When files are deleted smxFS puts the 0x00 at the lowest offset it can, to eliminate unnecessary checks of the following unused entries. If many files in a directory are deleted, such that a whole cluster of the subdirectory entries becomes free, smxFS releases the cluster for use for data or other directories. Consider this example:

1. Assume the directory entries look like this:

FILE1 FILE2 FILE3 FILE4 <FreeBelow (0x00)>

2. After smxFS deletes FILE3, it becomes:

```
FIL<sub>F1</sub>
FILE2
<FreeThis (0xE5)>
FILE4
<FreeBelow (0x00)>
```
- 3. After smxFS deletes FILE4, it changes the status of the  $3<sup>rd</sup>$  entry to 0x00:
	- FILE1 FILE2 **<FreeBelow (0x00)>** <FreeThis> <FreeBelow>

Now when searching for a file name, the search stops at the  $3<sup>rd</sup>$  entry.

## <span id="page-13-1"></span>**3.6 Data Structures**

Most FAT file system structures such the BPB and Dir Entry follow the Microsoft FAT white paper. There are also some internal data structures that are only related to the implementation. The following three are the most important:

### **3.6.1 FILEHANDLE**

This structure is allocated for each file, just like the FILE \* of the standard C library. It maintains the important information of a file, such as the file attribute, file size, read/write pointer, first data cluster index, path cluster index, and a file-level data cache. Normally the user should **not** directly access or modify the fields of this structure.

### **3.6.2 DEVICEHANDLE**

This structure is used to maintain the important information for each disk, such as FAT type, start/end cluster, sector size, cluster size, root directory size, first data cluster index, total free cluster number and disk-level data cache for directory, file allocate table, and data. This data structure is only used within smxFS. The user cannot access it directly through any API function call.

### **3.6.3 FILEINFO**

This structure is used when the user wants to find a file, retrieve/modify file properties such as permisstion settings, and timestamp. smxFS does not maintain this data structure globally so it is always created as a local variable. The user can access/modify some fields of this structure to get/set the file properties. Those fields are:

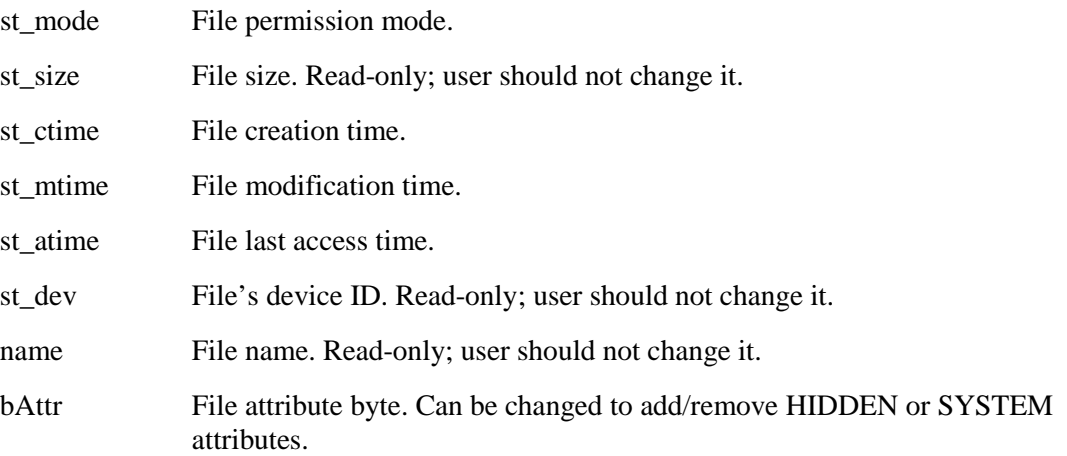

### <span id="page-14-0"></span>**3.7 Memory Management**

Most smxFS memory is allocated dynamically by the malloc() function. Required memory will only be allocated when the device is successfully mounted. Each registered disk will allocate one device handler data structure to maintain the important properities and attributes of this disk and the caches for directory, FAT, and data sectors. One additional sector buffer is allocated to handle the MBR and boot sector. This buffer is also used as a global temporary buffer when processing long file names in some APIs, to minimize stack size.

The cache is separated into 3 parts: directory, file allocation table, and file data. The user can specify the size for each, in fcfg.h:

SFS\_DIR\_CACHE\_SIZE SFS\_FAT\_CACHE\_SIZE SFS\_DATA\_CACHE\_SIZE

smxFS pre-v1.36 allocated data cache in cluster-sized blocks. It was changed to sectors to support minimal RAM SoCs since a cluster could be up to 32KB, which might be more than the amount of available RAM. Also, this gives better control of RAM usage since cluster size can vary significantly but sector size is usually the same (512 bytes). If your system supports removable media, there is no guarantee what cluster-size media your user will plug in. For example, the Windows format utility has a switch to allow specifying the cluster size, and disks can come preformatted to any cluster size. Now, if two disks have the same sector size, the RAM usage will be the same, regardless of disk size, cluster size, or FAT type.

smxFS v1.39 changed the cache size to the number of bytes instead of the number of sector because we found some disks are using 2KB sector size. It would use 4 times as much RAM compared with the 512 bytes sector size disk. We also added a parameter to the Block Device Interface to allow the device driver to overwrite the default settings for the cache size. For example, the RAM disk only needs the minimum one-sector cache but a USB flash disk may need 16 or 32 sectors of cache to improve performance. Our recommendation is to set the cache to at least 2048 byte so any kind of disk can be supported.

If you will open/list a lot of small files simultaneously, increase the Dir and FAT cache size to improve performance. But if you only open one file at a time and need high performance, increasing the FAT and Data cache sizes is better. If you are using large files, such as for audio or video, you should increase the FAT cache size even more.

When the user opens a file, some additional memory is also allocated to maintain information about it, such as the current read/write pointer. A file-level cache is also created to cache one sector of data to improve the performance of small data access.

The current working directory array is allocated statically. The size is specified in fcfg.h. It is only allocated when SFS\_CWD\_SUPPORT is set to "1".

sfs\_findfirst()/sfs\_findnext()/sfs\_findclose() will allocate an additional small amount of RAM, less than SFS\_PATHFILENAME\_LEN, for wildcard find functions (even if there are no wildcards in the string passed). sfs\_findfirst() allocates the memory and sfs\_findclose() frees it.

sfs\_chkdsk() also needs extra memory to check the disk's entire directory and FAT table. It allocates a memory flag buffer to record which clusters are used by a file and to check if there are any cross-linked clusters. The total size of this buffer is 2\*TotalClusterNumber/8. This value depends upon the total disk size and the cluster size to which it is formatted. For example, a 1GB flash disk formatted by FAT32 has 246776 4KB clusters, so the total required flag buffer is  $2*246776/8 = 61694$  bytes. If the same flash disk is formatted by FAT16, then the cluster size is the same so the flag buffer size is also the same. sfs\_chkdsk() also uses a recursive function to check sudirectories. Each recursive function call needs 24 bytes of stack so we recommend the directory depth should be less than 20.

## <span id="page-15-0"></span>**3.8 Reentrancy Protection**

Each API call is protected by a mutex or semaphore for each device. If one task is accessing the device, other tasks must wait until the API function completes. This is the purpose of the SFS\_API\_ENTER() and SFS\_API\_EXIT() macros.

## <span id="page-15-1"></span>**3.9 Media Change and Mounting**

Media change detection and mounting is automatic. All smxFS API functions call CheckMedia() to see if media has been inserted or if a media change occurred.

smxFS has no callback function from the driver to indicate new media is plugged in or removed. You need to create a task in your application to monitor media changes if your media is removable, such as USB or MMC/SD card. smxUSBH has a callback function to notify for media changes so you can use that to register/unregister the disk driver for smxFS. MMC/SD driver does not have a callback function so you need to use the following code to monitor media changes:

```
sfs_devreg(sfs_GetMMCSD0Interface(), SD_DISK);
int SDOldStatus = sfs_devstatus(SD_DISK);
int SDCurrentStatus;
while(1)
{
     SDCurrentStatus = sfs_devstatus(SD_DISK);
     if(SDOldStatus != SDCurrentStatus)
     {
        printf("SD Status changed");
        SDOldStatus = SDCurrentStatus;
     }
     smx_DelayMsec (1000);
}
```
A diagram showing the media change checking and mounting process is shown in section Block Device Interface in the smxBase User's Guide, where it discusses the IOCTL commands.

### <span id="page-16-0"></span>**3.10 Multiple Drives / Sockets and Partitions**

smxFS supports multiple drives/sockets, but this depends upon the device driver. Currently the RAM disk, and USB flash disk drivers support it. The RAM disk driver serves as an example of how to do it. The idea is to create a separate driver interface structure for each drive and a thin layer of functions that calls the main driver functions passing the relative drive ID to it. For example, RAM0SectorRead() and RAM1SectorRead() call RAMSectorRead() passing 0 or 1 for the drive ID, respectively. The ID is relative to the first of its kind, not the system-wide drive ID. Then call sfs\_devreg() for each drive. For example:

> sfs\_devreg(sfs\_GetRAM0Interface(), 0); sfs\_devreg(sfs\_GetRAM1Interface(), 1);

Do this in sfs init() in smxmods.c.

Since smxFS supports FAT32, there is not much need for partitions. However, if you want to use multiple partitions, this can be easily supported. In the case for SBD\_IOCTL\_GETDEVINFO in the driver's IOCtl() function, specify the partition number for each relative drive ID, like this:

```
if (iID == 0)pDeviceInfo->wPartition = 0;
else if (iID == 1)pDeviceInfo->wPartition = 1;
```
Then call sfs devreg() to assign a different drive ID to each, as shown above. When formatting media, sfs\_partition() can be used to create multiple partitions on the disk.

Starting with v2.10, smxFS supports extended and logical partitions. (An extended partition contains logical partitions.) However, note that smxFS can only create primary partitions, but it can use extended and logical partitions that were already created by another OS or utility. sfs\_partition() can create up to four primary partitions, which should be plenty for most embedded systems.

A field has been added to the SBD\_DEVINFO data structure to indicate which logical disk you want to use. For example, if you want to mount the first logical partition (disk), set wLogicalPartition to 0 in the case for SBD\_IOCTL\_GETDEVINFO in the driver's IOCtl() function. For example, if your disk has one primary partition and one extended partition and two logical disks in that extended partition, you may need to implement your IOCtl() interface SBD\_IOCTL\_GETDEVINFO case as:

```
if (iID == 0)\{pDeviceInfo->wPartition = 0;
 }
          else if (iID == 1)\{pDeviceInfo->wPartition = 1;
              pDeviceInfo->wLogicalPartition = 0;
 }
          else if (iID == 2)
\{pDeviceInfo->wPartition = 1;
              pDeviceInfo->wLogicalPartition = 1;
 }
```
In the above example, disk  $0(A)$  is a primary partition, disk 1  $(B)$  is the first logical disk on the extended partition, and disk 2 (C:) is the second logical disk of the extended partition.

wLogicalPartition is **ignored** if the partition is a primary partition. smxFS only checks wLogicalPartition for an extended partition.

If you are using smxFS v2.09 or an earlier version, only the primay partition is supported.

### <span id="page-17-0"></span>**3.11 Power Fail Safety**

The DOS/Windows FAT filesystem is inherently not power fail safe. The disk data structures (FAT and directories) and file data cannot be modified atomically. For example, the FAT chain for a file can span multiple sectors, and it is possible only one sector was written before power failed. Many clusters of the file may then be missing and the file not terminated. Similarly, directory entries may not have matching size information.

Also, smxFS caches data for efficiency, and the caches can contain various sectors of the FAT, directories, and data. Calling sfs\_fflush() to flush cache data will reduce the problem. Another possibility is to make the caches each only 1 block each, but that hurts performance and cannot totally solve the problem.

One solution, which smxFS does not currently offer, is journaling. In such a system, information about the next operation is written to another area of the disk indicating the operations about to be done. When the operation finishes, this journaling information is cleared. If a power fail occurs during the operation, the recovery code consults the journal and performs the pending operations or undoes the partial operations and discards the pending ones.

In addition to these issues with the high-level filesystem, there may be issues at the driver level for flash media. Our NAND and NOR drivers are power fail safe; they maintain a consistent state in their internal data structures. However, other flash media may not be. For example the SD cards each have an internal controller and driver, and the SD specification does not require it, so it is possible that some cards are power fail safe and others are not. (We don't know of any examples of this, but it is possible.)

If your application requires a high level of power fail safety, you should consider using smxFLog with smxFS, or use smxFFS.

Because damage can occur, smxFS provides sfs\_chkdsk() to allow detecting and fixing many possible file system errors. It also can use a flag to detect whether the file system was cleanly shut down or not. These are discussed in the following sections.

### <span id="page-18-0"></span>**3.12 Check Disk**

smxFS provides a disk check/fix function sfs\_chkdsk() to allow you to do some basic checks of file system consistency. This function can also try to fix problem if you pass flags to the iFixFlag parameter. Not all problems it finds can it fix, so if you are using a removable disk, such as USB flash disk, MMC/SD, or CompactFlash, we recommend you only use this function to check if there are any problems on the disk, and let Windows fix the problem. That is, pass 0 for iFixFlag.

sfs\_chkdsk() allows passing a pointer to a buffer to hold results of the operation. These are written in text format, similar to the results of a DOS/Windows chkdsk utility. The idea is that a person could possibly fix the problems if there is some type of remote management console implemented in your application. Examples of the output are shown at the end of this section.

sfs\_chkdsk() will check the following fields of all file entries in the root and all subdirectories and the FAT table:

- If this disk is still used by some application (there is any opened file) then it will return SFS\_CHKERR\_STILL\_IN\_USE.
- This function will try to allocate the FAT flag buffer first, according to the total number of clusters. If there is not enough memory, it will report SFS\_CHKERR\_OUT\_OF\_MEM.
- When a file entry is marked as FreeBelow, the following file entries should all be FreeBelow or FreeThis. Otherwise, it will report SFS\_CHKERR\_INV\_FILEENTRY. When iFixFlag is set to SFS\_FIX\_AUTO, it will also erase all the invalid file entries.
- When a file entry is marked as a long file name, the first long file name entry should have an end flag. Otherwise, it will report SFS\_CHKERR\_INV\_FILEENTRY. When iFixFlag is set to SFS FIX AUTO, it will also erase that invalid long file name file entry.
- For long file name directory entries, the order of each long file name entry and checksum should be correct. Otherwise it will report SFS\_CHKERR\_INV\_FILEENTRY. It will do nothing to fix this problem even if iFixFlag is set to SFS\_FIX\_AUTO but we will still output the invalid long file name and short 8.3 name to the results buffer, so a person could scan through it and decide what operations to do to correct it, via a remote console, for example, if implemented by the application. If the file will be kept, it should be renamed by passing the 8.3 name as the source name. The bad directory entries will be freed and new ones created for the new name. The purpose of printing the long name is to help identify the file, even if it is out of order.
- If a file name entry contains any invalid characters, it will report SFS\_CHKERR\_INV\_FILENAME. When iFixFlag is set to SFS\_FIX\_AUTO, it will also change the invalid characters to an underscore.
- For each file the timestamp should be valid. That is, the month should be 1 to 12, day should be 1 to 31, hour should be 0 to 23, and minute and second should be 0 to 59. It will not check if year is valid. Otherwise it will report SFS\_CHKERR\_INV\_FILETIME. When iFixFlag is set to SFS FIX AUTO, it will change the timestamp to the current date/time.
- For each file, the first cluster entry should be valid. It should be within the range of the total number of clusters. Otherwise it will report SFS\_CHKERR\_INV\_FIRSTCLUS. When iFixFlag is set to SFS FIX AUTO, it will change the first cluster entry to 0, which means the file length is  $\Omega$ .
- For each file, this function will scan the whole cluster chain in the FAT table, and check that all cluster numbers are within the range of the total number of clusters. If not, it will report

SFS\_CHKERR\_INV\_FATNODE. When iFixFlag is set to SFS\_FIX\_AUTO, it will change that cluster entry to EOC which means the file will be truncated.

- For each file, this function will scan the whole cluster chain in the FAT table, and check that every cluster is not used by another file or directory, that is, that the file is not cross-linked with another file. If so it will report SFS\_CHKERR\_FAT\_CROSSLINK. When iFixFlag is set to SFS FIX COPY CROSS CLUS, the files will be split by copying the shared clusters into a new set of free clusters and linked to one of the files. Then, both files will have duplicate data beyond the cross point, but now each will have its own set of clusters and unique FAT chain. If a data buffer is passed to sfs\_chkdsk(), it will list all files that are cross-linked. This way you are warned about which files you must suspect of having wrong data. If there is a remote link or other way to get the data from the system, the files could be inspected, fixed, and copied back to the system, and the original damaged ones could be deleted.
- For each file, this function will also check the file size in the directory entry. It should match the length according to the linked FAT nodes. Otherwise it will report SFS\_CHKERR\_INVALID\_FILELEN. When iFixFlag is set to "1", the file length in the directory entry will be changed to the linked FAT node size.
- For each directory, this function will also check "." and ".." entries to make sure the directory flag is set, time stamp is valid, and first cluster and file length are correct. Otherwise, it will report SFS\_CHKERR\_INV\_DOTDIR. When iFixFlag is set to SFS\_FIX\_AUTO, wrong fields will be fixed to the correct value.
- After all the file entries are checked, this function will scan the whole FAT flag table to make sure there are no orphan FAT nodes. Otherwise, it will report SFS\_CHKERR\_FAT\_LOSTCHAIN. When iFixFlag is set to SFS\_FIX\_AUTO, the lost FAT nodes will be converted to free nodes. When  $i$ FixFlag is set to SFS FIX SAVE LOST CHAIN, the lost FAT nodes will be copied to the files located in the \FOUND.00x\FILE000x.CHK.

The following shows some examples of the results that might be reported in the results buffer passed to sfs\_chkdsk():

smxFS Check Disk Results for Disk A: Lost chains 0x13 - 0x1A00 converted to file A:\FOUND.000\FILE0000.CHK Lost chains  $0x1A01 - 0x1A01$  converted to file A:\FOUND.000\FILE0001.CHK

smxFS Check Disk Results for Disk A: Cross-Linked Files: A:\Dir1\FileA.txt offset at 0x0007000 A:\Dir2\Dir3\FileB.txt offset at 0x00928000 A:\FileC.txt offset at 0x00071000 A:\Dir3 offset at 0x00001000

smxFS Check Disk Results for Disk A: sfs\_chkdsk() did not find any problems

For cross-linked files, the number on each line is the byte offset into the file where the first crossed cluster was encountered. Everything up to that point should be ok, but everything following it is suspect. The last line showing just Dir3 means that the directory itself is cross-linked. Directories are files (except the root directory on FAT12/16).

### <span id="page-20-0"></span>**3.13 Clean Shutdown Flag**

### **Note: We have not fully studied/tested this option to ensure it is reliable for power loss at every point in the code.**

If you are using FAT16 or FAT32, according to the Microsoft FAT white paper, the file system may use the highest bit of the FAT[1] entry as a dirty volume flag.

For FAT16:  $CInShutBitMask = 0x8000$ :

### For FAT32:  $\text{CInShutBitMask} = 0 \times 08000000$ ;

Bit ClnShutBitMask – If bit is 1, volume is "clean". If bit is 0, volume is "dirty". This indicates that the file system driver did not dismount the volume properly the last time it had the volume mounted. It would be a good idea to run a chkdsk/scandisk disk repair utility on it, because it may be damaged.

If you set SFS CLN\_SHUTDOWN\_SUPPORT in ucfg.h to 1, then smxFS will mark the file system as dirty (0) when one or more files are open for writing. smxFS will set this flag to clean (1) after all such files are closed. If the application aborts or a power fail occurs when some files are still open for writing, the next time sfs\_devstatus() runs, it will return the status SFS\_DEVICE\_NOT\_SHUT\_DOWN. In this caseshould call sfs\_chkdsk() to check and fix the disk.

Enabling this feature will decrease performance of the file system because it generates extra overhead to check and mark the Clean Shutdown Flag. For flash media, it will also cause additional wear, since the first FAT sector has to be moved every time the flag is changed to 1.

## <span id="page-20-1"></span>**3.14 Dual FATs**

Most disks have two FATs. The second FAT is intended to be a backup in case the first FAT has any problem. But Windows does not seem to use second FAT that way, based on our testing. We modified the FAT contents of a disk and then ran the Windows chkdsk utility to check and fix it. Here are our results:

- 1. We damaged FAT1 totally and left FAT2 alone. After running chkdsk, all the wrong FAT nodes in FAT1 were treated as lost FAT chains and emptied. FAT2 was modified to the same value of FAT1, so Windows did not use FAT2 to correct FAT1.
- 2. We damaged FAT2 totally and left FAT1 alone. chkdsk did not even report any error.

Thus, we believe Windows does not even check whether FAT1 and FAT2 are the same, and it does not use one to repair the other.

SFS\_2NDFAT\_SUPPORT is used to indicate whether smxFS should also write FAT data to the second FAT. This feature is disabled by default to improve performance. Currently, smxFS does not make use of the copy, so this feature is not useful. In the future we may improve sfs\_chkdsk() to use it to help repair the disk.

### <span id="page-21-0"></span>**3.15 Alternate Filesystem Access**

It would be unusual to have another filesystem in your target besides smxFS that can access the same media smxFS does. However, one case where this occurs is if you are also using smxUSBD and the mass storage driver. This technique allows plugging your target into a USB host such as Windows, and then operating on your target's media like a USB flash disk. In this case, Windows has its own filesystem that has its own view of the disk. smxUSBD only uses a block device driver to access sectors. The problem is that with two filesystems accessing the disk, errors will be introduced because neither is aware of changes the other is making. For example, one may have part of the FAT modified in cache but not yet written to the media. The other may make changes to the same sector of the FAT.

The solution is to permit access to only one at a time and each unmounts before letting the other access the media. Before plugging in the USB cable, you should **close all open files and then call sfs** devunreg() to unmount the device. When done with USB access, **sfs** devreg() should be called again to restore it. Before unplugging the USB cable, the user should do Safely Remove Hardware to shut down the disk just like he would before unplugging a USB flash disk or you can force smxUSBD to shut down the mass storage device.

The following code shows an example of how to share a RAM disk between smxFS and smxUSBD.

sfs\_init(); sud\_Initialize();

/\* Now register RAM disk so smxFS can use it. But smxUSBD cannot access mass storage device at this time. \*/ sfs\_devreg(sfs\_GetRAM0Interface(), 0);

/\* Create a sample file \*/  $fp = sfs_fopen("A:\Nfscreate.txt", "wb");$ if(fp) sfs\_fclose(fp);

/\* Do other smxFS operations here. \*/

/\* Shut down the disk for smxFS. \*/ sf\_devunreg(0);

/\* Now register the device driver with smxUSBD. \*/ sud\_MSRegisterDisk(sfs\_GetRAM0Interface(),0);

/\* Tell the user to plug in the USB cable so USB host can access the disk \*/

/\* Do other smxUSBD operations here by USB Host through USB link. \*/

/\* Force shutdown of the USD mass storage device. Then the USB host will not access it. \*/ sud\_MSRegisterDisk(NULL,0);

/\* Register it with smxFS again. If the USB host changed anything on the disk you will see it now. \*/ sfs\_devreg(sfs\_GetRAM0Interface(), 0);

This same technique should be applied if, for some reason, another filesystem is able to access the media (while mounted in your target).

## <span id="page-22-0"></span>**3.16 Safety Checks**

smxFS does run-time safety checks if SFS\_SAFETY\_CHECKS is set to 1 in fcfg.h. When enabled, smxFS will do additional checks to ensure the basic file system structure on the media is ok and that parameters passed by the application are valid. It may not catch every problem, but it can provide more protection for your system. Of course, enabling safety checks may reduce the file system performance and increase code size. You may want to enable it during development and disable it after your system is fully tested. These are the things it checks:

- 1. File name length is valid and does not overflow buffers used to hold it. The maximum length of long file names is set by SFS\_LONGFILENAME\_LEN (255) in fcfg.h. The maximum length of the path plus file name is specified by SFS\_PATHFILENAME\_LEN (260) in fcfg.h.
- 2. The file handle is valid whenever passed as a parameter, such as in calls to fread()/fwrite()/fseek().
- 3. Cache size set in fcfg.h is an exact multiple of sector size for that disk.
- 4. The BPB structure is valid. For example the sectors per cluster field must be power of 2, and number of FATs must be 1 or 2. This is checked when the disk is mounted.
- 5. Generated BPB is valid when the disk is formatted.
- 6. Each FAT node is valid when it is read from the disk.
- 7. Each directory entry is valid when it is read from the disk. It will also check if the DateTime is valid.
- 8. No NULL pointer is passed to smxFS as parameter to fwrite()/fread().
- 9. Internal open file handle list is valid whenever a file handle is passed as a parameter.

## <span id="page-22-1"></span>**3.17 Fast Cluster Allocation**

After repeatedly creating and deleting files on a disk, the FAT may get fragmented, which slows down accesses to files, since many different sectors of the FAT may need to be read into the cache. One thing smxFS does to reduce search time is it keeps a pointer to the last allocated FAT node for each disk. When a new cluster is needed, smxFS will only search the FAT from the last allocated postion instead of searching it from the beginning. The following sections discuss other ways to improve cluster allocation speed.

### **3.17.1 Preallocated Contiguous Files**

Especially when streaming data, it can be useful to preallocate a large file, so it is not necessary to allocate clusters while writing data. To guarantee it is contiguous, create it soon after you format the disk. Use fseek(fp, size, SFS\_SEEK\_SET) function to preallocate the as many as clusters as you need, without the need to actually write data to it. Then write data to the file as usual.

### <span id="page-22-2"></span>**3.17.2 Free Cluster Cache**

The free cluster cache is an optional feature that creates a separate cache to store a list of free data clusters, to improve performance for large file writes. This feature can only improve the performance under some specific circumstance so it is disabled by default. To enable it, set SFS FREECLUS SUPPORT to 1 in fcfg.h. The following gives an example showing the need for this feature.

If your system will only store a few very large files, such as the recorded video files, and you delete one of those files, it will generate a big gap within the FAT of free cluster nodes. For example:

You start with a 1GB flash disk and create file1 that is 100MB then file2 is 500MB. Then you delete file1. In this case, the FAT table will have 100MB free clusters, 500MB used clusters and then 400MB free cluster.

Later you want to create file3, which may be 300MB. The first 100MB should be OK, smxFS will find the free cluster pretty easily at the beginning of FAT, but to find additional free clusters, it has to scan through the whole 500MB of used clusters to find the next free one. If the cluster size is 4KB, 500MB needs 128,000 FAT16 nodes whose size is 256KB (512 sectors). That is, smxFS needs to read and scan 256KB of FAT data to skip all the used clusters. This may take a couple seconds, so the file system may take a few seconds to complete that sfs\_fwrite() operation. For streaming video, that delay may be too long and cause the video buffer to overflow.

The solution we implemented in smxFS is to store a list of free clusters in a special cache whose size is configurable and should be set appropriately for the application. When the disk is mounted, smxFS fills the cache. Then during normal operation, whenever smxFS attempts to allocate some free clusters, it will try to find more if the free cluster number in the cache is less than SFS\_FREECLUS\_TRIGGER. Each time it will scan at most SFS\_FREECLUS\_SCAN\_CACHE\_SIZE FAT area. The application can call sfs\_scanfreeclus() to force it to cache more free clusters in the system's idle time.

In smxFS, we assume most free clusters are contiguous. This is true if you only store a few big files on that flash disk. So it stores the free cluster list in compressed format: start Index and number of contiguous clusters.

This feature is disabled for FAT12 disks because FAT12 only has a few sectors of FAT, and using this cache decreases performance.

### <span id="page-23-0"></span>**3.18 Accessing a File with Multiple File Handles**

We recommend that you access a file by only one file handle. If you need to access a file by multiple tasks, you can share the same file handle among those tasks using a global variable. This saves resources and provides the best performance.

However, if you really do need to have multiple file handles for a file, for example to have separate file pointers for a task that is reading while another is writing to it, this is supported starting with smxFS v2.10. (Previous versions of smxFS were only able to open a file multiple times for reading, and there was only one file pointer.)

You must be careful if you use this feature to write the same open file from multiple tasks! If the tasks attempt to write (update) data to the same sector of a file, the first sfs\_fwrite() data will be overwritten by the second. For example, if the first sfs\_fwrite() wrote all 0xFF to a sector and the second wrote all 0x00, the final result of those two sfs\_fwrite() operations will set the data of that sector to 0x00. You must write your application carefully to avoid this.

### <span id="page-23-1"></span>**3.19 Pass Through Mode**

smxFS has an internal data buffer. This buffer can improve performance of small data accesses, but extra memory copies may cause extra overhead for high speed streaming data access. smxFS provides an API to enable/disable pass through mode, which will directly pass the application buffer to the disk driver to avoid extra memory copies of the data.

### int **sfs\_setpassthrough**(FILEHANDLE filehandle, BOOLEAN bEnable);

To use pass through mode:

- 1. The current file pointer must be at a cluster boundary.
- 2. For each subsequent file read/write operation, the data buffer size must be one or multiple clusters. If not, pass through mode will be automatically disabled.
- 3. The application must ensure the buffer can be used directly by the disk driver. Some drivers may need non-cacheable memory if the processor's data cache is enabled.

## <span id="page-25-0"></span>**4. File System API**

The smxFS API follows the standard C library file i/o API. Any limitations or differences from the standard are noted in the call descriptions below. The sfs\_ prefix gives these their own namespace, and makes it easy to search for calls to this smxFS. A few non-standard calls were added for additional capabilities such as initializing the filesystem, registering device drivers, and indicating free space on the media.

In order to minimize code space, some of the less-common functions can be omitted by setting SFS\_FULL\_FEATURES\_SUPPORT to 0.

Notes about using the API:

- 1. In paths, use two backslashes \\ instead of one. This is necessary for C because a single backslash is used to quote the next character or to specify special characters (e.g.  $\infty$  is newline;  $\cdot$  is NUL).
- 2. Drive letters can be specified upper and lower case.
- 3. File and path names: These are only case-sensitive when creating a file. Case does not matter when operating on an existing file. See section [3.2 File Names](#page-12-0) for more information.

## <span id="page-25-1"></span>**4.1 API Data Types**

These are defined in **fapi.h** unless otherwise noted.

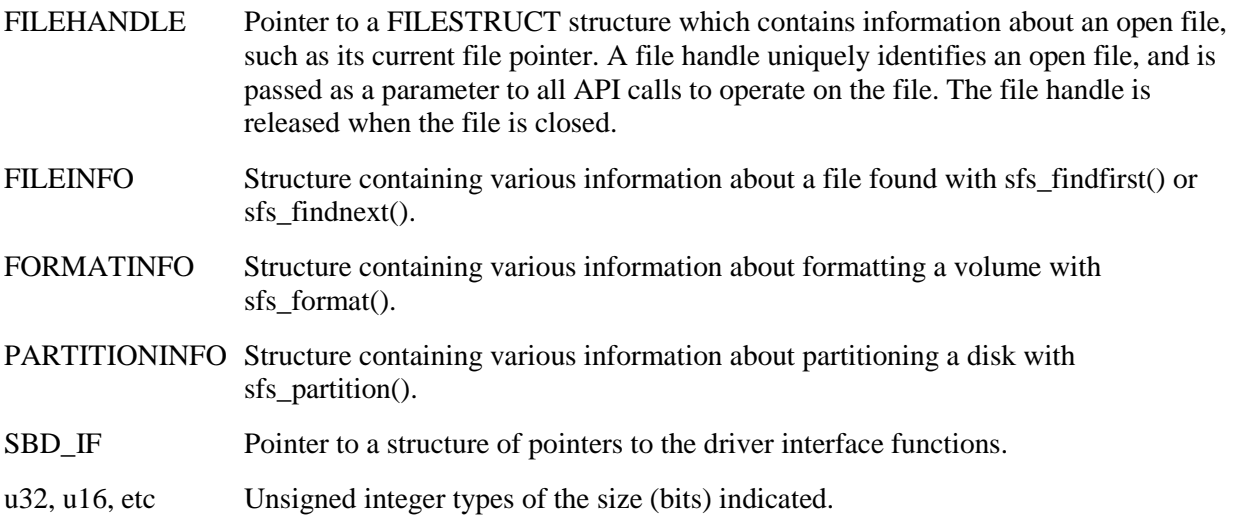

## <span id="page-26-0"></span>**4.2 API Summary**

Calls marked + are the only ones included in the Lite configuration.

### **Basic API Calls**

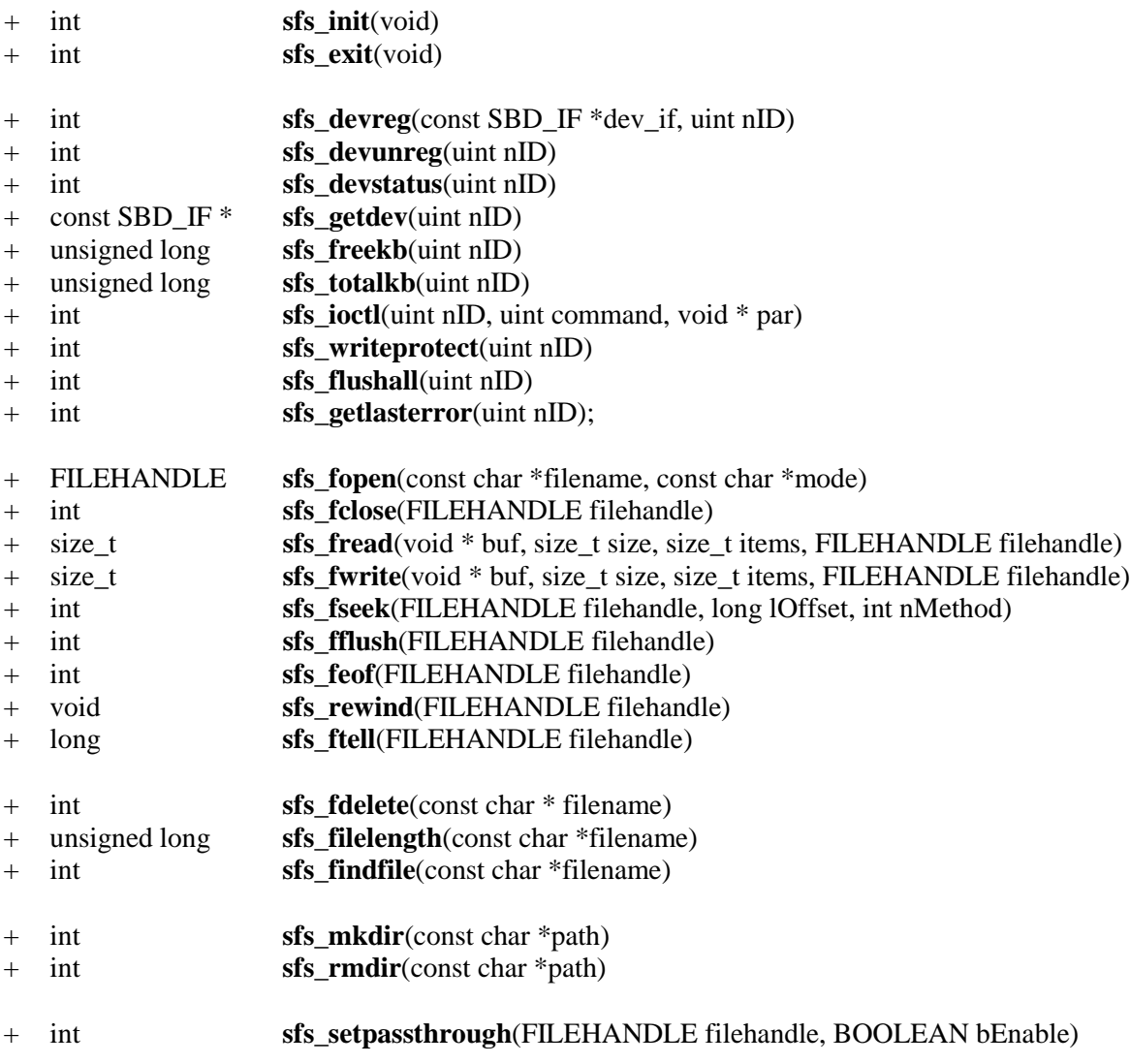

### **Extended API Calls**

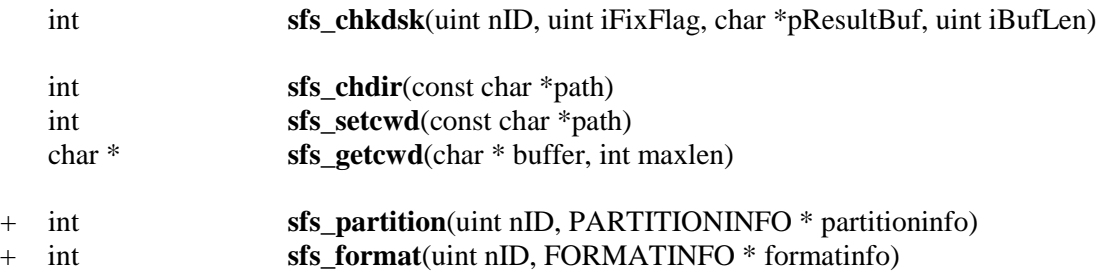

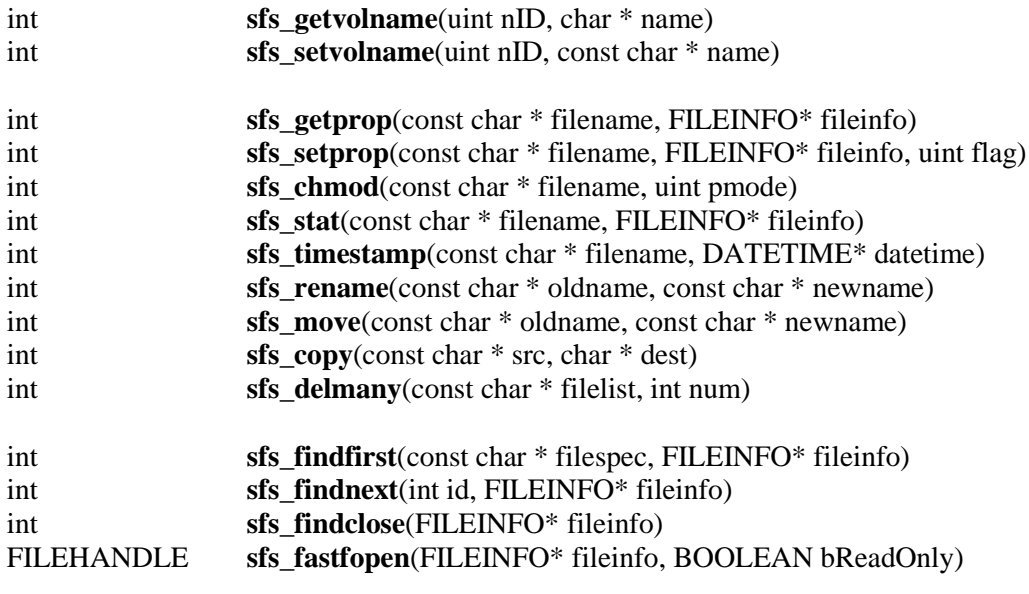

void **sfs\_ftruncate**(FILEHANDLE filehandle)

### **Notes**

- 1. Configuration settings in fcfg.h allow enabling/disabling portions of the API.
- 2. sfs\_mkdir() and sfs\_rmdir() are enabled if SFS\_MKDIR\_SUPPORT is "1" or SFS\_FULL\_FEATURES\_SUPPORT is "1".
- 3. sfs\_partition() and sfs\_format() are enabled if SFS\_FORMAT\_SUPPORT is "1" or SFS\_FULL\_FEATURES\_SUPPORT is "1".

## <span id="page-28-0"></span>**4.3 API Reference**

*Note: This section is alphabetized. For a functional organization, see the API Summary above.*

**Extended API calls are marked "[xxx\_SUPPORT]" below** (on the first line of each call description). These are enabled by setting SFS\_xxx\_SUPPORT to 1 in fcfg.h.

int **sfs\_chdir** (const char \*path) [CWD\_SUPPORT]

Alias for sfs\_setcwd(). See its call description below.

int **sfs\_chkdsk** (uint nID, uint iFixFlag, char \*pResultBuf, uint iBufLen) [CHKDSK\_SUPPORT]

**Summary** Check and/or fix problems found in the file system.

values:

**Details** Like the DOS/Windows chkdsk utility, this function checks all directory entries and the FAT table for the partition to determine if the information is valid. If iFixFlag is non-zero, it will also try to fix the problems automatically, if possible. The function needs extra stack and heap so make sure your system has enough RAM to support it. See section [3.7 Memory](#page-14-0)  [Management](#page-14-0) for discussion.

### **See section [3.12 Check Disk](#page-18-0) for full details about this function.**

You must close all the files on the disk prior to calling this function. Otherwise it will do nothing but return SFS\_CHKERR\_STILL\_IN\_USE.

You must call sfs\_devstatus() first to check if the disk is mounted. (Only FAT12/16/32 formats are supported by smxFS. It does not support NTFS or exFAT.) Calling sfs\_chkdsk() on an unmounted disk will cause it to return SFS\_ERR\_DISK\_NOT\_MOUNTED.

Note that this function uses some global variables (to reduce stack usage due to recursion), so even if it is used in read-only mode, it is still non-reentrant and is protected by a mutex/sempahore like the rest of the API.

**Pars** nID The device ID number of the device driver. You can specify any ID that is less than MAX DEV NUM. The macro SFS FIRST DRIVE plus this device ID is the drive letter. iFixFlag Flag if this function will also try to fix the found problem. Not all problems that are found can be fixed by this API. Valid flags include combinations of the following

SFS\_FIX\_AUTO

Automatically fix problems according to the description in section [3.12](#page-18-0)  [Check Disk.](#page-18-0)

SFS\_FIX\_SAVE\_LOST\_CHAIN

Convert lost clusters to files \FOUND.00x\FILE000x.CHK.

SFS\_FIX\_COPY\_CROSS\_CLUS

Copy all shared clusters of a file so that beyond the cross point, the files have the same data but in separate cluster chains. See section [3.12 Check](#page-18-0)  [Disk](#page-18-0) for more discussion.

These flags are independent. For example, if only

SFS\_FIX\_SAVE\_LOST\_CHAIN is passed, the only problem that will be fixed is saving lost chains to files. Other problems will only be reported. Typically, you will use SFS\_FIX\_AUTO and possibly the other flags.

- pResultBuf Pointer to a text buffer to hold messages with the results of the check disk operation. See section [3.12 Check Disk](#page-18-0) for an example of the results buffer.
- iBufLen The length of this result buffer.

### **Returns** 0 No problems were found in the file system

- 
- $\leq 0$  Combination of the following flags means there are some errors in the file system. See section [3.12 Check Disk](#page-18-0) for detailed explanations of each error.

SFS\_CHKERR\_NO\_ERROR SFS\_CHKERR\_INV\_FILENAME SFS\_CHKERR\_INV\_FILETIME SFS\_CHKERR\_INV\_FILELEN SFS CHKERR INV FATNODE SFS CHKERR INV FILEENTRY SFS\_CHKERR\_INV\_DOTDIR SFS\_CHKERR\_INV\_FIRSTCLUS SFS\_CHKERR\_FAT\_CROSSLINK SFS\_CHKERR\_FAT\_LOSTCHAIN SFS CHKERR BUF OVERFLOW SFS\_CHKERR\_STILL\_IN\_USE SFS\_CHKERR\_OUT\_OF\_MEM SFS\_ERR\_DISK\_NOT\_MOUNTED if the disk is not mounted yet (not formatted or has an unsupported file format such as NTFS or exFAT)

#### **Example**

Check disk at the beginning of the application.

void appl\_init()

{

}

int result; sfs\_init(); sfs\_devreg(sfs\_GetRAM0Interface(), 0); /\* Check only. Don't fix. \*/  $result = sfs\_chkdsk(0, 0, NULL, 0);$ if(result == SFS\_CHKERR\_NO\_ERROR) printf("File system has no problems"); if(result & SFS\_CHKERR\_INV\_FILENAME) printf("File system contains invalid file name"); if(result & SFS\_CHKERR\_INV\_FILETIME) printf("File system contains invalid file time"); if(result & SFS\_CHKERR\_INV\_FILELEN) printf("File system contains invalid file length"); if(result & SFS\_CHKERR\_INV\_FATNODE) printf("File system contains invalid FAT Node"); if(result & SFS\_CHKERR\_INV\_FILEENTRY) printf("File system contains invalid file entry"); if(result & SFS\_CHKERR\_INV\_DOTDIR) printf("File system contains invalid directory entry"); if(result & SFS\_CHKERR\_INV\_FIRSTCLUS) printf("File system contains invalid first cluster"); if(result & SFS\_CHKERR\_FAT\_CROSSLINK) printf("File system contains cross-linked files (FAT chains)"); if(result & SFS\_CHKERR\_FAT\_LOSTCHAIN): printf("File system contains lost FAT chain"); if(result & SFS\_CHKERR\_BUF\_OVERFLOW): printf("Result Buffer overflowed"); if(result & SFS\_CHKERR\_STILL\_IN\_USE): printf("Some files are still open"); if(result & SFS\_CHKERR\_OUT\_OF\_MEM) printf("Not enough memory to run sfs\_chkdsk()");

Check disk when you are running your application.

```
void app_task_main()
{
     FILEHANDLE fp;
     int result;
     fp = sfs\_fopen("A:\Test.bin", "r");if(fp)
     {
          result = sfs chkdsk(0, 0, NULL, 0);if(result & SFS_CHKERR_STILL_IN_USE)
          {
                printf("Check disk failed because a file is still open.");
                sfs_fclose(fp);
          }
     }
     /* Check and Auto fix. */
     result = sfs_chkdsk(0, SFS_FIX_AUTO, NULL, 0);
     if(result == SFS_CHKERR_NO_ERROR)
          printf("File system has no problems");
     if(result & SFS_CHKERR_INV_FILENAME)
          printf("File system contains invalid file name");
     if(result & SFS_CHKERR_INV_FILETIME)
          printf("File system contains invalid file time");
     if(result & SFS_CHKERR_INV_FILELEN)
          printf("File system contains invalid file length");
     if(result & SFS_CHKERR_INV_FATNODE)
          printf("File system contains invalid FAT Node");
     if(result & SFS_CHKERR_INV_FILEENTRY)
          printf("File system contains invalid file entry");
     if(result & SFS_CHKERR_INV_DOTDIR)
          printf("File system contains invalid directory entry");
     if(result & SFS_CHKERR_INV_FIRSTCLUS)
          printf("File system contains invalid first cluster");
     if(result & SFS_CHKERR_FAT_CROSSLINK)
          printf("File system contains cross-linked files (FAT chains)");
     if(result & SFS_CHKERR_FAT_LOSTCHAIN):
          printf("File system contains lost FAT chain");
     if(result & SFS_CHKERR_BUF_OVERFLOW):
          printf("Result Buffer overflowed");
     if(result & SFS_CHKERR_STILL_IN_USE):
          printf("Some files are still open");
     if(result & SFS_CHKERR_OUT_OF_MEM)
          printf("Not enough memory to run sfs_chkdsk()");
}
```
30

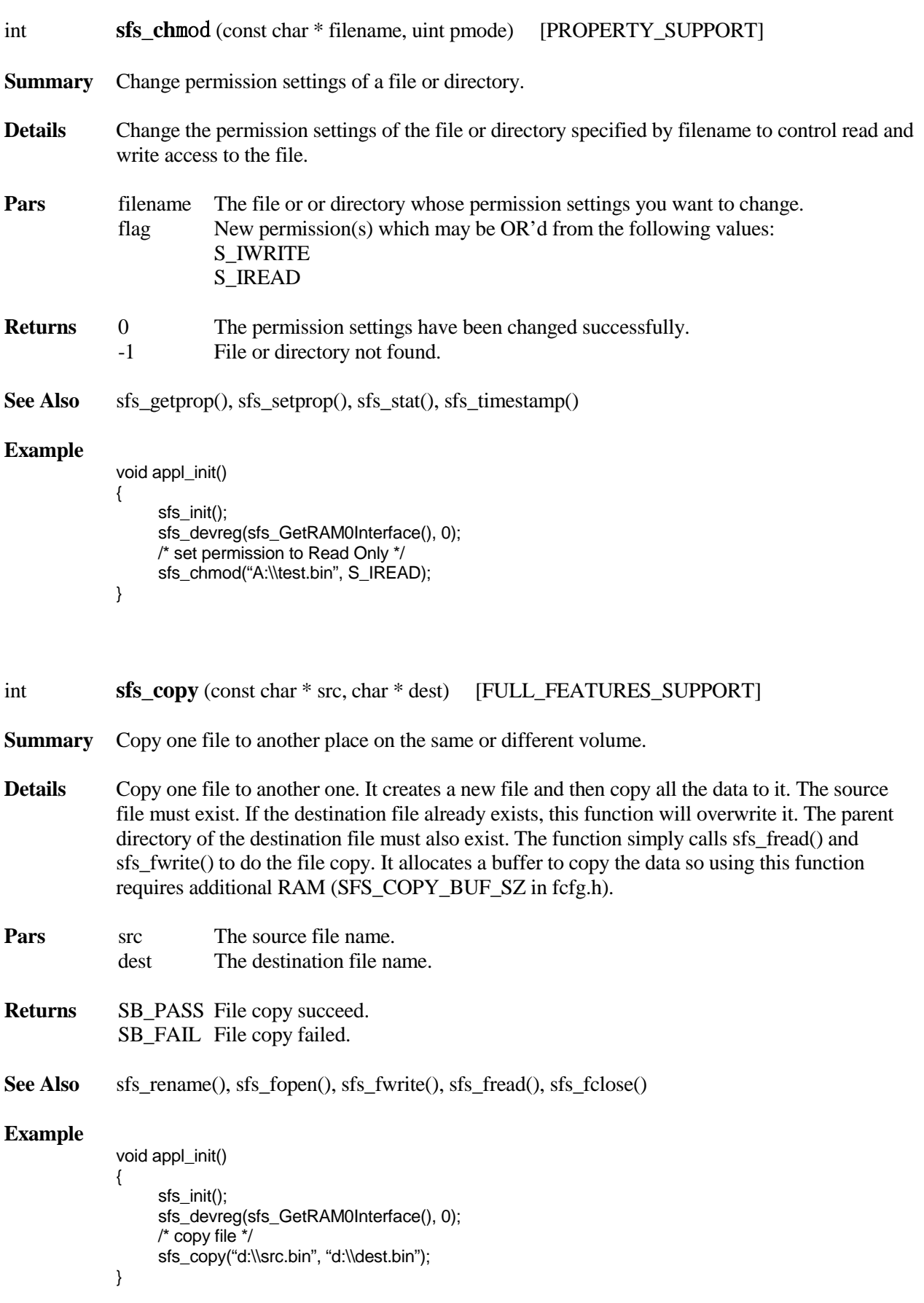

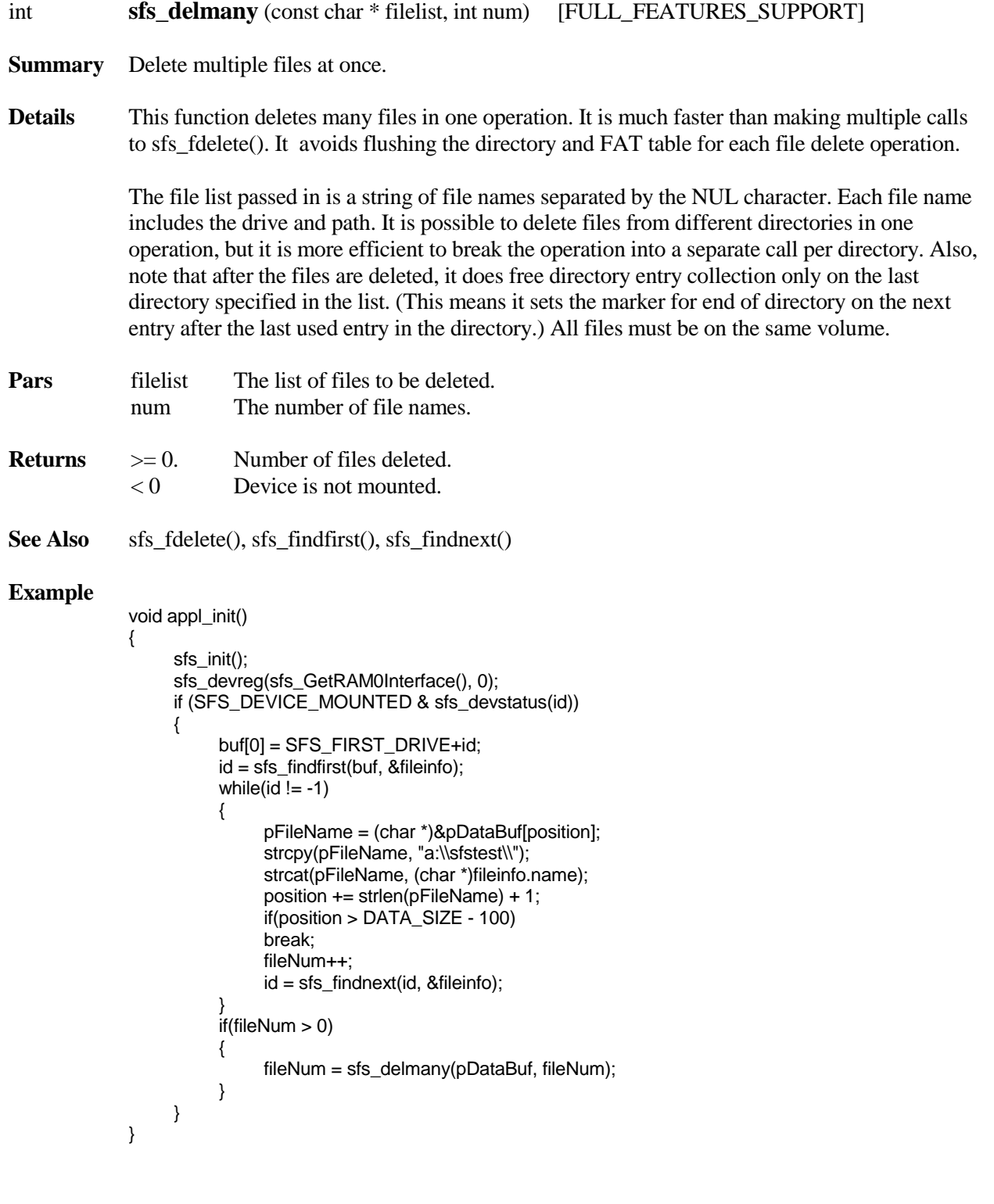

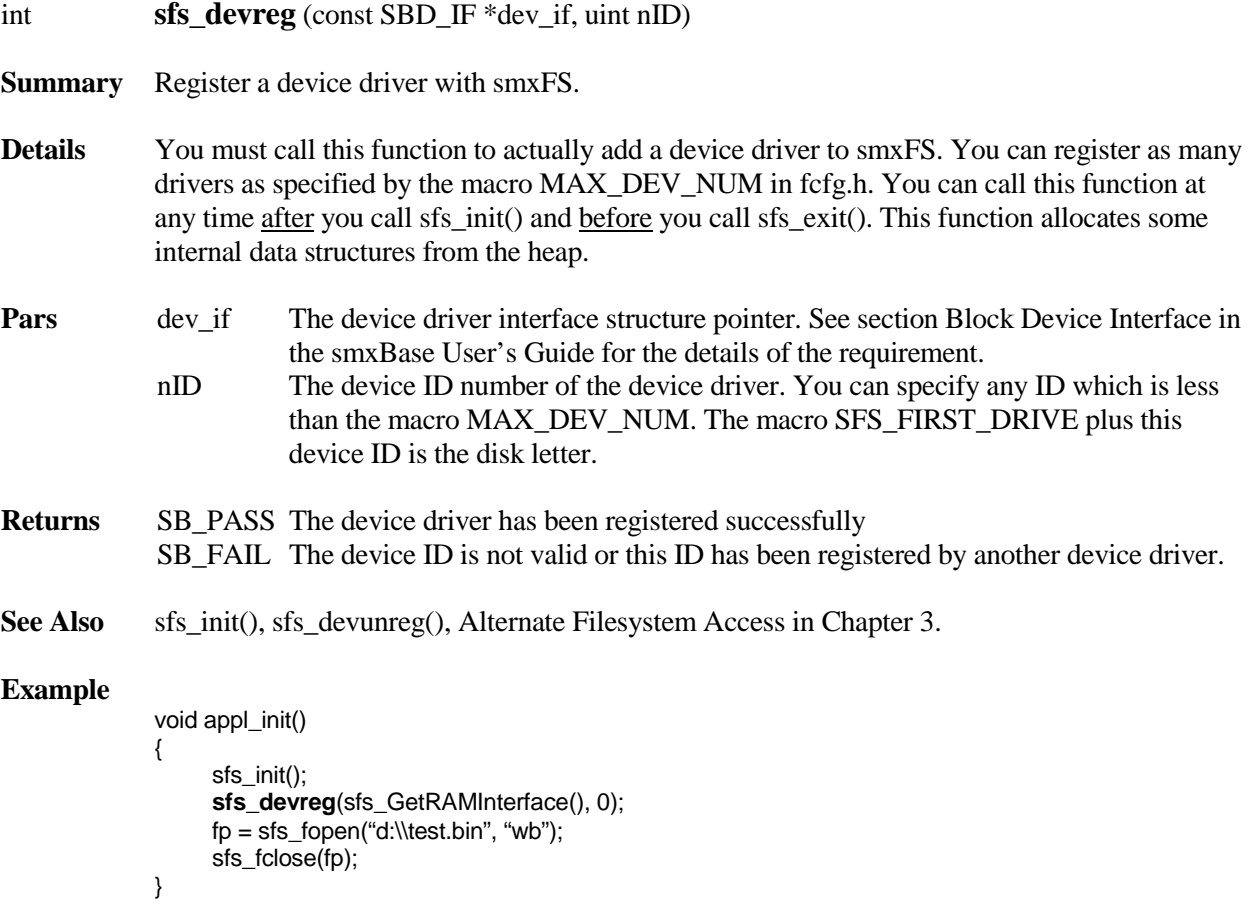

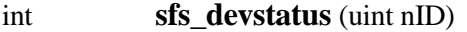

**Summary** Returns the current status of the device/disk.

**Details** This function returns the status of the device/disk specified by nID.

**Pars** nID The device ID that was specified in the call to sfs\_devreg().

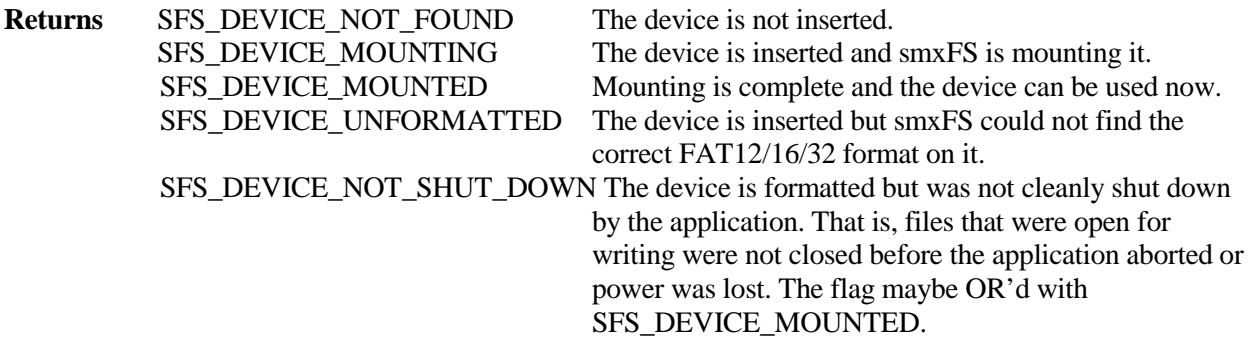

See Also sfs\_devreg()

#### **Example**

If(SFS\_DEVICE\_NOT\_FOUND == sfs\_devstatus(0)) printf("The disk 0 has not been inserted.");

### int **sfs\_devunreg** (uint nID)

**Summary** Unregister a registered device driver from smxFS.

- **Details** You can call this function to remove a device driver from smxFS. When smxFS is unmounted (by calling sfs\_exit()), this function will be called automatically so normally you do not need to call it explicitly. One exception would be before granting another filesystem access to the same media, such as with smxUSBD. See [3.15 Alternate Filesystem Access.](#page-21-0)
- **Pars** nID The device ID that was specified in the call to sfs\_devreg().
- **Returns** SB\_PASS The device driver has been removed successfully. SB\_FAIL The device ID is not valid or this ID has not been registered.
- **See Also** sfs\_exit(), sfs\_devreg(), Alternate Filesystem Access in Chapter 3.

### **Example**

void appl\_exit() { sfs\_devunreg(0); }

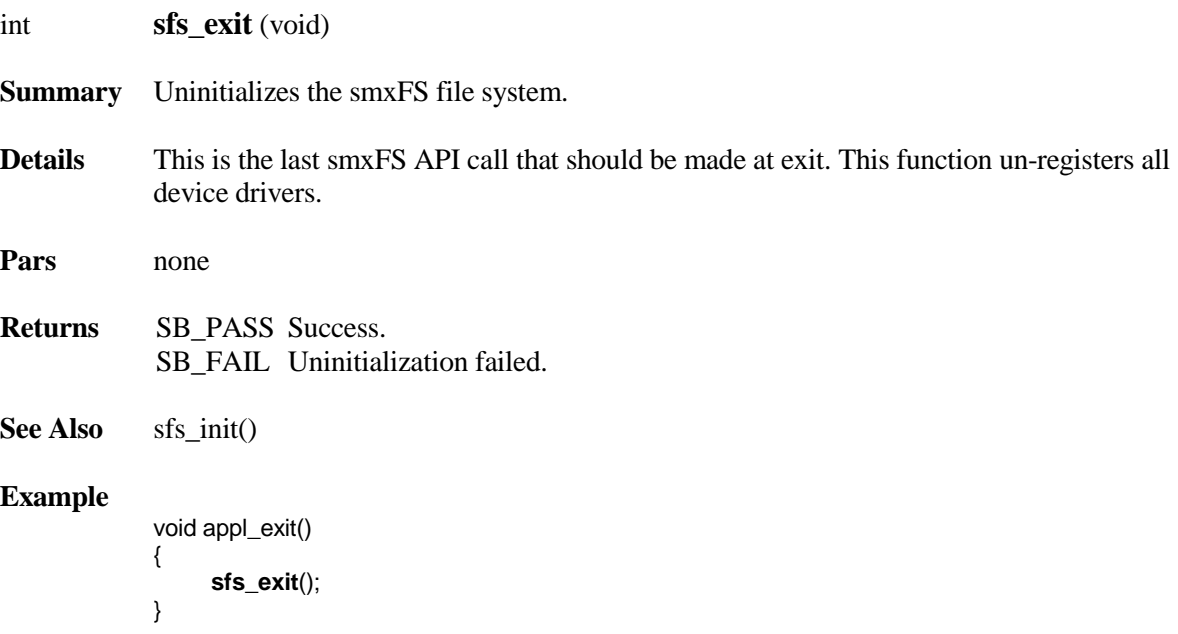
FILEHANDLE **sfs\_fastfopen** (FILEINFO\* fileinfo, BOOLEAN bReadOnly) [FINDFIRST\_SUPPORT]

- **Summary** Fast open a file after you already have the file information. Normally you get the file information from the sfs\_findfirst()/sfs\_findnext() function calls.
- **Details** If your disk has hundreds or thousands of files, and you want to search for some particular file and then open it, you may need to call findfirst()/findnext() to find a file first and then call fopen() to open it. But doing it this way, sfs\_fopen() will need to search (scan) that directory again. This function allows you to use the file information you already get from sfs findfirst()/sfs findnext() and open the file quickly.
- **Pars** fileinfo File information returned by sfs\_findfirst()/sfs\_findnext(). bReadOnly Indicates whether to open the file read only.
- **Returns** file handle Success. NULL File not found or other error. Do not pass a NULL handle to other API calls.
- **See Also** sfs fopen()

```
FILEHANDLE fp;
FILEINFO fileinfo;
int id;
id = sfs_findfirst("d:\\*.img", &fileinfo);
while(id!= -1)
{
      fp = sfs_fastfopen(&fileinfo, TRUE);
      if(fp)
      {
            sfs_fclose(fp);
      }
      id = sfs_findnext(id, &fileinfo);
}
sfs_findclose(&fileinfo);
```
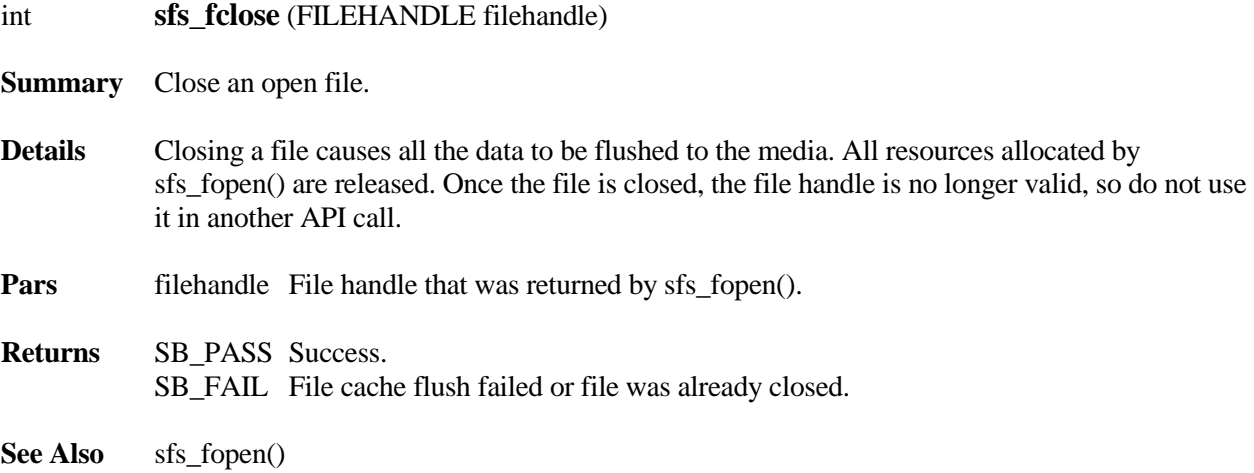

```
FILEHANDLE fp;
fp = sfs_fopen("d:\\test.bin", "wb");
if(fp != NULL)
{
      sfs_fwrite(…);
      sfs_fclose(fp);
}
```
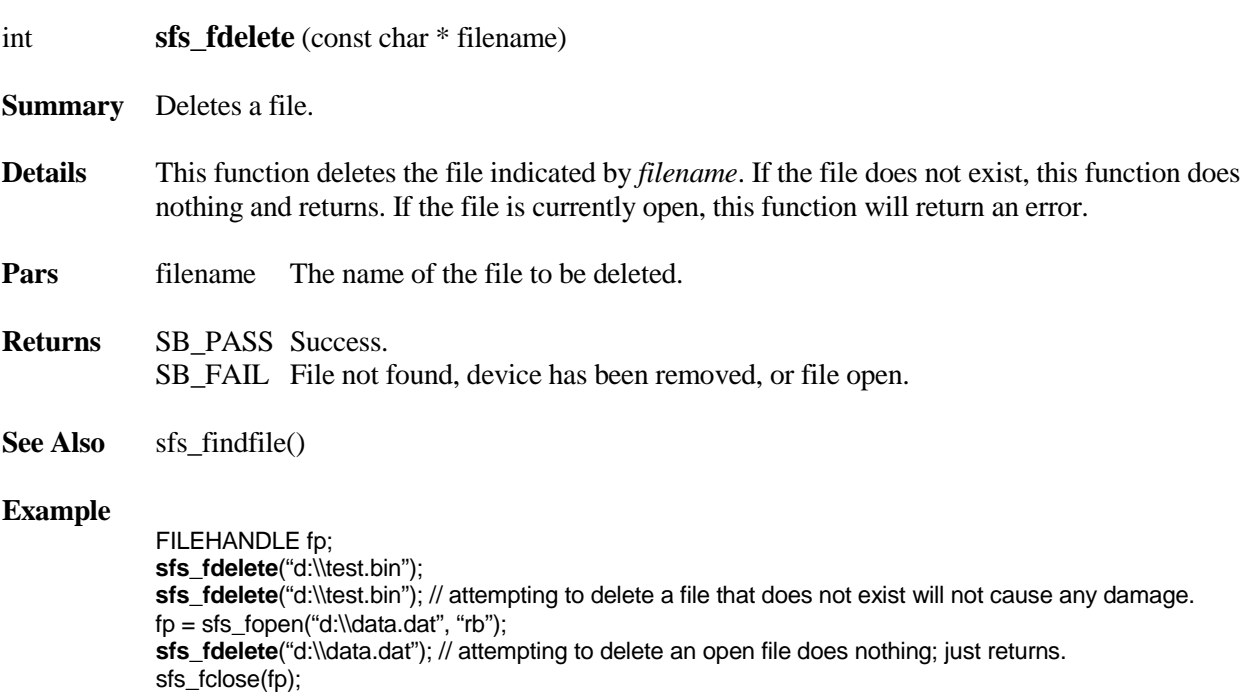

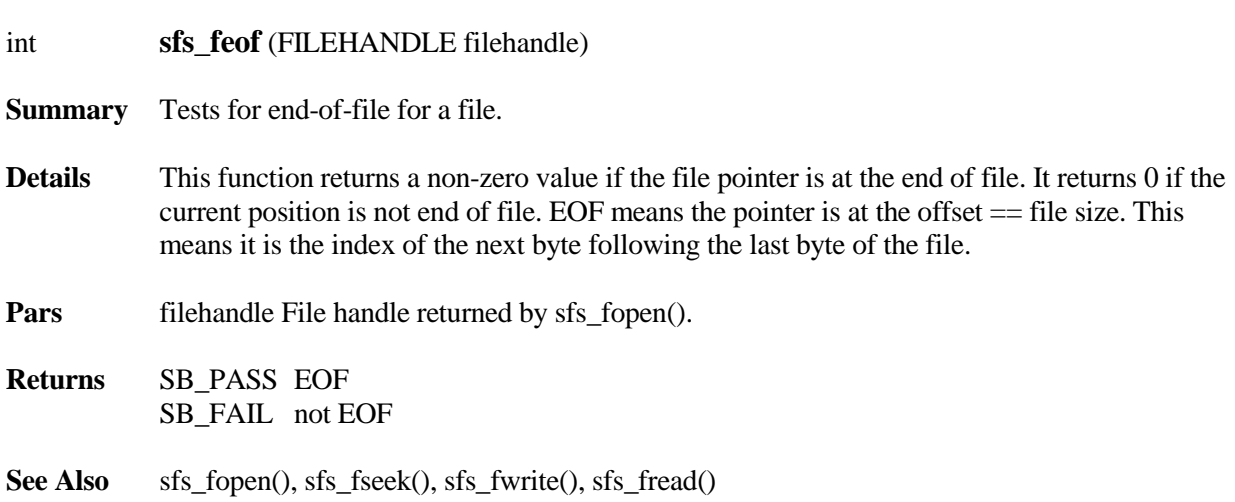

FILEHANDLE fp; char buf[20]="Test data"; fp = sfs\_fopen("d:\\data.dat", "r+b"); while(!**sfs\_feof**(fp)) sfs\_fread(buf, 1, 20, fp); sfs\_fclose(fp);

sfs\_fwrite(buf, 1, 20, fp);

**sfs\_fflush**(fp); sfs\_fclose(fp);

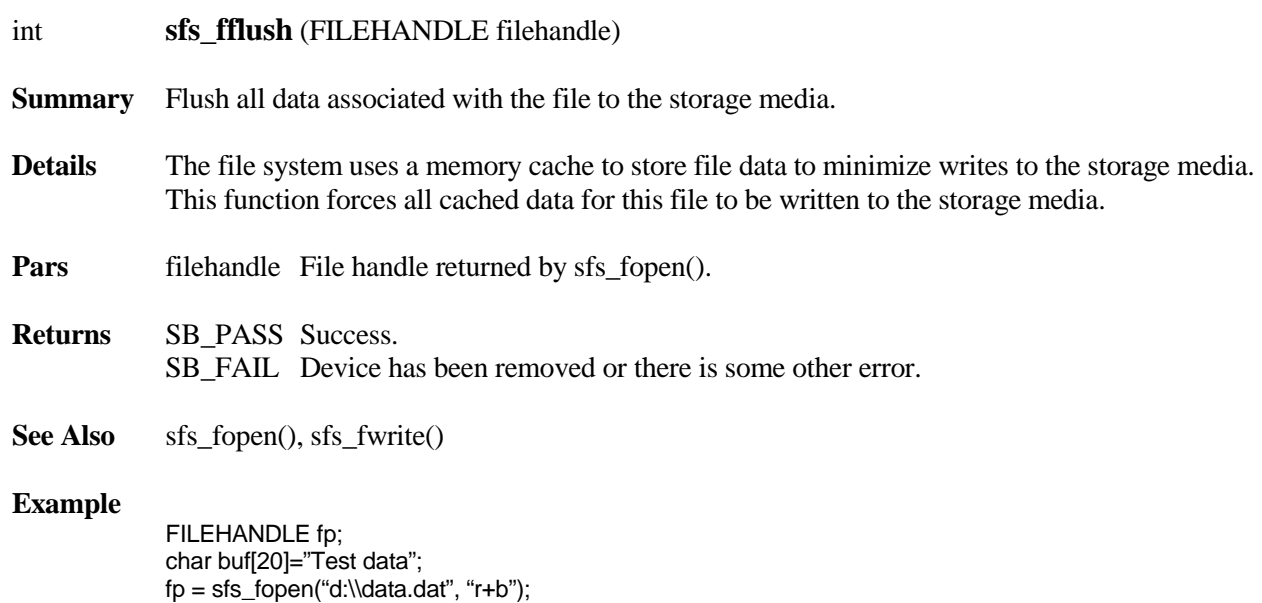

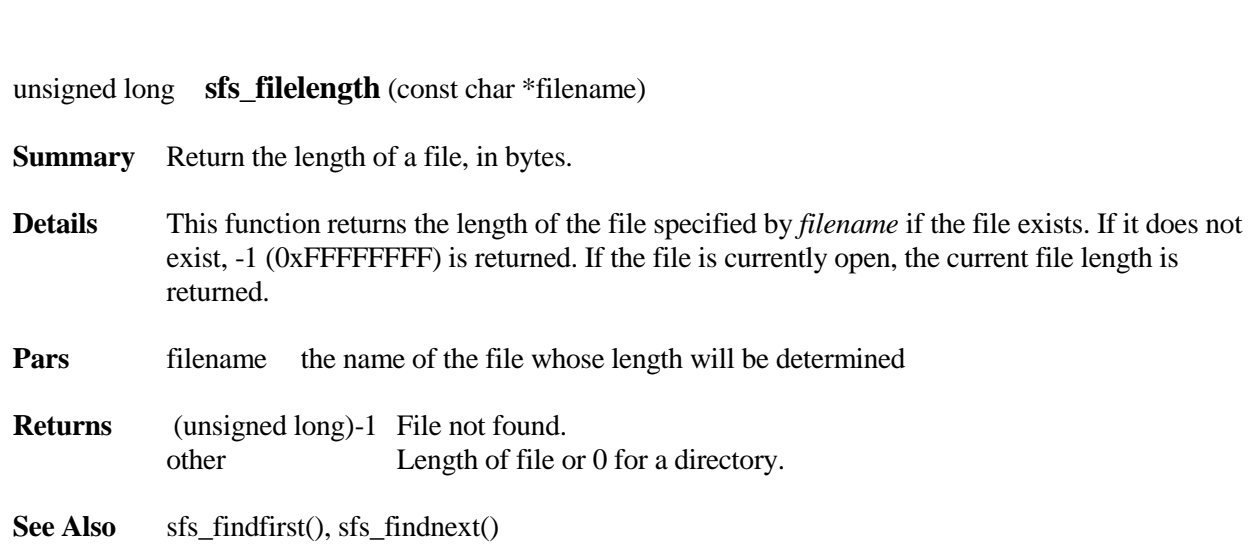

```
#define FN "d:\\test.dat"
If(sfs_findfile(FN) == SB_PASS)
      printf("File length = %d", sfs_filelength(FN));
else
     printf("File not found");
```
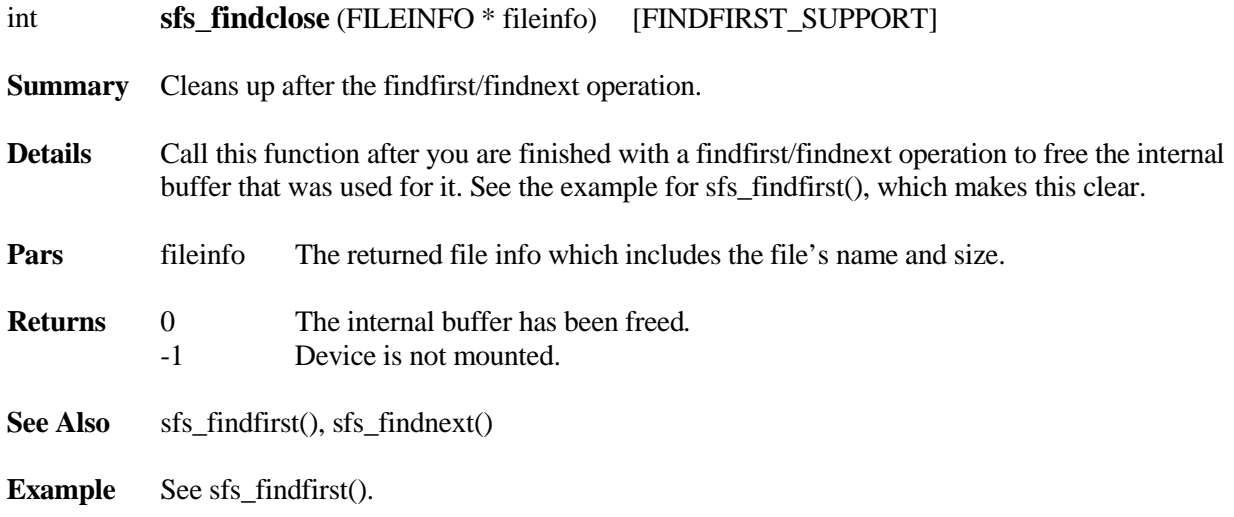

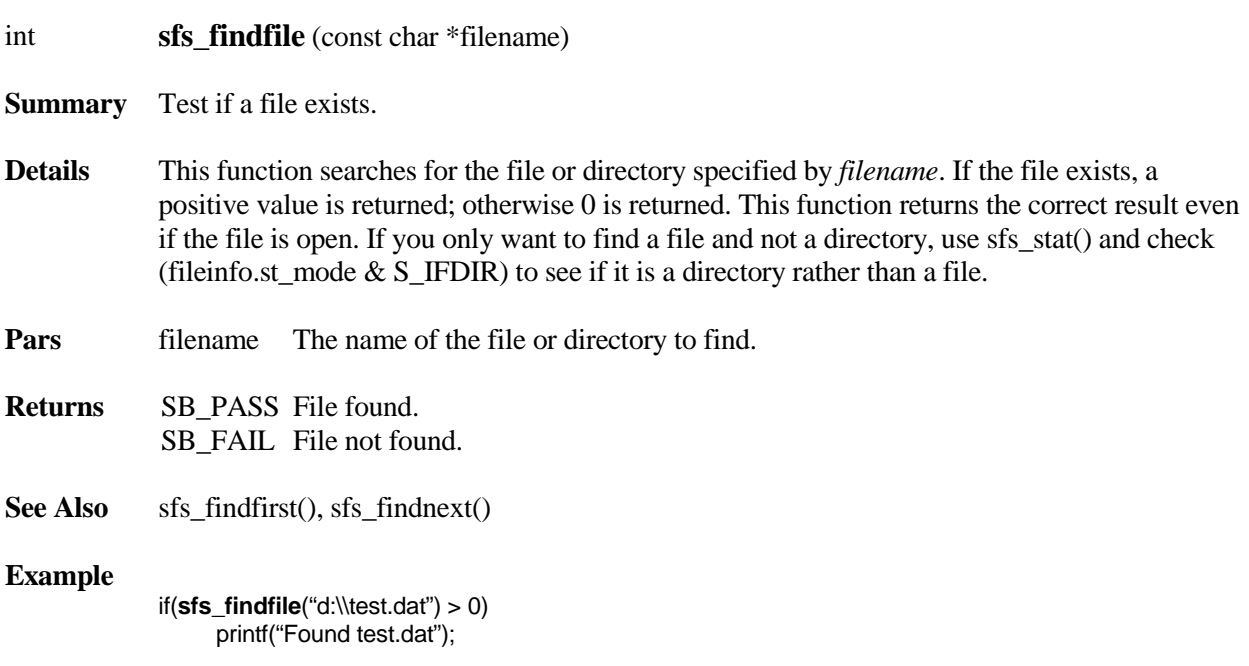

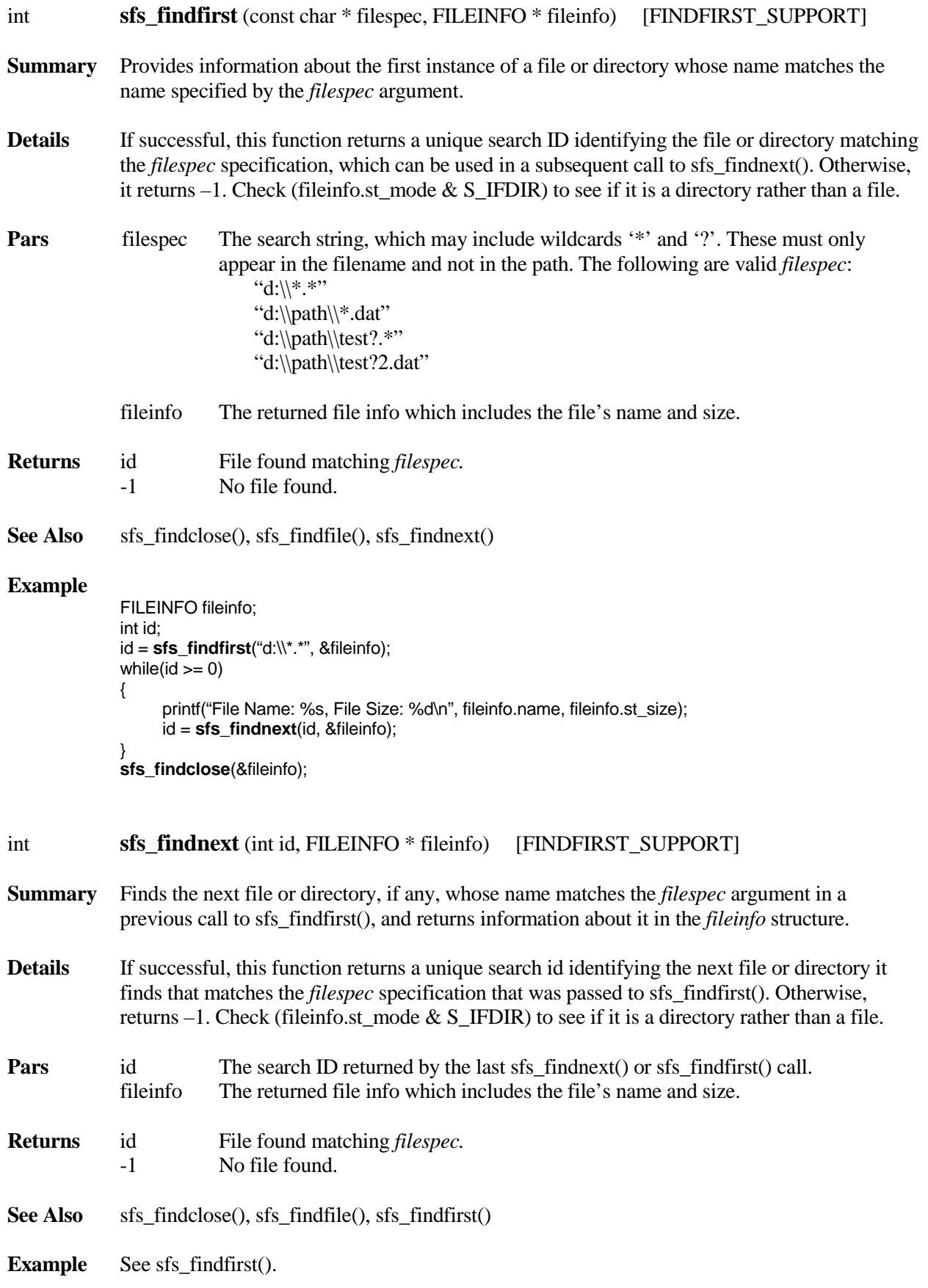

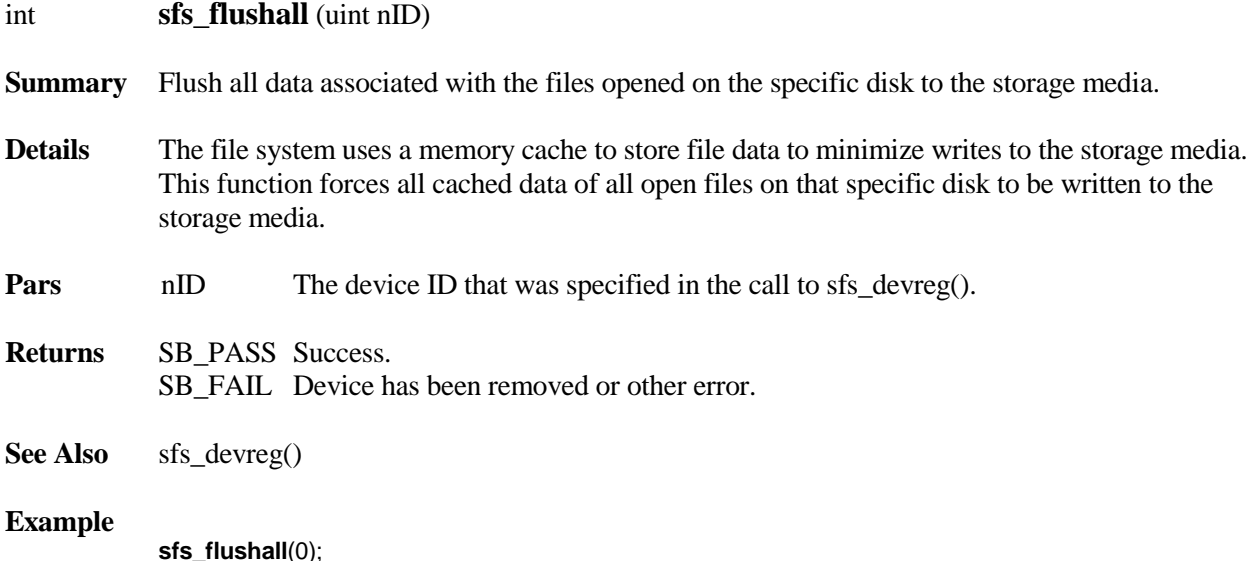

FILEHANDLE **sfs\_fopen** (const char \*filename, const char \*mode)

**Summary** Opens a file for read/write access.

**Details** This function must be called before any file access operations. This function will open the file specified by filename with the specified access mode. It returns the file handle. Do not directly access the fields of the structure pointed to by the file handle.

> *The file is opened in binary mode. There is no text mode support.* It is fine to pass "rb" instead of "r", for example, but it is not necessary. If other characters are passed in addition to the characters below, they are ignored (e.g. "rt").

#### **Pars** filename The file name, which must include the full pathname. For example, d:\\path\\file.ext. The path must exist before the file is opened. Otherwise, please call sfs\_mkdir() first to create the directories in the path. mode Access mode. Supported modes are as follows (other characters are ignored):<br>"r" Opens for reading only. If the file does not exist or cannot be found, this call f Opens for reading only. If the file does not exist or cannot be found, this call fails. The file pointer starts at the beginning of the file.  **"w"** Opens an empty file for reading and writing. If the given file exists, its contents are destroyed.  **"a"** Opens a file for appending (allows reading and writing). The file pointer starts at the end of the file.  **"r+"** Opens for both reading and writing. (The file must exist.) The file pointer starts at the beginning of the file.  **"w+"** Opens an empty file for both reading and writing. If the given file exists, its contents are destroyed.  **"a+"** Same as **"a"**.

Before smxFS v2.10, a file can be opened for reading with mode "r" by multiple tasks simultaneously, as long as there are enough memory resources (i.e. file handle structures and file cache memory). If one file is opened with the "r+" mode, the second open request of "r+" mode will be refused. If you are using v2.10 or later, this limitation is removed.

- **Returns** file handle Success. NULL File not found or other error. Do not pass a NULL handle to other API calls.
- See Also sfs\_fclose(), sfs\_mkdir()

#### **Example**

**/\*** single open request **\*/** FILEHANDLE fp; fp = **sfs\_fopen**("d:\\test.bin", "r");  $if(p != NULL)$ { sfs\_fread(…..); sfs\_fclose(fp); }

int **sfs\_format** (uint nID, FORMATINFO \* formatinfo) [FORMAT\_SUPPORT]

**Summary** Formats a disk.

**Details** Formats a disk, according to the tables in fmount.c. See section [3.3 FAT12/16/32](#page-12-0) for discussion of the FAT type and number of sectors per cluster used. This function does not touch the partition table or create one.

> Note that smxFS can be set to autoformat an unformatted disk during the mount process. This is controlled by setting pDeviceInfo->wAutoFormat in the IOCtl() routine of the driver. See section Block Device Interface in the smxBase User's Guide for details.

Some media require a low-level format. If the media is blank or corrupted, it is necessary to first call the driver's IOCtl() function to do that, then call sfs\_partition() if it must have a partition table, and then call sfs format() to do the FAT format.

You can also pass format parameters via the formatinfo structure. See the FORMATINFO structure in fapi.h. The fields of this structure are:

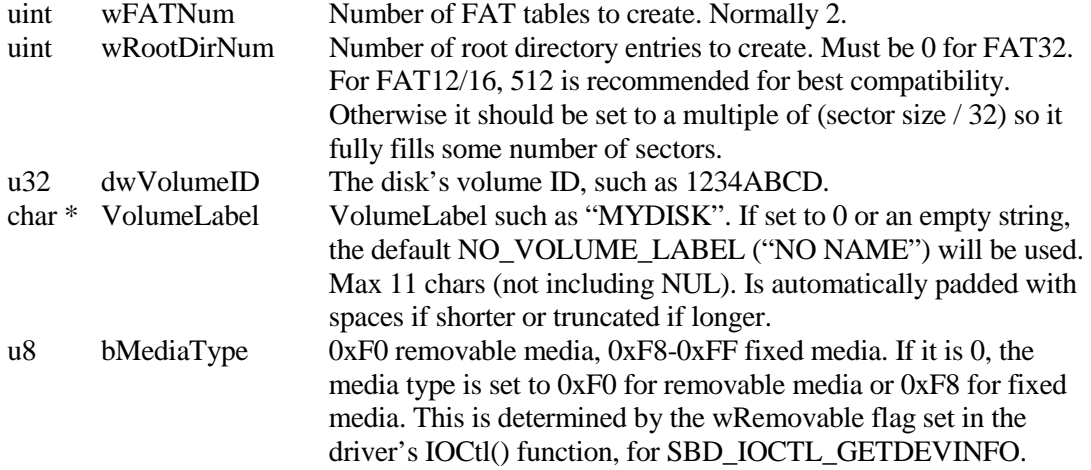

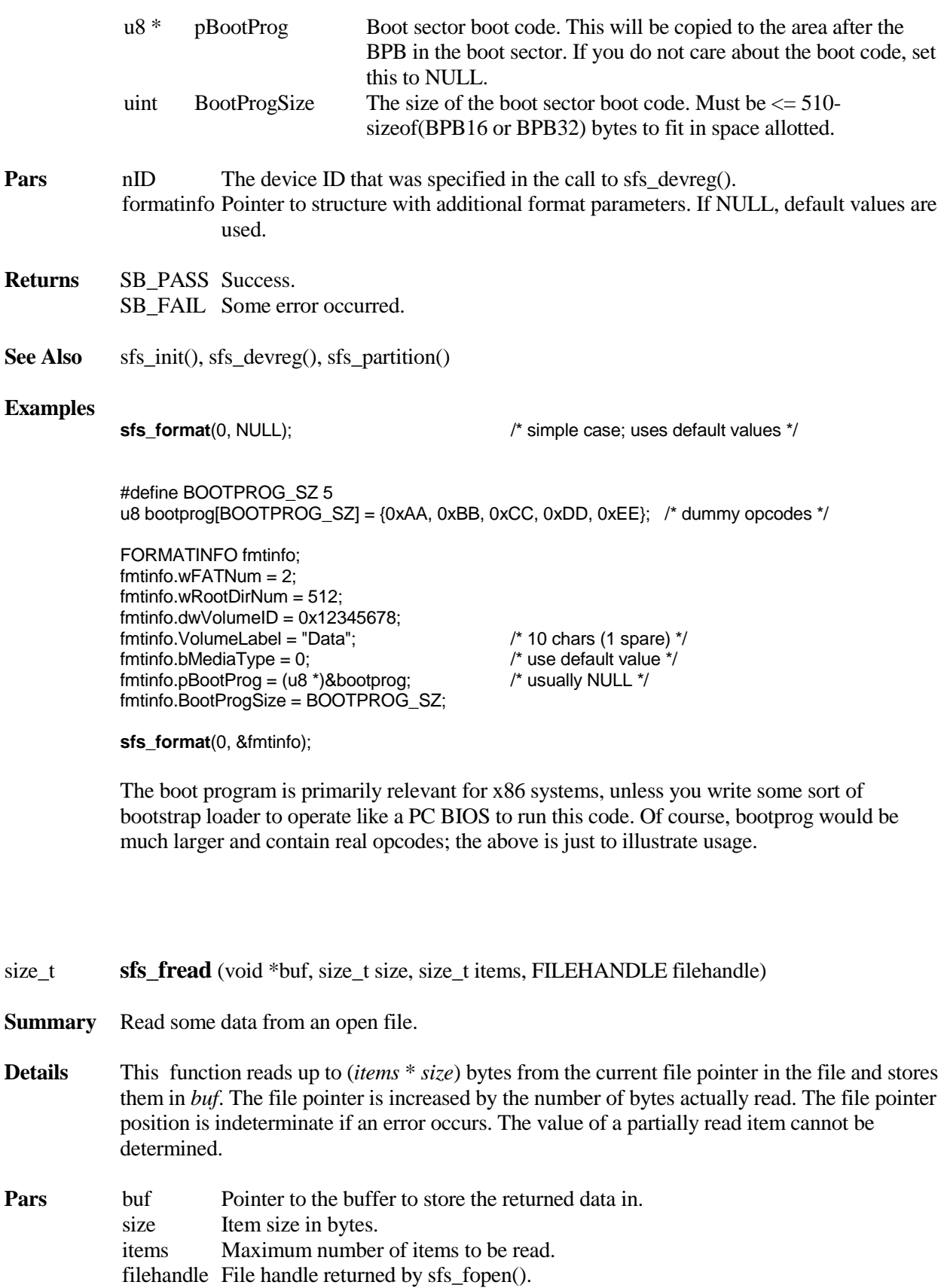

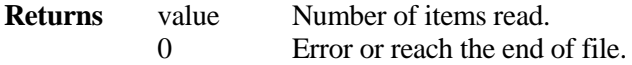

**See Also** sfs\_fopen(), sfs\_fwrite()

#### **Example**

```
FILEHANDLE fp;
char buf[20];
fp = sfs\_fopen("d:\ttest.bin", "rb");if (fp != NULL){
      sfs_fread(buf, 1, 20, fp); // if "test.bin" file size is 0, this call will return 0.
      sfs_fclose(fp);
}
```
unsigned long **sfs\_freekb** (uint nID)

**Summary** Returns the size of the free space on the disk, in kilobytes.

**Details** This function returns the amount of free space on the disk specified by nID. The first time it is called, it either reads it from the FSInfo sector or scans the whole FAT. Scanning the FAT is slow, and reading FSInfo is fast, but the FSInfo values can be wrong. The FSInfo sector is a feature of FAT32. We implemented it also for FAT12/16 if SFS\_FAT\_FSINFO\_SUPPORT is 1. Another setting, SFS\_USE\_FAT32\_FSINFO, can disable it for FAT32 if 0. In addition to the possibility that it can be unreliable, it also reduces performance to have to modify that sector every time the disk changes, especially for flash media. But if the time to scan the FAT is too long, you may have no other choice than to enable these settings. Note also that for removable FAT12/16 disks the FSInfo sector is not used because the media could be plugged into a system running a different OS and it would not modify the values in the FSInfo sector, which would make it unreliable. See sectio[n 2.3 Configuration Settings](#page-4-0) for more discussion of these settings.

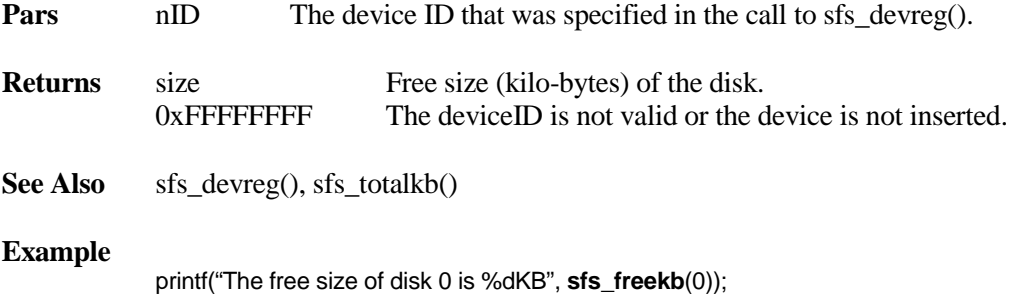

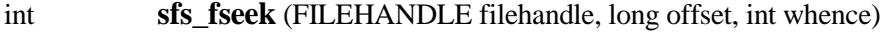

**Summary** Moves the file pointer to the specified location in the file.

- **Details** This function moves the file pointer associated with *filehandle* to a new location that is *offset* bytes from the origin, *whence*. The next read/write operation on the file takes place at this new location. You can NOT use this function to reposition the pointer anywhere in a file. Attempting to move the pointer before the beginning of file is an error; the pointer is moved to the beginning of file and the return value is 0. If the file is open for read/write mode, moving the pointer beyond the end of file will extend the file but the data in this new area is unpredictable until you write data there.
- **Pars** filehandle File handle returned by sfs\_fopen(). offset Number of bytes from *whence.* whence Initial position; three predefined constants are:

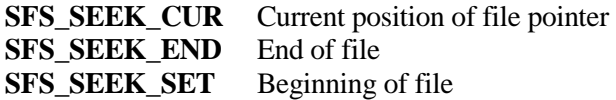

- **Returns** 0 Success. !0 Fail.
- **See Also** sfs fopen(), sfs fread(), sfs fwrite()

```
/* normal seek operation */
FILEHANDLE fp;
char buf[20];
fp = sfs fopen("d:\ttest.bin", "rb");if (fp != NULL){
     sfs_fseek(fp, 10, SFS_SEEK_SET);
     sfs_fread(buf, 1, 20, fp);
     sfs_fclose(fp);
}
/* seeking beyond the file area will cause error if it is Read-Only */
FILEHANDLE fp;
char buf[20]="This is a test.";
fp = sfs\_fopen("d:\ltext.bin", "rb");if (fp != NULL){
     sfs_fseek(fp, 10, SFS_SEEK_END); // this will move the pointer to the end of file.
     sfs_fclose(fp);
}
/* seeking beyond the file area will increase the files size if it is Read/Write */
FILEHANDLE fp;
char buf[20]="This is a test.";
fp = sfs_fopen("d:\t \test.bin", "wb");if(p != NULL){
     sfs fseek(fp, 10, SFS SEEK_END); // file size is 10 bytes now but the contents are unpredictable.
     sfs_fclose(fp);
}
```
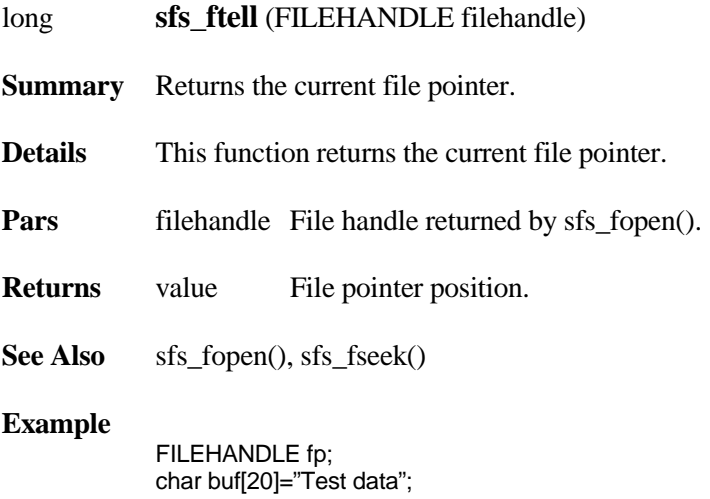

fp = sfs\_fopen("d:\\data.dat", "r+b"); sfs\_fwrite(buf, 1, 20, fp); sfs\_fseek(fp, **sfs\_ftell**(fp) -1, SFS\_SEEK\_SET ); sfs\_fclose(fp);

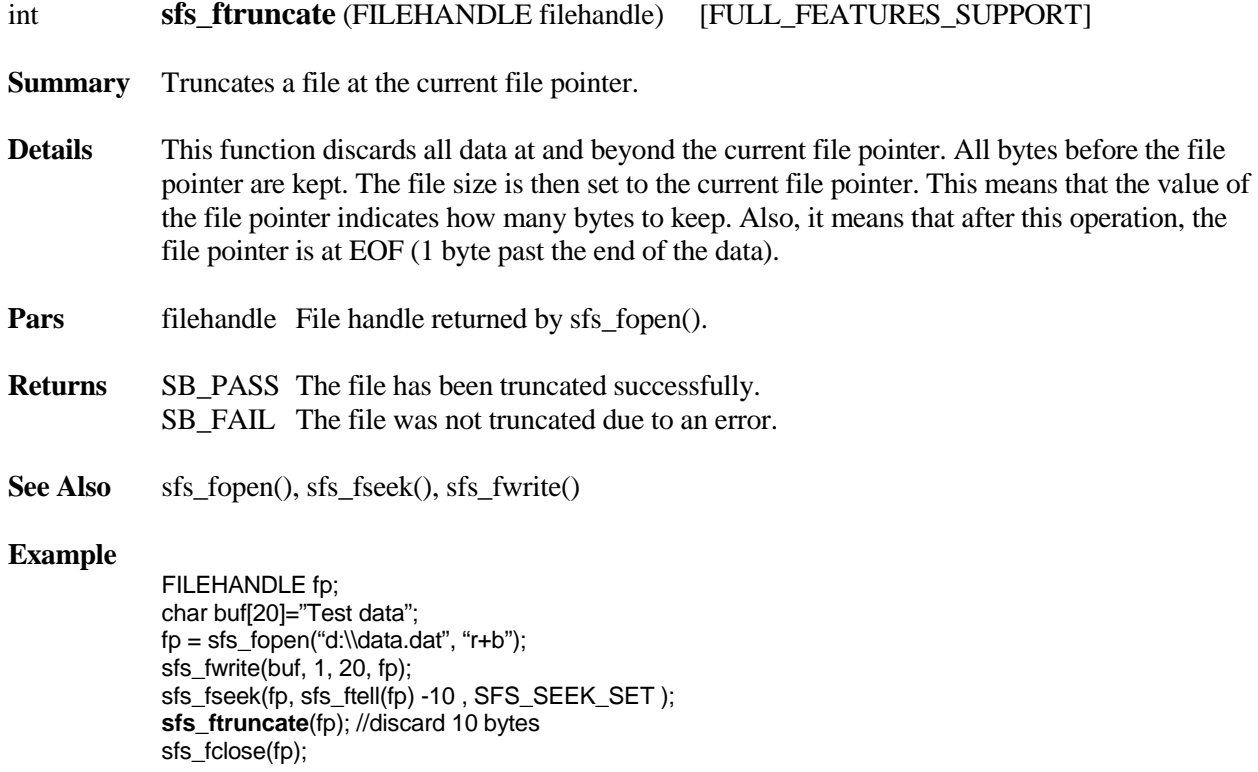

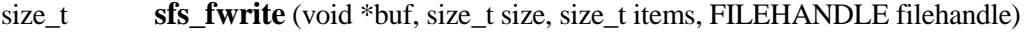

**Summary** Writes some data to an open file.

**Details** This function writes up to (*items* \* *size*) bytes from *buf* to the file starting at the current file position in the file. The file pointer is increased by the number of bytes actually written. The file pointer position is indeterminate if an error occurs. The value of a partially written item cannot be determined.

> If the file was opened in read-only mode "r", sfs\_fwrite() will return 0 and no data will be written to the file.

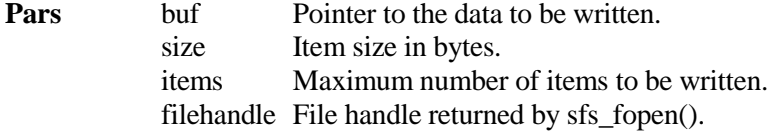

**Returns** value Number of items written. 0 Error.

See Also sfs\_fopen(), sfs\_fread()

```
/* normal write operation */
FILEHANDLE fp;
char buf[20]="This is a test.";
fp = sfs\_fopen("d:\ltext:bin", "wb");if (fp != NULL){
     sfs_fwrite(buf, 1, 20, fp);
     sfs_fclose(fp);
}
```

```
/* write to a read-only file will return error */
FILEHANDLE fp;
char buf[20]="This is a test.";
fp = sfs\_fopen("d:\test.bin", "rb");if (fp != NULL){
      sfs_fwrite(buf, 1, 20, fp); /* returns 0 and no data is written */
     sfs_fclose(fp);
}
```
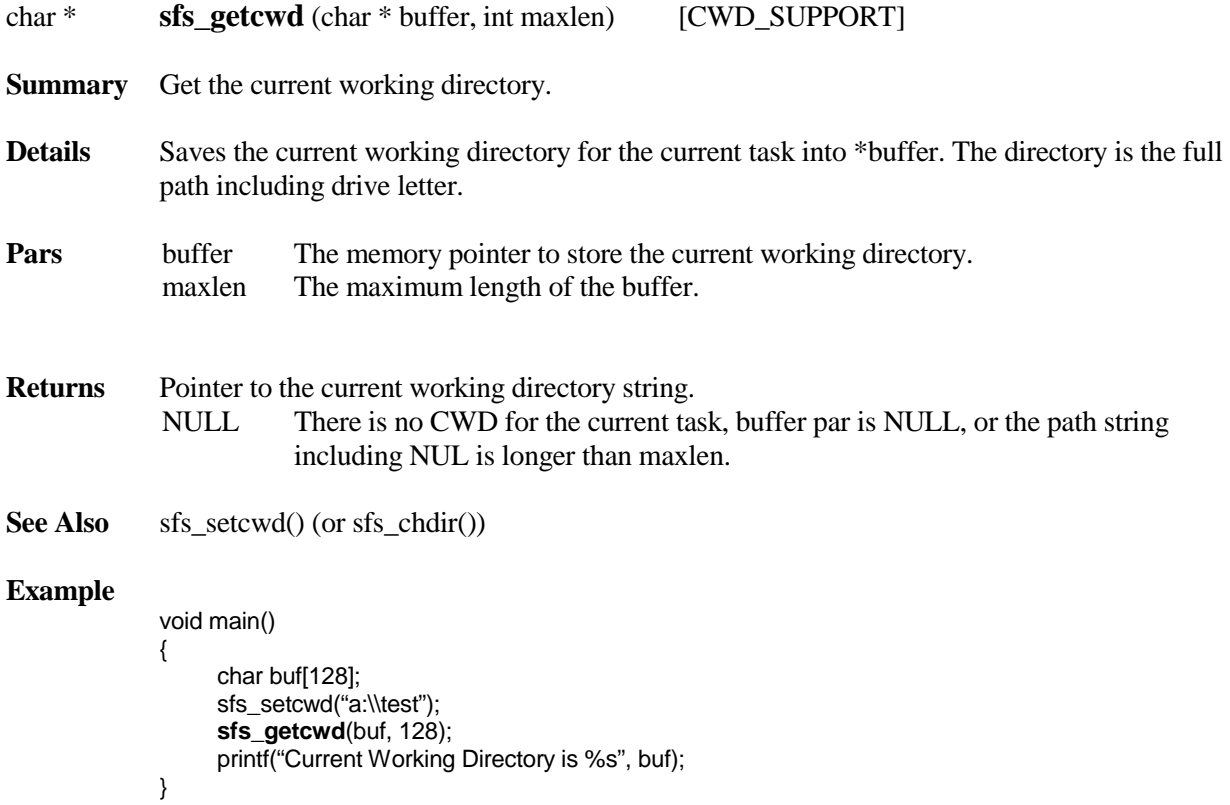

# const SBD\_IF \* **sfs\_getdev** (uint nID)

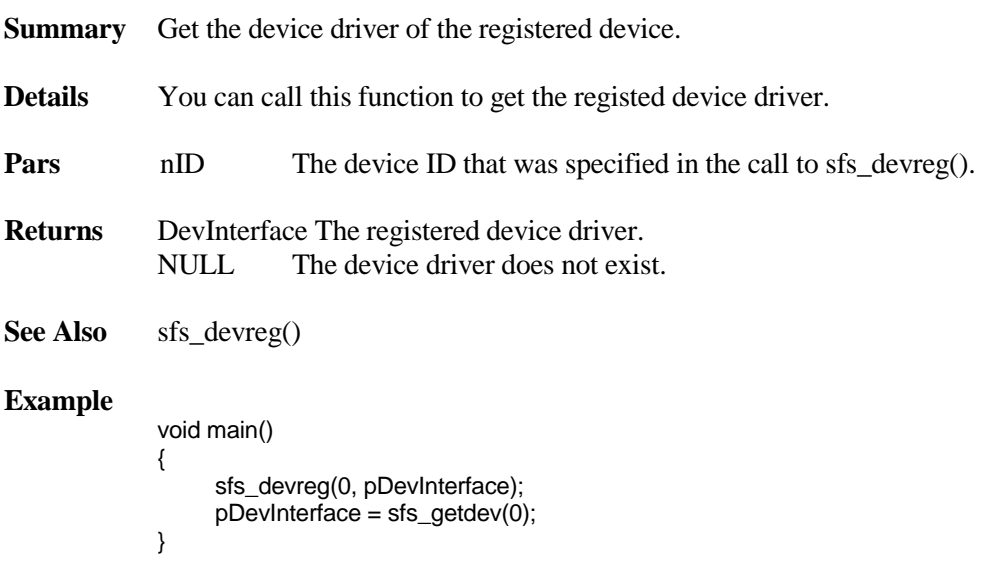

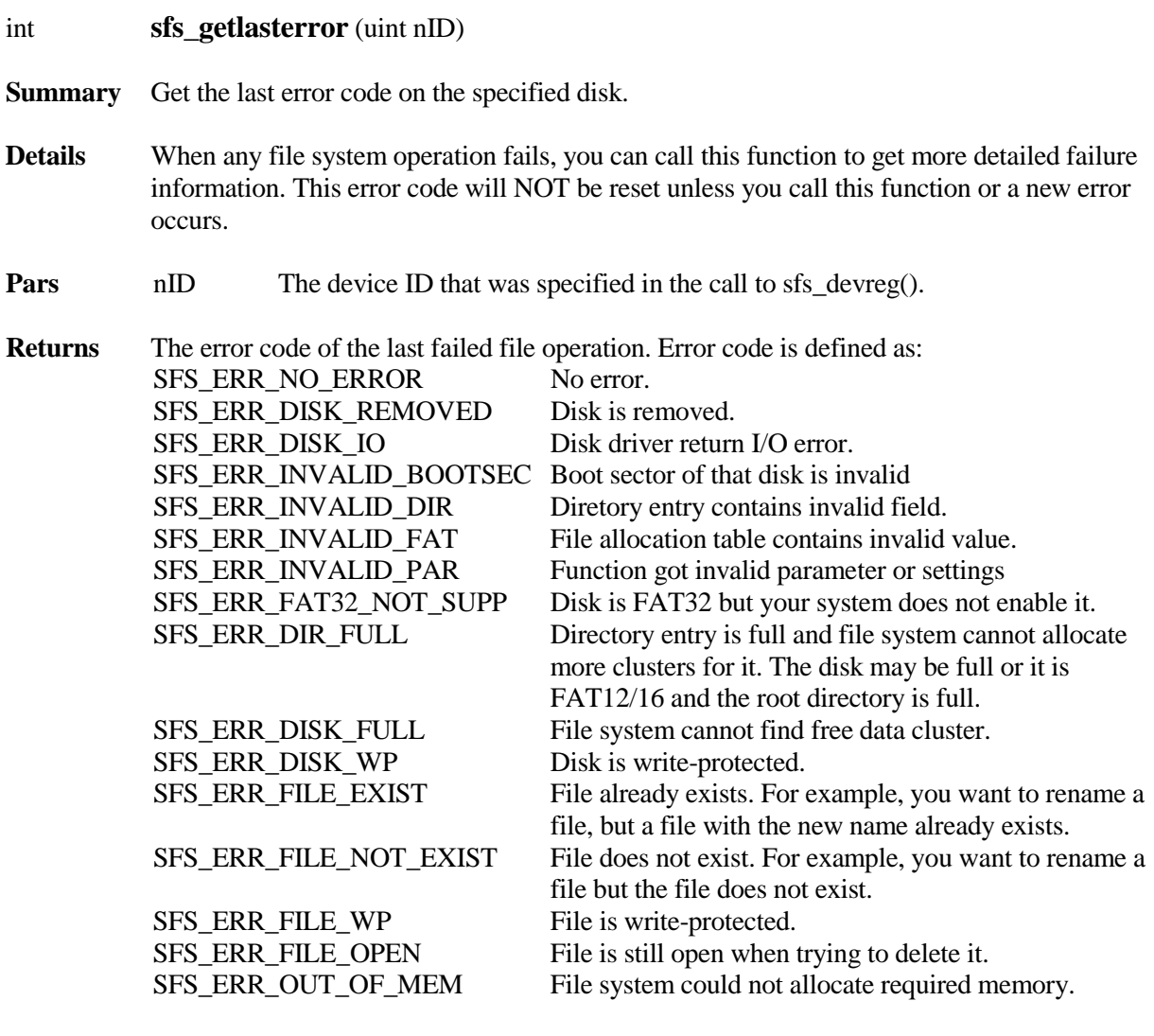

See Also sfs\_fopen(), sfs\_fread(), sfs\_fwrite()

### **Example**

```
void main()
{
      FILEHANDLE fp;
      sfs_devreg(0, pDevInterface);
      sfs_fdelete("A:\test.bin");
      fp = sfs_fopen("A:\test.bin", "rb");
      if(fp == NULL)
      {
           printf("Last Error Code is %d\r\n", sfs_getlasterror(0));
     }
}
```
48

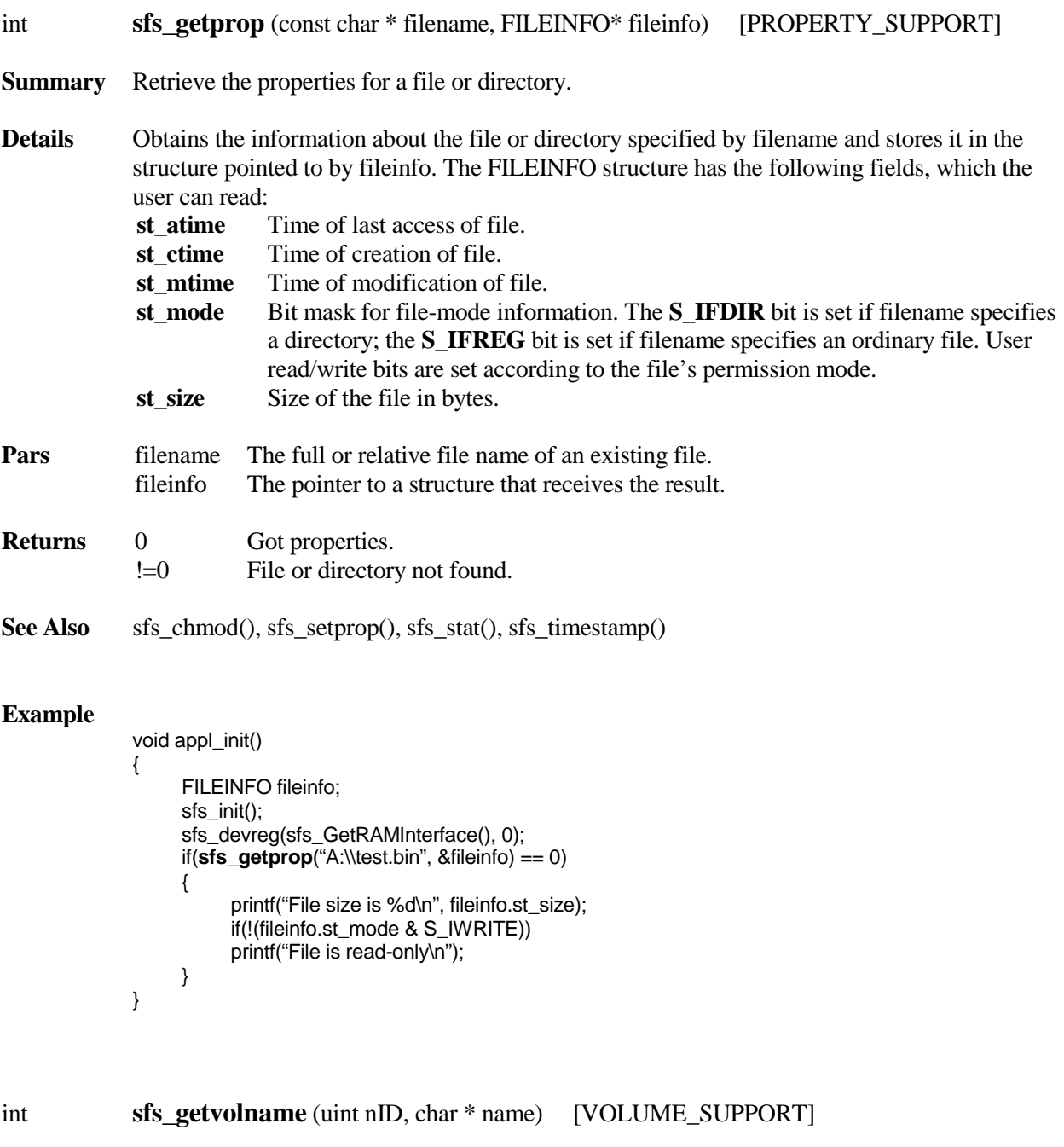

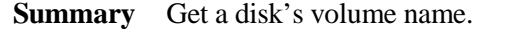

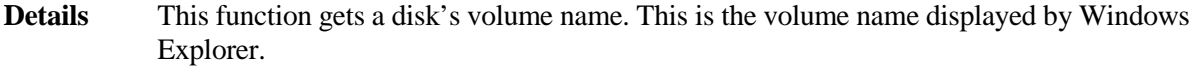

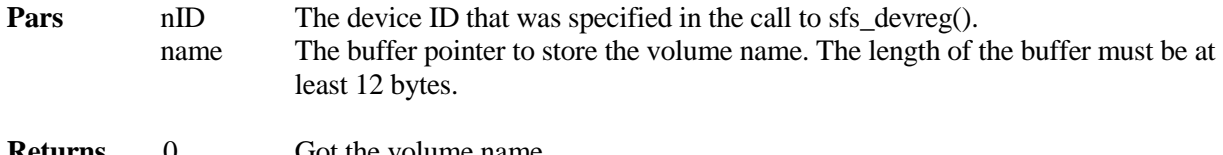

See Also sfs\_setvolname(), sfs\_devreg()

### **Example**

char volname[16]; if (**sfs\_getvolname**(0,volname) == 0) printf("This disk's volume name is %s", volname);

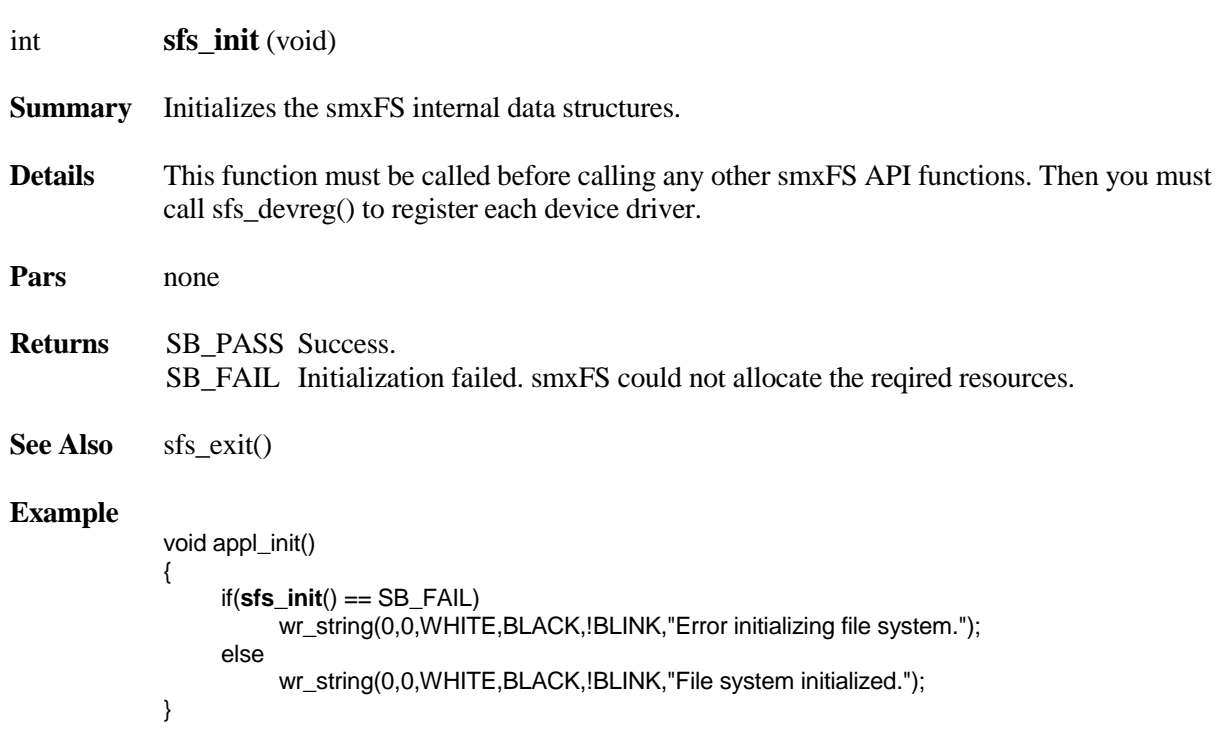

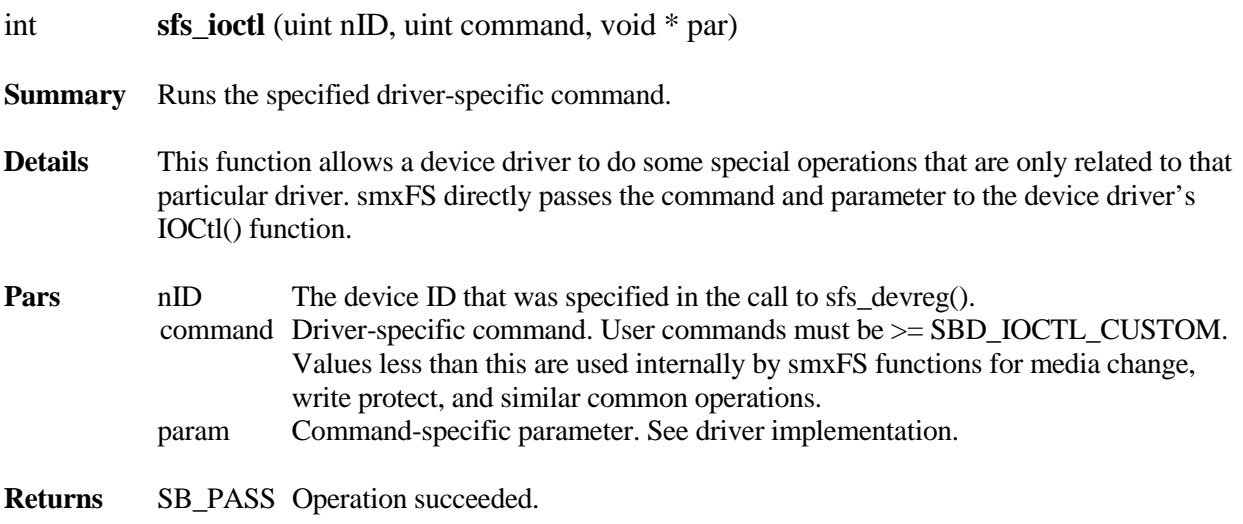

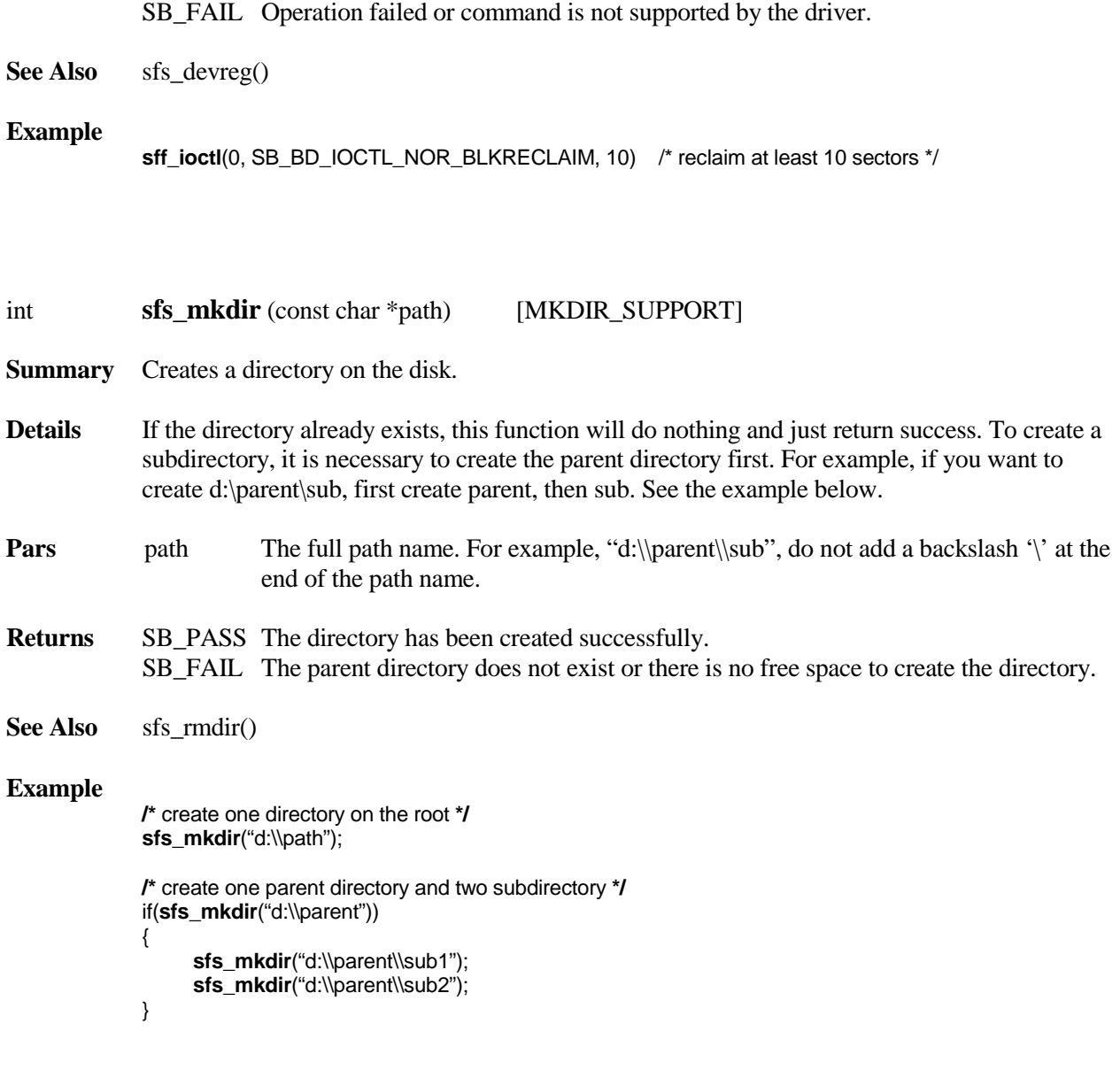

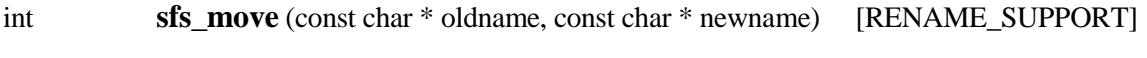

Alias for sfs\_rename(). See its call description below.

- int **sfs\_partition** (uint nID, PARTITIONINFO \* partitioninfo) [FORMAT\_SUPPORT]
- **Summary** Write the partition table of a disk.
- **Details** Write the partition table of a disk according to the information provided in the PARTITIONINFO structure. It can only create primay partitions, not an extended or logical partition. Up to four primary partitions can be created, which should be plenty for most embedded systems. smxFS can use extended and logical partitions on a disk that was already partitioned by another OS or utility.

Some media require a low-level format. If the media is blank or corrupted, it is necessary to first call the driver's IOCtl() function to do that, then call sfs\_partition() if it must have a partition table, and then call sfs\_format() to do the FAT format.

You must pass a partition information structure to indicate data used to partition the disk. The PARTITIONINFO structure is defined in fapi.h. The fields are:

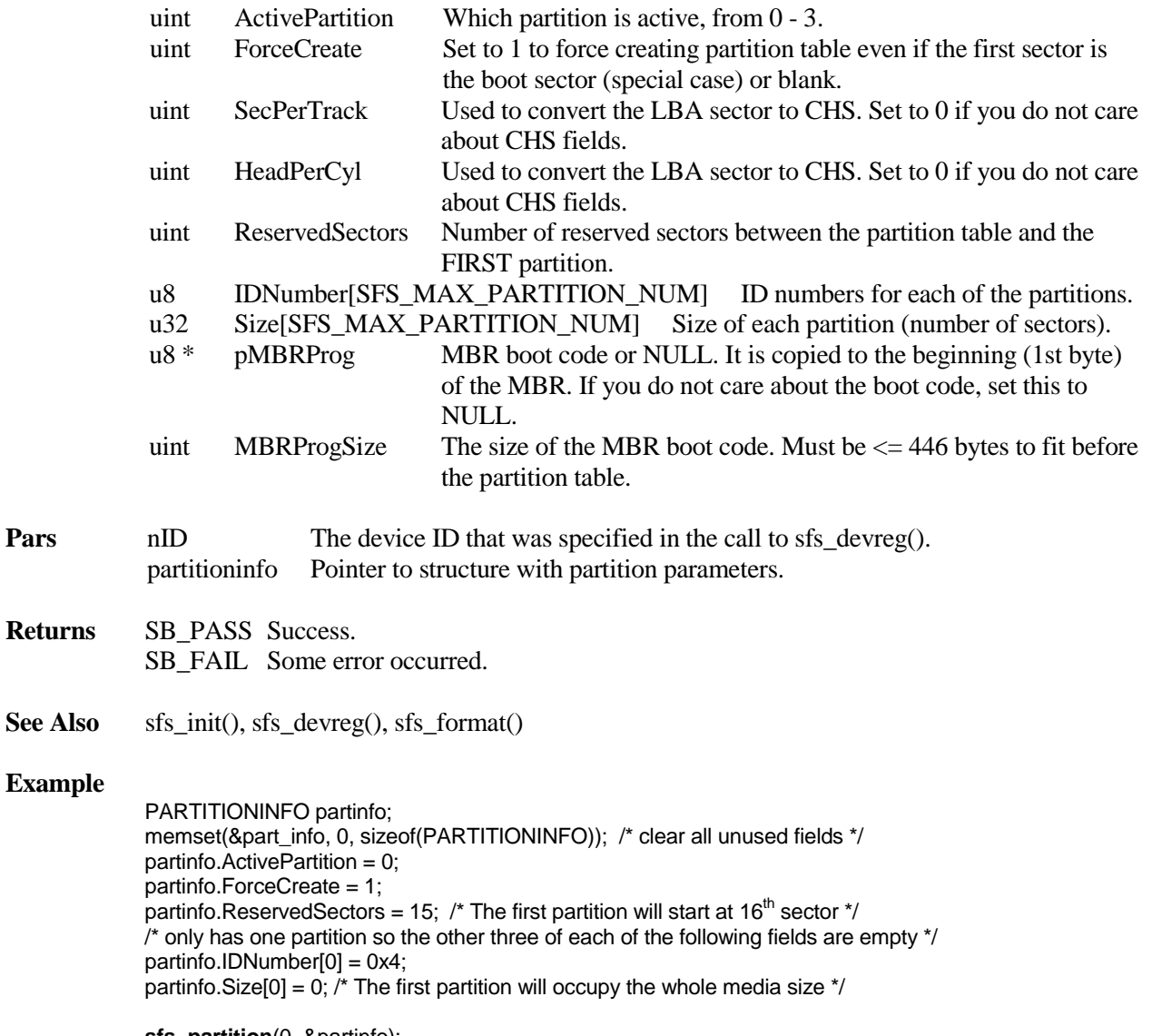

**sfs\_partition**(0, &partinfo);

If you want to add boot code to this sector, set the pMBRProg and MBRProgSize fields. See how it is done in the example for sfs format(), which is similar.

int **sfs\_rename** (const char \* oldname, const char \* newname) [RENAME\_SUPPORT]

**Summary** Renames a file or directory or moves a file.

**Details** This function renames the file or directory specified by *oldname* to the name given by *newname*. It can also move a single file elsewhere on the same volume or to another volume. It can move a directory only to the same volume. The old name must be an existing file or directory. The new name must not be the name of an existing file or directory, and its path must exist (see example below). If the path is different in the two names, the file is moved. If the destination is on the same volume, this is done by simply moving the directory entry, but if it is on a different volume, then this function calls sfs\_copy() to copy the data from the old file to the new file and then deletes the old file.

> Note: This function cannot move a directory tree to another volume, but it can do this on the same volume. Moving to a different volume requires a recursive copy operation, which is not implemented. Moving on the same volume is only a matter of moving the directory entry for the root of the tree. The second part of the example below illustrates moving a subdirectory (which may contain other subdirectories) to another directory on the same volume.

**Pars** oldname The old file name. newname The new file name.

#### **Returns** SB\_PASS File or directory renamed or moved. SB\_FAIL *oldname* does not exist or *newname* is used by another file.

**See Also** sfs findfile()

#### **Example**

FILEHANDLE fp; char buf[20]="Test data";  $fp = sfs_fopen("d:\ldots, dat", "w+b");$ sfs\_fwrite(buf, 1, 20, fp); sfs\_fclose(fp); **sfs\_rename**("d:\\data.dat", "d:\\newdata.dat"); … /\* Example of move. Assumes files exist. \*/ sfs\_mkdir("d:\\target"); **sfs\_rename**("d:\\source\\subdir1", "d:\\target\\subdir1");

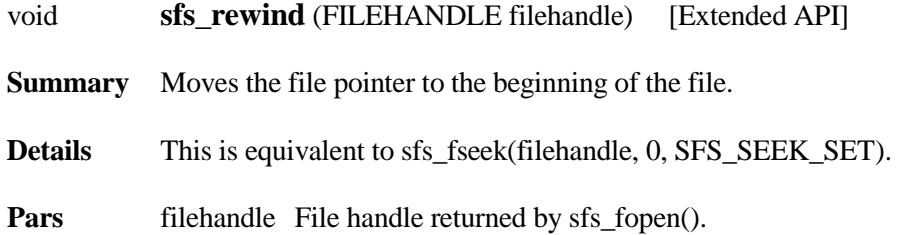

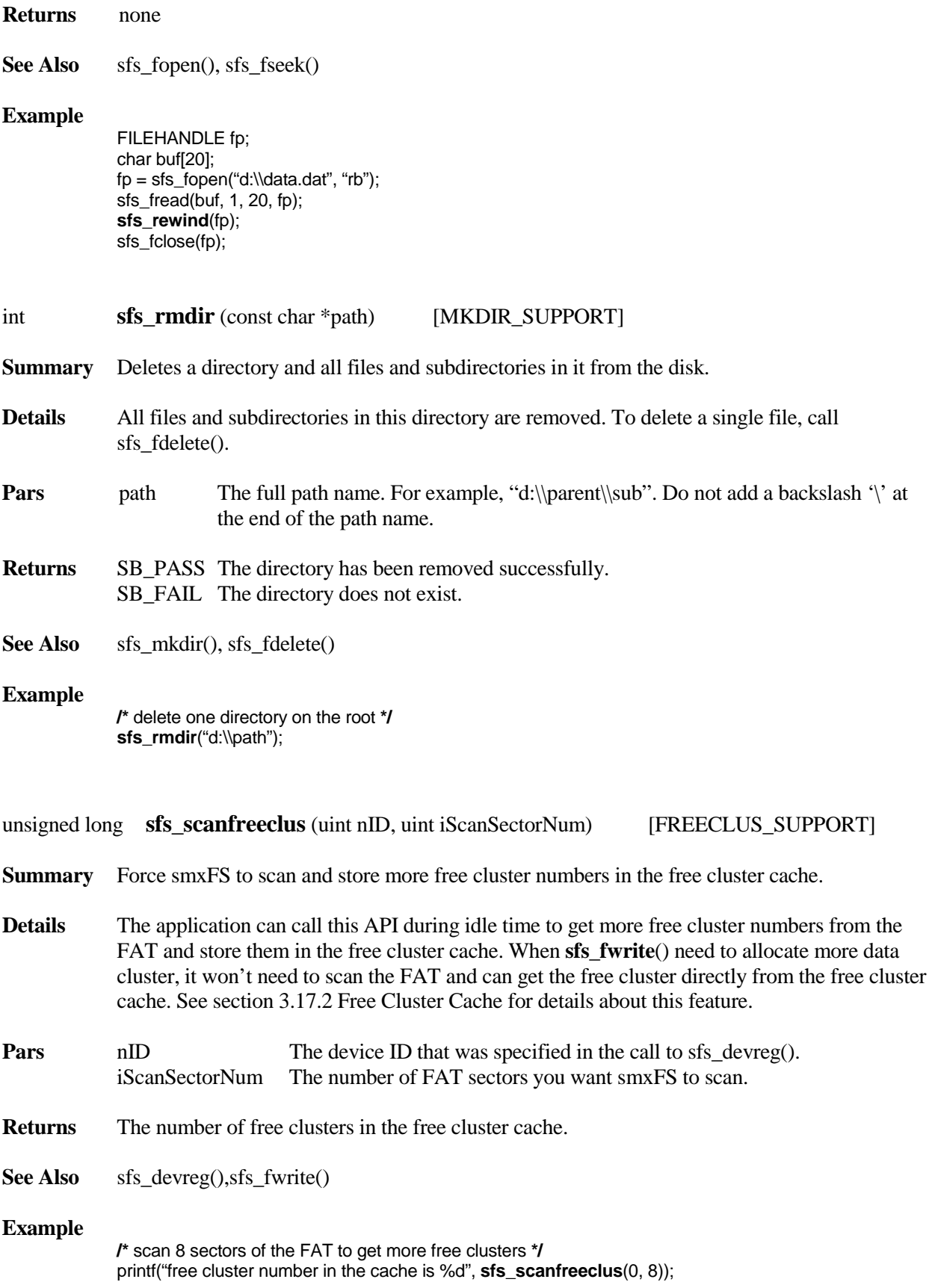

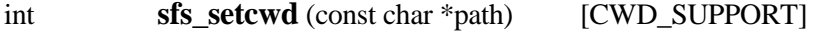

**Summary** Set the current working directory.

**Details** Sets the current working directory for the current task. Each task may have its own working directory. This function fails if the directory does not exist. You must specify the full path name when you first call this function from a particular task and then you can use relative path if you change the directory within the same device.

Note that sfs\_chdir() is an alias for this function. This is the standard C library name.

**Pars** path The full or relative path name of your new working directory.

**Returns** SB\_PASS The working directory has been changed. SB\_FAIL The device is not valid or there is no free working directory entry in the CWD table.

**See Also** sfs\_chdir(), sfs\_getcwd(), sfs\_mkdir()

```
void appl_init()
{
     sfs_init();
     sfs_devreg(sfs_GetRAMInterface(), 0);
     sfs_mkdir("a:\\test");
     sfs_mkdir("a:\\test\\dir1");
     sfs_setcwd("a:\\test");
     sfs_setcwd ("dir1");
     sfs_setcwd (".."); /* return to a:\\test */
}
```
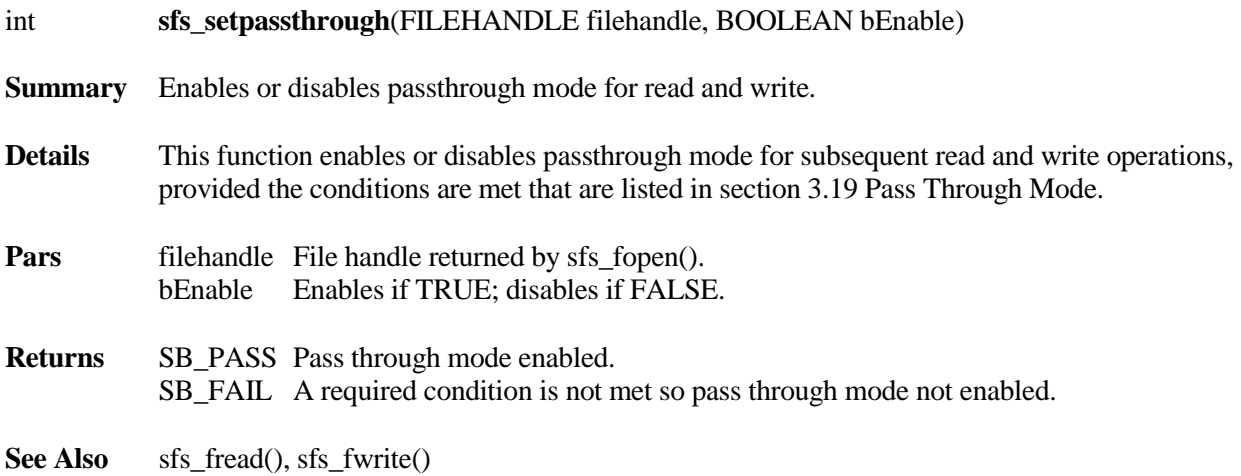

```
FILEHANDLE fp;
char buf[4096];
fp = sfs_fopen("d:\\test.bin", "wb");
if(fp != NULL)
{
      sfs_setpassthrough(fp, TRUE);
      sfs_fwrite(buf, 1, 4096, fp);
      sfs_fclose(fp);
}
```
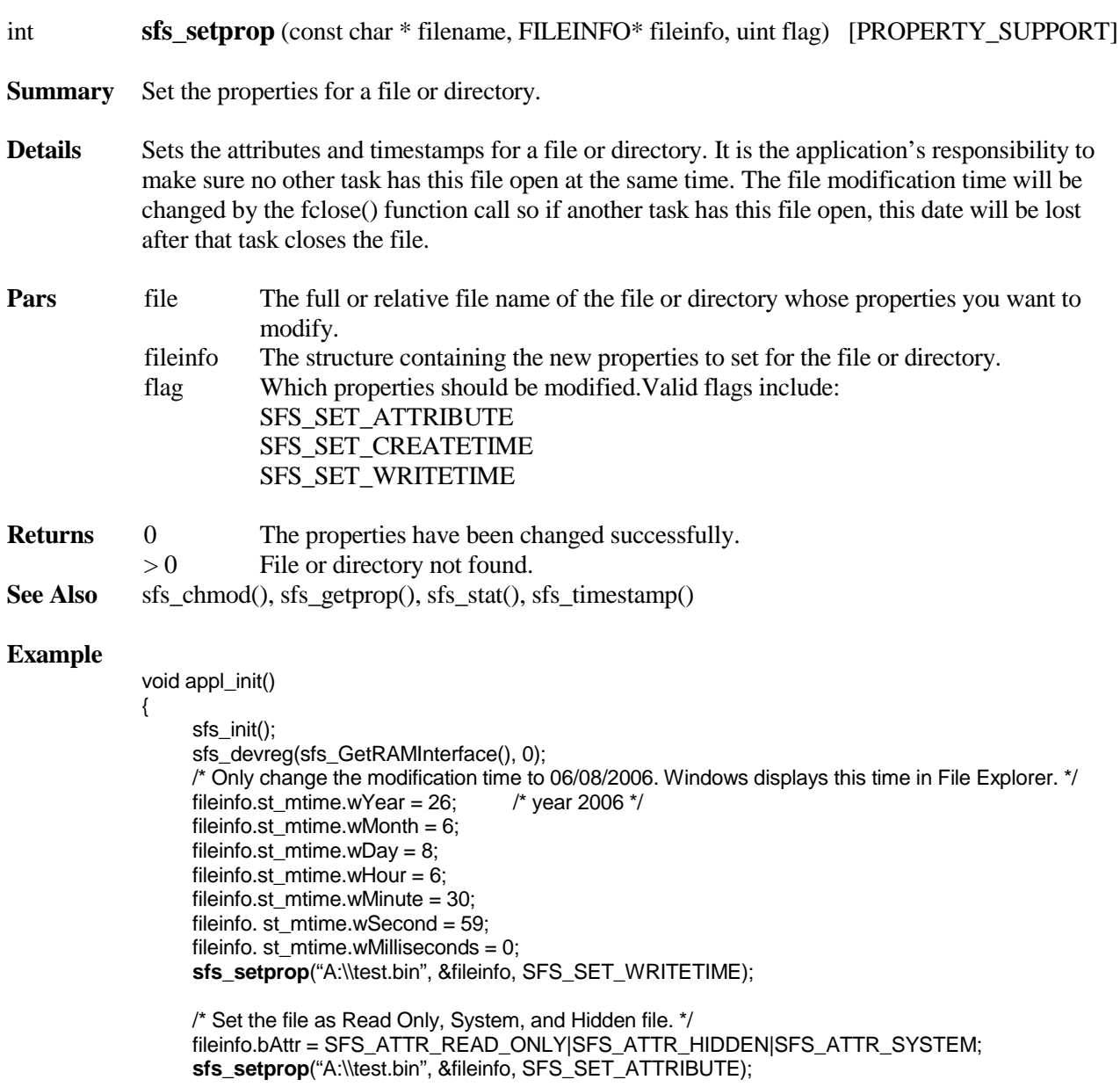

```
/* Change the file's creation time to 06/09/2006, and set Read Only property. */
fileinfo.bAttr = SFS_ATTR_READ_ONLY;<br>fileinfo. st_ctime.wYear = 26; /* year 2006 */
fileinfo. st\_ctime.wYear = 26;fileinfo. st_ctime.wMonth = 6;
fileinfo. st_ctime.wDay = 9;
fileinfo. st_ctime.wHour = 5;
fileinfo. st_ctime.wMinute = 24;
fileinfo. st_ctime.wSecond = 24;
fileinfo. st_ctime.wMilliseconds = 0;
sfs_setprop("A:\\test.bin", &fileinfo, SFS_SET_CREATETIME|SFS_SET_ATTRIBUTE|);
```
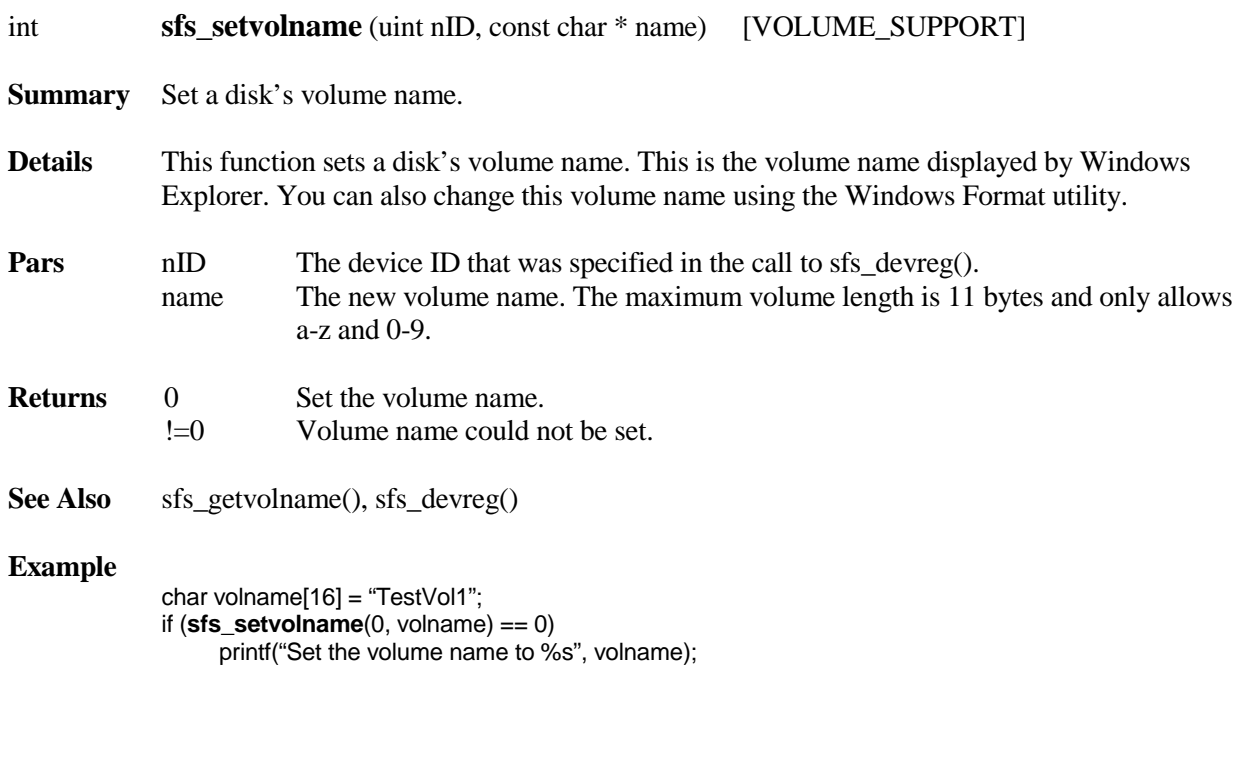

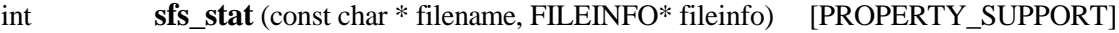

Alias for sfs\_getprop(), but changes the return value as follows:

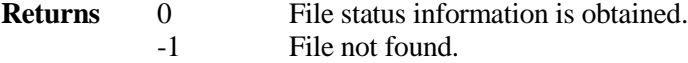

}

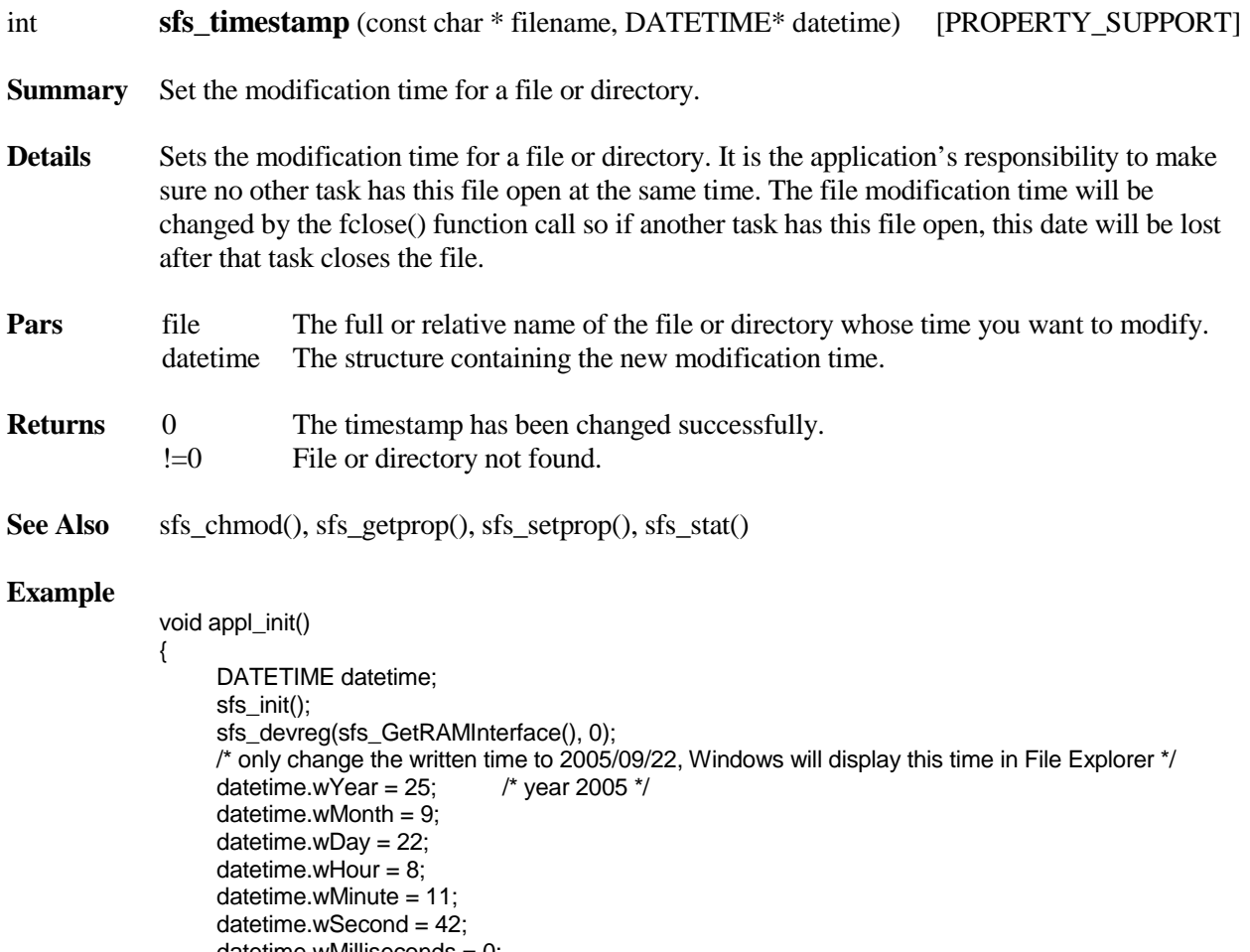

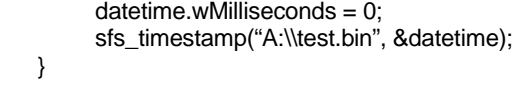

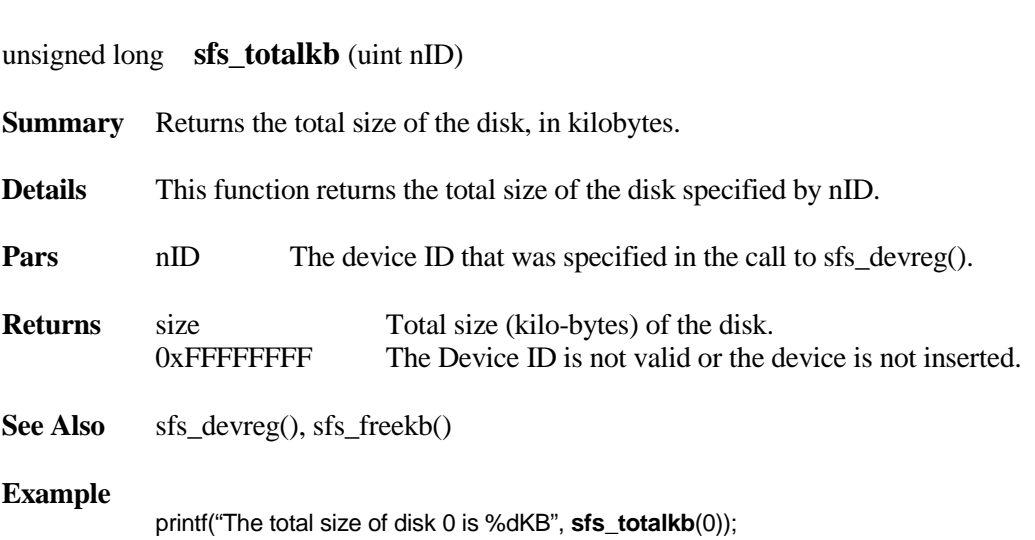

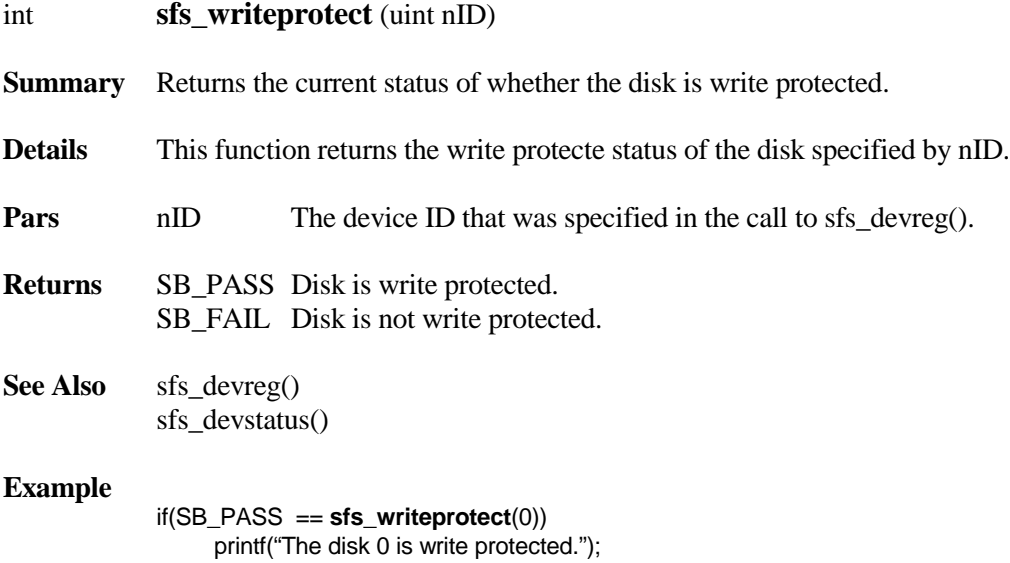

# **5. Device Driver Details**

# **5.1 Block Device Interface**

smxFS does all interaction with devices using only by the Block Device Interface ( $\text{SMX}\XBASE\boldsymbol{b}$ ). This makes it easy to add new device drivers. All that is necessary is to implement the interface functions and then call sfs\_devreg() to register the device. It is not necessary to make any changes to smxFS files to add a new device driver. This is a key element of the design of smxFS.

In addition to the API functions, the driver must provide the following function which simply returns a pointer to the block device interface structure, which holds pointers to the interface functions listed below. Note that "Device" in the name is replaced by the name of the driver (e.g. "RAM", "USB", etc.).

```
const SBD_IF sfs_GetDeviceInterface(void)
```
The pointer returned is passed as the first parameter of sfs devreg(), like this:

```
sfs_devreg(sfs_GetRAMInterface(), 0);
```
For details of the Block Device Interface, please see the smxBase User's Guide.

## **5.2 Test Code for New Drivers**

You can use the following routine to test your block device driver.

```
void testDriver()
{
   u32 i;
   u8 *pBuf;
   uint Status;
   SBD_DEVINFO DevInfo;
   const SBD_IF *pIf = sfs_GetXXXInterface(); 
   if(pIf)
   {
     if(SB_PASS == pIf->IOCtl(SBD_IOCTL_INSERTED, &Status) && SB_PASS == Status)
     {
       if(SB_PASS == pIf->DiskOpen())
\{plf->IOCtl(SBD_IOCTL_GETDEVINFO, &DevInfo);
          pBuf = (u8 *)malloc(3*DevInfo.dwSectorSize);
          if(pBuf)
\{for(i = 0; i < DevInfo.dwSectionsNum; i++)\{ memset(pBuf + DevInfo.dwSectorSize, i, DevInfo.dwSectorSize);
              pIf->SectorRead(pBuf, i, 1);
              pIf->SectorWrite(pBuf + DevInfo.dwSectorSize, i, 1);
              pIf->SectorRead(pBuf + 2*DevInfo.dwSectorSize, i, 1);
              if(memcmp(pBuf + DevInfo.dwSectorSize, 
                    pBuf + 2*DevInfo.dwSectorSize, 
                    DevInfo.dwSectorSize) != 0)
\{printf("Sector %d Read/Write Check failed\n", i);
 }
              pIf->SectorWrite(pBuf, i, 1);
 }
            free(pBuf);
 }
         pIf->DiskClose();
       }
     }
  }
}
```
# **5.3 Driver-Specific Notes**

**smxFS disk drivers are considered to be part of the hardware porting layer not the core file system. It is your responsibility to check them carefully to ensure the implementation is correct for your hardware. You may need to modify a disk driver if your system has some special requirement. You may also need to change the disk driver to support different partitions or number of disks.** 

**NAND, NOR, and USB** drivers may require modification of the porting layer of their respective modules (i.e. smxNAND, smxNOR, smxUSBH).

Keep in mind that the only thing the disk drivers need to follow is the block device interface defined in bbd.h (formerly xbd.h). If you have any questions about the details of a disk driver, discuss them with Micro Digital.

## **5.3.1 ATA Driver**

The ATA driver supports only the basic ATA operations. It does not support ATAPI or DMA. You can add this support by yourself. Always check the source code carefully to understand how it works and make sure it is the correct implementation for your system.

## **5.3.2 CompactFlash Driver**

The CompactFlash driver has been tesed on MCF5485EVB and MCF5329EVB. On MCF5485EVB, the LogicPD CPLD code adds CompactFlash memory mode storage card support. To port it to another hardware platform, you should implement the following functions for your system:

#### void **CFClearRegPin(**)

Sets the REG pin to low so we can access Attribute Memory.

#### void **CFSetRegPin**()

Sets the REG pin to high so we can access ATA registers.

u16 **CFGetReg**(int iOffset)

Gets an ATA or Attribute Memory register at the offset iOffset.

void **CFSetReg**(int iOffset, u16 val)

Sets the value of an ATA or Attribute Memory register at the offset iOffset.

#### void **CFCardInit**()

Initializes the CompactFlash slot.

Always check the source code carefully to understand how it works and make sure it is the correct implementation for your system.

### **5.3.3 MMC/SD Card Driver**

MMC/SD performance is greatly improved by doing multi-block reads/writes, so you should configure smxFS for a data cache size of about 16KB or more. Above this, the gain is not as significant.

Performance of bus mode usually should be faster than SPI, but we have found a lot of variance in this. Some on-chip bus mode controllers don't support multiple block mode; some are slow; and some have errata. If a key requirement of your system is high performance access to MMC/SD, you should test various processors. Also, from our testing, it seems that some SD cards do not support SPI mode, so you may be forced to use bus mode, if it is unacceptable to limit the brands/models of SD cards your users can use.

The MMC/SD card driver has been tested on various boards for SD bus mode and SPI mode. Check the configuration in fdmsdio.h for the list of tested environments. For your hardware you will have to write similar code to interface it to your SPI controller or host controller using the MMC/SD bus interface. Always check the code carefully to make sure it is correct for your system.

The driver has been designed to separate the higher-level code from the hardware interface code. You need to re-implement only **fdmsdio.c or add SPI interface function in fdmsdio\_spi.c**. Please refer to the data sheet for your CPU to learn how to implement the hardware interface. There is no standard for the SPI or bus mode controllers but we have tried to define a general API that can support them all. This API is defined in fdmsdio.h. Most differences between SPI and MMC/SD bus are handled in fdmsdcmd.c. The setting MMCSD SPI BUS is used to enable SPI mode or MMC/SD Bus mode. You need to set it in fdmsdio.h, according to your hardware design. You need to implement the SPI interface functions yourself unless you are using exactly the same hardware Micro Digital already ported it to.

The setting MMCSD\_INTERRUPT\_MODE is used to enable code for the SPI controller to generate an interrupt when the FIFO is full. However, the FIFO is small so this generates a lot of interrupts, so we feel it is better to leave it set to 0 for polled operation. For RM9200/SAM926x MMC/SD bus mode, we are using the onchip PDC (DMA) controller to transfer data and hook MCI interrupt to get the event that the transfer is done.

The setting MMCSD STREAMING MODE is used to control if the driver will access the data by single block mode or multiple block mode. Some MMC/SD controllers cannot support multiple block mode properly so we must access the data block by block.

The setting MMCSD\_4BIT\_BUS is used to control whether the MMC/SD controller will use 4-bit bus for MMC/SD card. Some MMC/SD controllers have a problem using 4-bit bus mode.

The setting MMCSD\_8BIT\_BUS is used to control if MMC/SD controller will use 8-bit bus for MMC card. Not all MMC/SD controllers support 8-bit bus mode.

The driver automatically detects whether an inserted card is MMC or SD during the Identification phase. This detail is only known to the driver. If the application needs to know if it is MMC or SD, add a custom IO control to the driver to get it.

## **5.3.4 NAND Flash Driver**

The bulk of this driver is contained in files in the XFFS directory. Please refer to the smxNAND User's Guide for more information about this driver. You must implement the routines in flhdw.c for your flash hardware.

Emulation routines are provided to allow you to run this driver on a PC as a confidence test, before you implement the low-level code for your flash hardware. Uncomment the EMU define in XFFS\flashcnf.h to do this. The emulator code is in XFFS\EMU\flashemu.c.

For 16-bit processors (e.g. x86 real mode), there is a problem if your flash chip's block size is  $> = 64KB$ because of the 16-bit addressing. The driver caches full blocks including the spare area after each page, so a flash block size of 64KB would require a bigger cache block, which is not supported because the whole block cannot be addressed.

Although NAND flash is much faster than NOR, we recommend using smxFLog for continuous data logging. (See the discussion in section [5.3.5 NOR Flash Driver.](#page-65-0)) You can partition your flash to run smxFS in one area and smxFFS or smxFLog in another. See their user's guides for more information.

If you need to use multiple partitions, for example, two, you need to change the following configuration:

- 1. Change NANDDISK\_NUM in fdnand.h to 2
- 2. Set each partition's start block index and size. -1 means to use the rest of the flash. For example, if the first partition size is 1024 blocks and the second partition will use the rest of the flash chip, the settings should be:

#define NAND0\_START\_BLOCK\_INDEX (START\_BLOCK\_NUM)

#define NAND0\_BLOCK\_NUM (1024)

#define NAND1\_START\_BLOCK\_INDEX (START\_BLOCK\_NUM + NAND0\_BLOCK\_NUM)

#define NAND1\_BLOCK\_NUM ((u32)-1)

If the file system used for the other paritition is smxFFS it must use NAND flash driver 0 so smxFS can only register the NAND flash driver 1. That is, when registering the driver in smxFS, you must use driver 1, as follows: sfs\_devreg(sfs\_GetNAND1Interface(), 0). Also, the NAND0 settings above must match the smxFFS settings START\_BLOCK\_INDEX and PARTITION\_BLOCK\_NUM in XFFS\vfilecnf.h.

## <span id="page-65-0"></span>**5.3.5 NOR Flash Driver**

The bulk of this driver is contained in files in the XFD directory. These files are part of smxNOR. Please refer to the smxNOR User's Guide for more information. You must implement the nor\_IO\_ routines for your flash hardware, such as nor IO\_SectorRead().

Emulation routines are provided to allow you to run this driver on a PC as a confidence test, before you implement the low-level code for your flash hardware. Uncomment the \_EMU define in XFD\fdcfg.h to do this. The emulator code is in XFD\norio.c.

smxFS + NOR driver is not intended for frequent file operations. Even writing a small amount of data to a log file is a problem if it is done frequently, such as continuously every 5 seconds. The problem is that a DOS FAT filesystem is not well-suited to flash media because the data structures were not designed with flash limitations in mind. Changing one sector of data requires updating disk structures that must be moved to new blocks in the flash, and sometimes erasing those blocks first. Erasing NOR flash is very slow. It can take 1 sec to erase a flash block vs. 50 msec for NAND. For frequent and high performance filesystem operations, you should use NAND flash. For logging status data, we recommend smxFLog, which was designed for this purpose. You can partition your flash to run smxFS in one area and smxFLog in another. See the smxFLog User's Guide for more information.

### **5.3.6 RAM Disk Driver**

The number of RAM disks is specified by RAMDISK\_NUM in fdram.h, and the size of each is controlled by RAMDISK\_SIZE0 and 1 in fdram.c. Each RAM disk is automatically formatted when it is mounted because the wAutoFormat flag is set to 1 in its SBD\_DEVINFO structure. See where this is done in RAMIOCtl(). Note that if you are using battery-backed RAM, the RAM disk will not be auto-reformatted the next time you run. The mounting routine first checks to see if the disk is already formatted before it auto-formats it.

### **5.3.7 USB Disk Driver**

The bulk of this driver is contained in the smxUSBH USB Host Stack mass storage driver in the XUSB directory. Please refer to the smxUSBH User's Guide for more information.

# **A. File Summary**

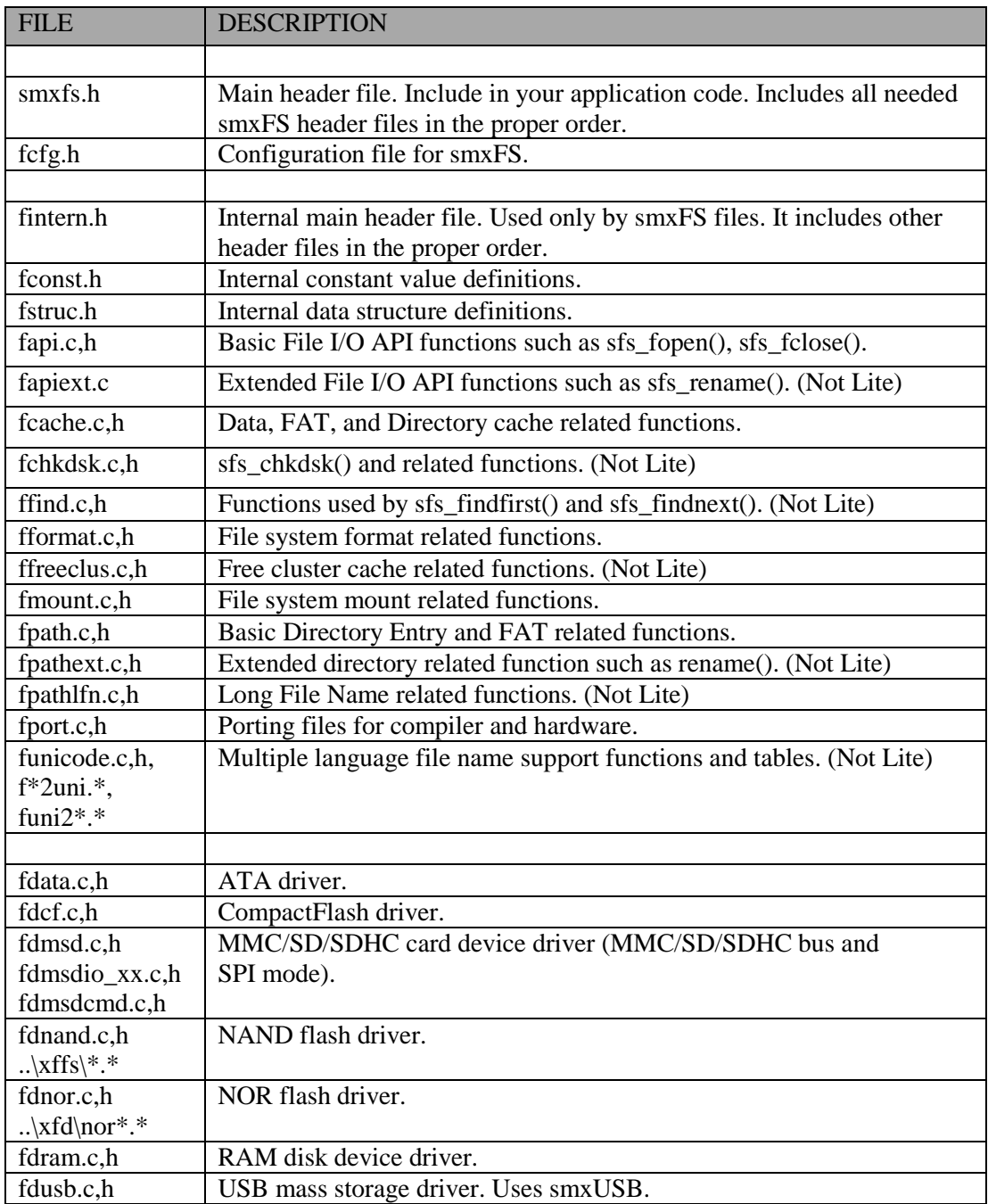

# **B. Multiple Language File Name Support**

To support multiple language file names, smxFS needs to convert your language encoded file name to a Unicode file name. For example, Simplified Chinese uses GB2312 to represent Chinese characters, but the FAT filesystem use Unicode to save the file name. When you call sfs\_fopen(), you pass a GB2312 Chinese string as the file name, so smxFS needs to convert this string to Unicode.

Two porting functions are provided for converting it to and from Unicode:

uint Unicode2String(u8 \*string, u16 unicode); uint String2Unicode(u8 \*string, u8 \*unicode);

If you want to support a new language, such as Japanese or Korean, you need to implement these two functions. Unicode2String() converts a Unicode encoded string to your language string, String2Unicode() converts your language string to a Unicode encoded string.

# **C. FAT Format**

In order to use smxFS, it is not necessary to know the details of how the FAT filesystem is organized on the media. But if you're curious, see the Microsoft whitepaper *FAT32 File System Specification*. Search www.microsoft.com for the title to find it quickly. Here is a brief overview.

# **C.1 Main Regions**

There are four main regions on a FAT disk:

- 1. Reserved
- 2. FAT
- 3. Root Directory (not for FAT32)
- 4. Data

The Reserved area contains the boot sector and BIOS Parameter Block (BPB) and possibly some additional sectors that are unused or possibly used by disk utilities.

The FAT (File Allocation Table) area indicates which clusters are in free or in use, and by what file. Each file is represented by a linked list of cluster numbers in the FAT. Each entry has the index of the next cluster of the file. The end cluster is marked by 0xF...FF. An entry with value 0 indicates a free cluster. The first cluster number is 2. A few other values at the high end (i.e. before 0xF...FF) are reserved. See the Microsoft whitepaper referenced above for more information.

The Root Directory is the list of files (and directories) in the top-level path. The size is fixed, so there is a limit on how many files can be in the root. This only exists for FAT12 and FAT16. For FAT32, the root directory is stored in the data area just like subdirectories and can grow to any size.

The Data area stores files and directories (which are just special files). It also stores the root directory for FAT32.

# **C.2 Directories and Files**

The root directory and subdirectories have the same format. Each is a table of information about the files on disk. Each directory entry indicates the file name, size, timestamp, and other characteristics. Directory entries are a fixed size. In order to support long file names, multiple directory entries are used for a single file. Otherwise, for the old 8.3 naming in DOS, each directory entry was for a different file.

One of the fields in the directory indicates the starting cluster number for the file. This is the head of the linked list of clusters. Each entry in the FAT gives the index of the next cluster of the file. The chain is  $t$ erminated with  $0xF$ . FF.

The root directory is a special area at the beginning of the disk (see above), and is only present in FAT12 and FAT16. A subdirectory is a file just like any data file, except that its contents are directory entries, and one bit in its own directory entry indicates that it is a directory. For a FAT32 disk, the root directory is a file just like a subdirectory.

# **D. Size and Performance**

## **D.1 Code Size**

Code size will vary depending upon CPU, compiler, and optimization level.

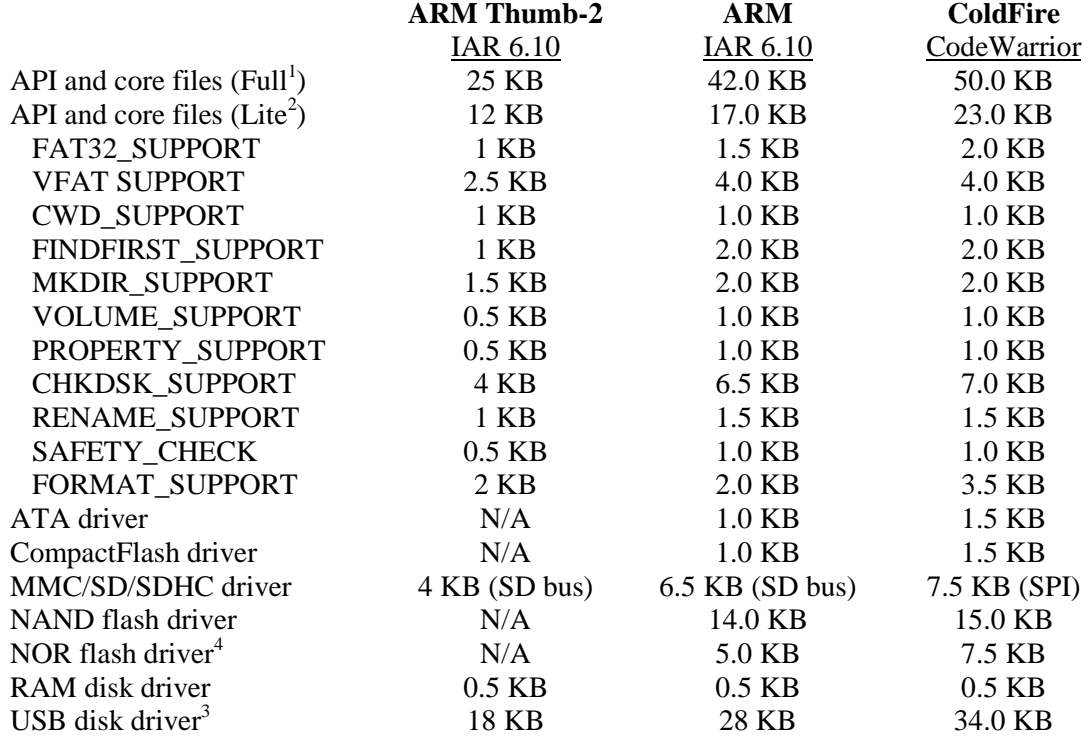

Notes:

- 1. Full version with nearly everything enabled. Unused API functions are dead-stripped by the linker, so the size used by your application is likely to be much smaller.
- 2. Lite version. SFS\_FULL\_FEATURES\_SUPPORT is set to "0". Lite plus indented options plus functions not marked "+" in the API Summary gives Full size.
- 3. The USB disk driver code is part of smxUSBH. The size can vary widely depending upon which Host Controller driver you are linking. The size above includes the ISP1362 driver. See the smxUSBH User's Guide for other sizes.
- 4. The NOR flash driver code is part of smxNOR. It includes two layers, STL and HIL. HIL is used to port to different hardware and flash chip so the size can vary widely. The above size is only for SPI mode STMicro M25P16 NOR flash chip.
- 5. Driver sizes vary a little because they have porting code that varies for different hardware.

# **D.2 Data Size (RAM Requirement)**

RAM is allocated to cache data sectors, portions of the FAT table, and directory entries (for the root directory and subdirectories). The cache size depends upon the Sector size. For most disks, the sector size is 512 bytes, but smxFS supports other sector sizes such as 1024 bytes. You can adjust the cache settings in fcfg.h. The default setting is 44 sectors total for all the three caches. If the sector size is 512 bytes then the cache is 22KB RAM. Additional 1.0 KB of RAM is needed for the long file name buffer and some global variables. Each file needs 1KB RAM for the data buffer and file handle. Stack size is about 1KB. A total of 25KB RAM is required to open one file and do some file access. If your system has limited RAM, you can reduce all the cache settings to 1 sector, and then 1.5KB is enough for the cache and 4 KB to open one file to do basic file operations such as fread() and fwrite(). But, this minimal setting will greating decrease the performance of smxFS. We tested and found that performance is only 20% as fast for 1.5 KB cache as the default 22KB cache.

RAM is also needed for the stack. For a single task (or non-multitasking), about 600 bytes are needed. Also for the USB disk driver, another 400 bytes are needed.

Current Working Directory also needs a buffer. Each CWD needs 264 bytes of RAM. This RAM is only allocated from the heap when you call sfs\_setcwd();

sfs\_chkdsk() needs additional RAM and static data. See section [3.7 Memory Management](#page-14-0) for details.

The filesystem and drivers also have some static data. The following is a summary. Sizes are shown only for one processor/compiler because they should not vary much for others.

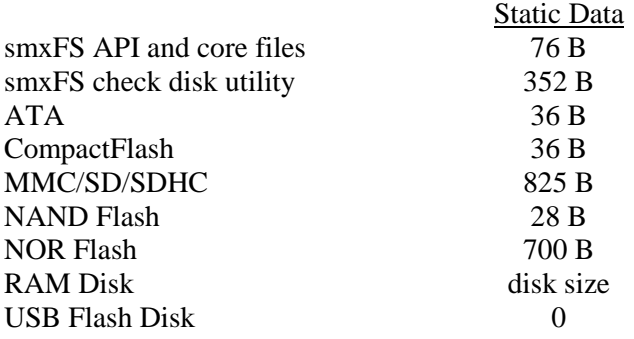

## **D.3 Performance**

#### **D.3.1 Performance for Various Drivers**

#### **D.3.1.1 USB disk**

The following is a table for performance testing of smxFS and the **USB flash disk driver**. smxFS reads/writes a big file whose size is 20MB from/to a USB flash disk. smxFS is configured to use 22KB RAM as cache. The table also records the read/write speed of 20MB raw flash disk data. Comparing these two speeds shows that smxFS's overhead is very small.

\*The hardware environment for this testing is:

Celeron 300MHz CPU; 32MB 100M SDRAM; PC motherboard; Host Controller connects to System by 33MHz PCI bus.

\*\*Flash Disk is Lexar JumpDrive USB 2.0 512MB

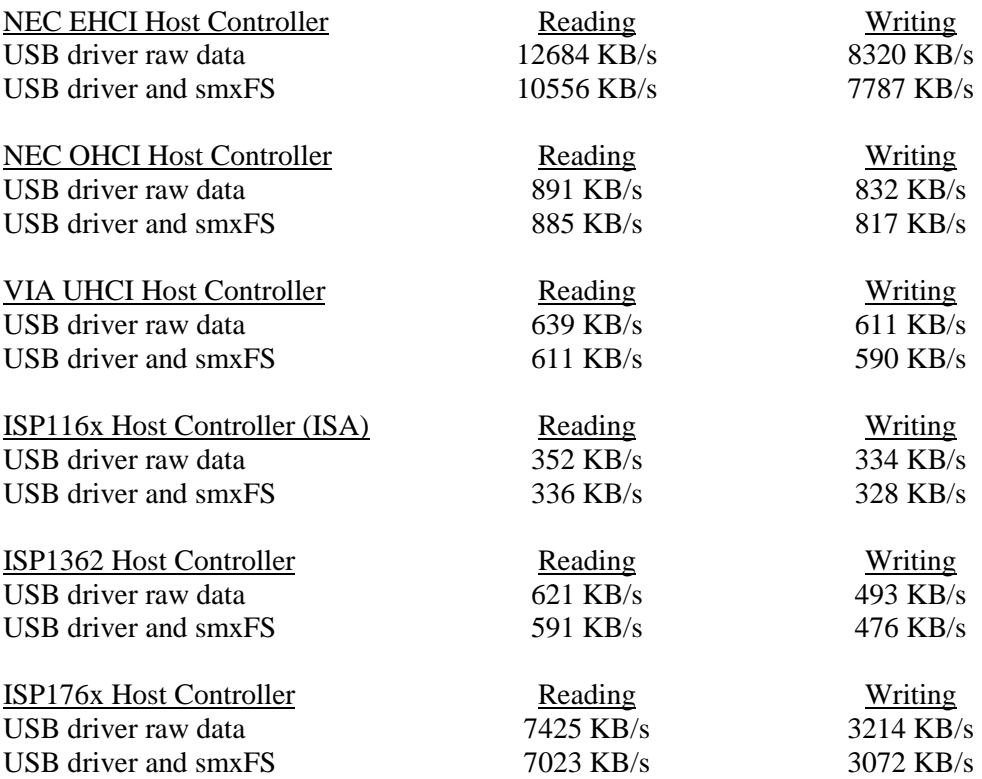

The following is a table for performance testing of smxFS and the **USB flash disk driver** on some ARM chip by using the embedded OHCI controller. Flash Disk is SanDisk USB 2.0 512MB

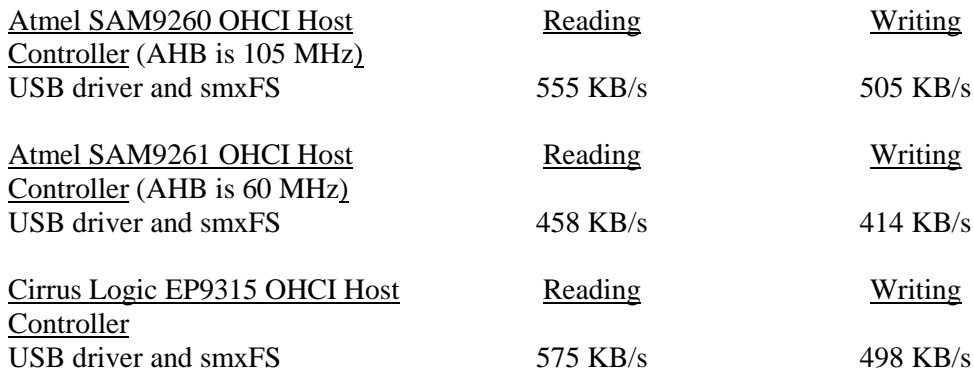

The following is a table for performance testing of EHCI controller and USB hard disk.

\*The hardware environment for this testing is: Celeron 300MHz CPU; 32MB 100M SDRAM; PC motherboard; Host Controller connects to System by 33MHz PCI bus. \*\* Disk is LACIE USB 2.0 40GB

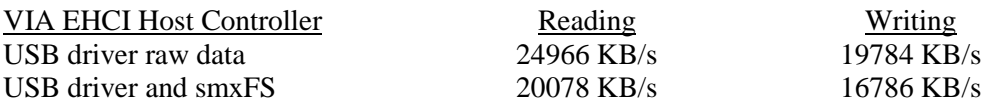
## **D.3.1.2 MMC/SD/SDHC card**

The following is a table for performance testing of the **MMC/SD/SDHC (SPI) driver**. The test is the same as for the USB driver, above. The testing was done on an Avnet 5282 Eval Board using a memory add-on card we developed and the IAR STR912 KickStart board.

For the Avnet 5282 board, the QSPI clock was set to 16MHz and the driver was set to poll rather than use interrupts, because the QSPI FIFO is only 16 bytes, so it interrupted often (125K times per second). Consider the number below to be a best-case time. In a multitasking environment, drivers should be used in interrupt-driven mode to allow tasks to run, so if the CPU cannot handle the high interrupt rate, the QSPI should be run at a slower clock rate. Of course, your hardware may be totally different — it may not have QSPI or it may use DMA or have other characteristics, so this discussion is only given for reference.

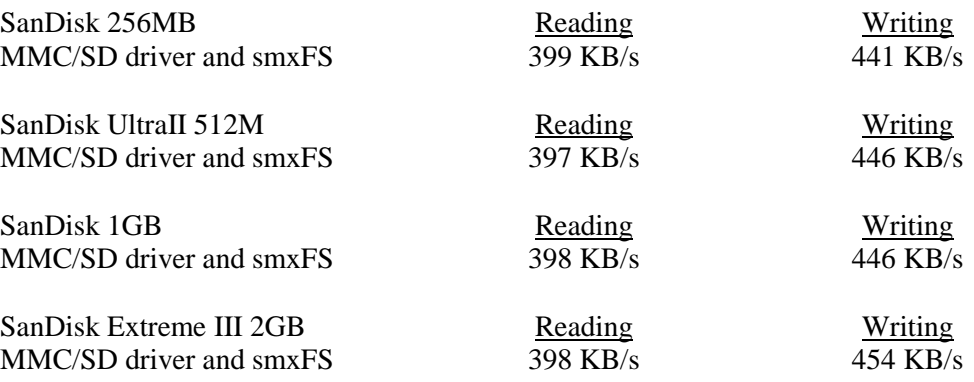

For the STR912 KickStart board, the SSP clock was set to 24MHz. The SSP FIFO is only 8 bytes so the driver was set to poll rather than use interrupts.

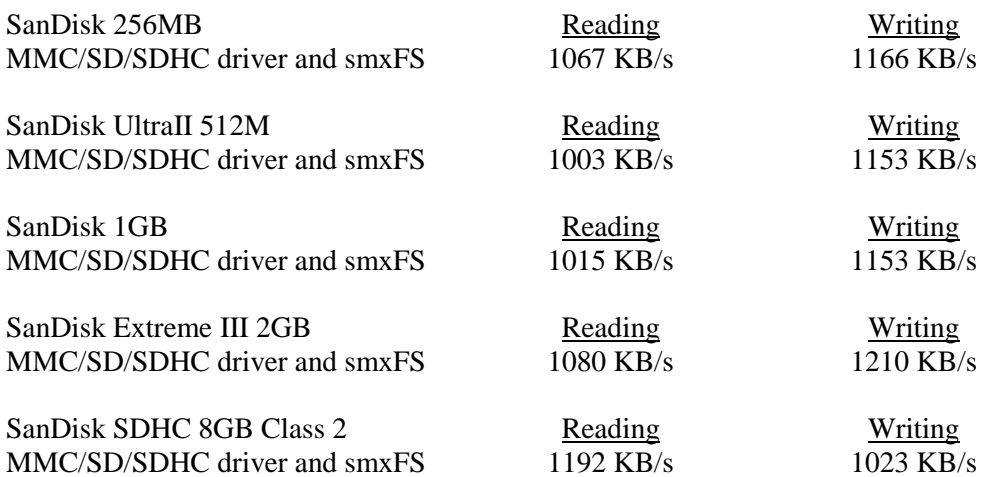

The following is a table for performance testing of the **MMC/SD/SDHC Bus driver**. The test is the same as for the USB driver, above. The testing was done on AT91SAM9RL64-EK Board.

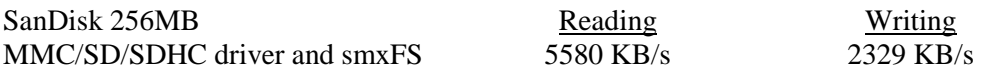

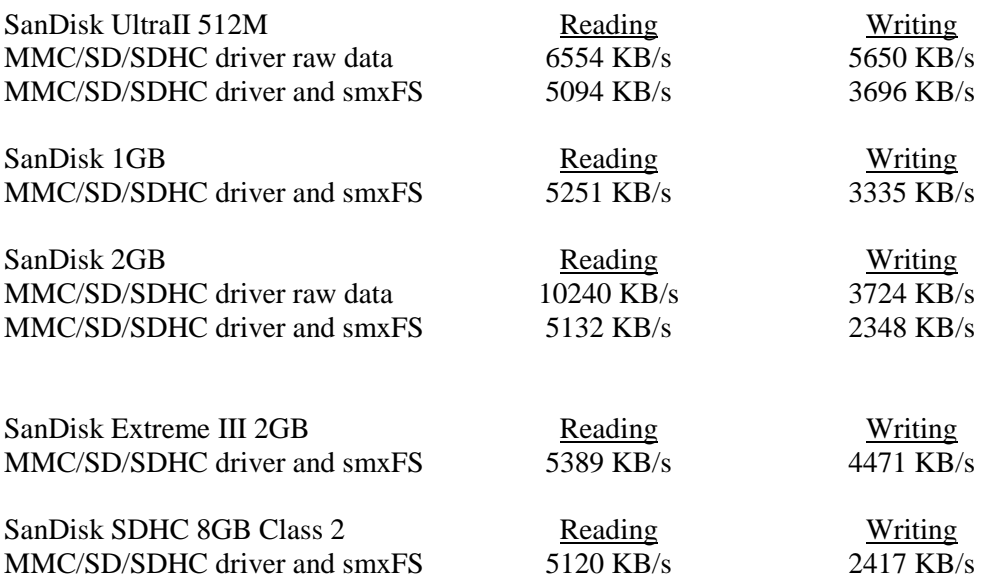

### **D.3.1.3 CompactFlash card**

The following is a table for performance testing of the **CompactFlash driver**. The test is the same as for the USB driver. The testing was done on a M5485EVB using LogicPD CPLD code and M5329EVB, which supports only memory mapped mode CompactFlash.

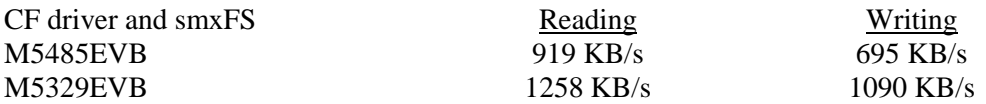

### **D.3.1.4 NAND Flash**

The following is a table for performance testing of the **NAND Flash driver**. The test is the same as for the USB driver. The test was done on Atmel AT91SAM9263-EK using Samsung K9F2G08U0M using DMA transfers

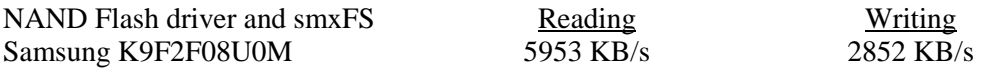

Note that performance is better for larger cluster sizes, so you will see different results for the same media depending upon how it is formatted.

### **D.3.1.5 NOR Flash**

The following is a table for performance testing of the **NOR Flash driver**. The test is the same as for the USB driver but the file size is only 1MB. The tests were done on a Freescale M5485EVB using Intel 28F128K3 StrataFlash and on an Avnet 5282 board using SPI mode STMicro M25P16 serial flash.

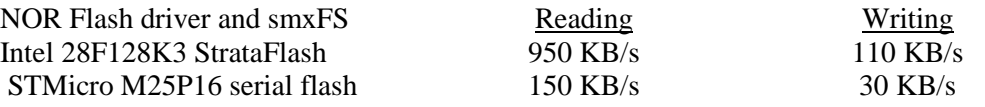

# **D.3.2 Cache Size vs. Performance**

The following graphs show the performance of a USB flash disk reading/writing operation when the cache sizes are set to different values. These are intended to help you see the tradeoff between RAM usage and performance, especially if you are using an SoC with only internal memory, so you can decide how much of the precious SRAM to designate for this purpose. Keep in mind that actual performance values will vary a lot depending upon the media you are writing to. For example, USB flash disks have software overhead from the USB stack and overhead due to the controller built into the USB flash disk that handles wear leveling, garbage collection, etc behind the scenes. Similarly, SD and CompactFlash cards have similar controllers built in. Probably the best media to test would be ATA hard drives, but these cannot be connected to the ARM and ColdFire eval boards.

LPC2468EA OEM Board 72MHz (USB OHCI):

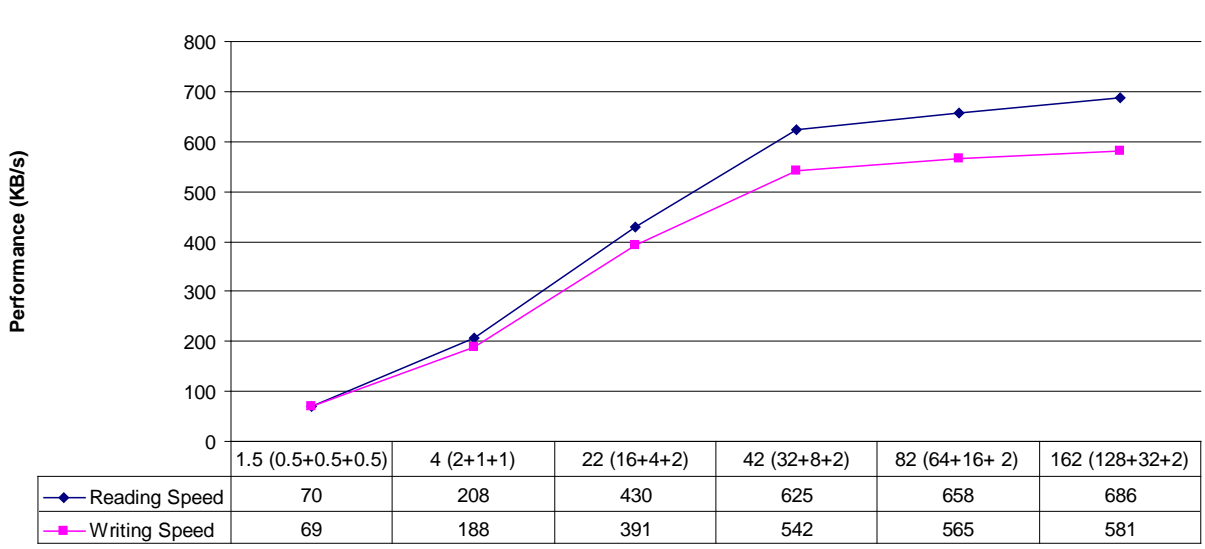

**LPC2468 (OHCI)**

**Cache Size (Data+Dir+FAT) (KB)**

## x86 Motherboard 300MHz (USB OHCI):

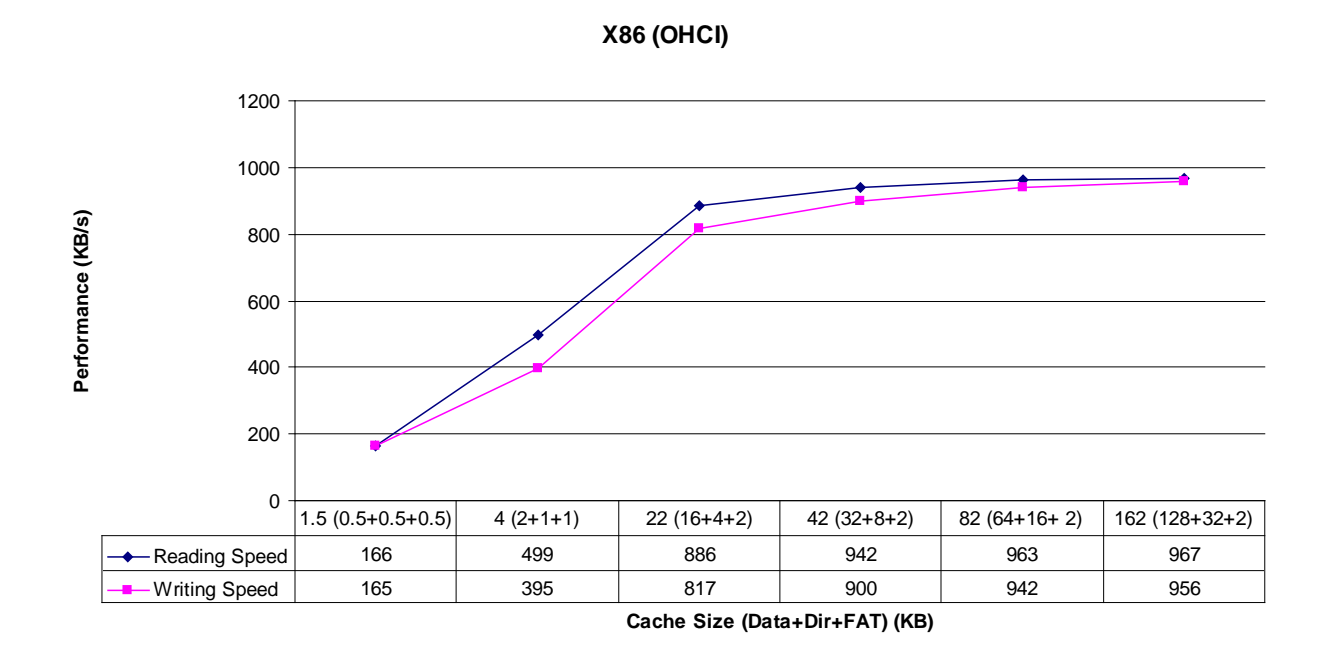

x86 Motherboard 300MHz (USB EHCI):

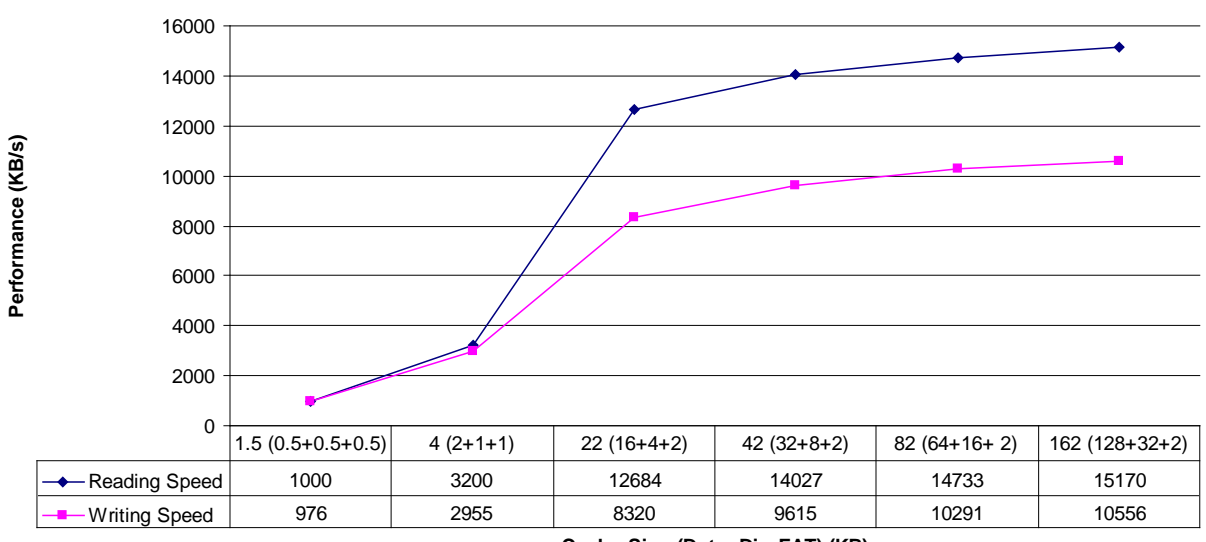

**X86 (EHCI)**

**Cache Size (Data+Dir+FAT) (KB)**

# **E. Tested Hardware**

# **E.1 CompactFlash Devices**

- Kingston 64MB
- PNY 1GB
- SanDisk Extreme III 2GB

# **E.2 MMC/SD Devices**

- Adata Speedy 2GB SD (MMC/SD/SDHC and SPI bus)
- Kingston 512MB SD (MMC/SD/SDHC and SPI bus)
- Kingston 2GB SD (MMC/SD/SDHC and SPI bus)
- Kingston 8GB SDHC Class6 (MMC/SD/SDHC and SPI bus)
- POI Hi-Speed 60 2GB SD (MMC/SD/SDHC and SPI bus)
- SanDisk 32MB MMC (MMC/SD/SDHC bus only)
- SanDisk 64MB MMC (MMC/SD/SDHC and SPI bus)
- SanDisk 256MB SD (MMC/SD/SDHC and SPI bus)
- SanDisk 1GB SD (MMC/SD/SDHC and SPI bus)
- SanDisk 8GB SDHC Class2 (MMC/SD/SDHC and SPI bus)
- SanDisk Ultra II 512MB SD (MMC/SD/SDHC and SPI bus)
- SanDisk Extreme III 2GB SD (MMC/SD/SDHC and SPI bus)
- Transcend 2GB SD (MMC/SD/SDHC and SPI bus)
- Transcend 4GB SDHC Class 6 (MMC/SD/SDHC and SPI bus)

# **E.3 NAND Flash Devices**

- Micron 29F2G08A on Atmel AT91SAM9RL64-EK/ AT91SAM9261-EK board
- Samsung K9F1G08U on Embedded Artists LPC2468 OEM board.
- Samsung K9F2G080U on Atmel AT91SAM9260-EK/ AT91SAM9263-EK/ AT91SAM9XE-EK
- Samsung K9F2808U on our Avnet Coldfire 5282 add-on board.

# **E.4 NOR Flash Devices**

- Intel 28F128K3, 28F256K3, 28F128J3D on MCF5485EVB board.
- SST 39VF320 on Embedded Artists LPC2468 OEM board.
- STMicro M25P16 (2MB)

# **E.5 USB Mass Storage Devices**

Tested by Micro Digital:

- ADISK USB 1.1 32MB flash disk
- Aigo USB 1.1 64M flash disk
- Crucial 1G flash disk
- FPT-D US5B2H01 18-in-1 USB card reader/writer
- HP 1G flash disk
- IBM Portable Diskette Drive (floppy drive)
- Integral USB 2.0 2GB flash disk
- Kingston DataTraveler 1GB flash disk
- Kingston DataTraveler 100 2GB flash disk
- Kingston DataTraveler 16GB flash disk
- LACIE USB 2.0 40GB mobile hard drive
- Lexar Media JumpDrive Secure USB 2.0 512MB flash disk
- Memorex 2GB flash disk
- NCP XDrivePlus MMC/SD reader
- Newman USB 1.1 64MB flash disk
- PNY Attache USB 1.1 64MB flash disk
- PNY Attache (U3) 1GB
- PNY Attache 2GB
- PNY Attache 8GB
- PQI MMC/SD reader
- RedLeaf USB 2.0 256MB flash disk
- SanDisk Cruzer USB 2.0 256MB flash disk
- SanDisk Cruzer Micro 2GB flash disk
- SanDisk Cruzer Micro (U3) 2GB flash disk
- SanDisk Cruzer Micro (U3) 4GB flash disk
- SONY MICROVAULT USM256U2 USB 2.0 256MB flash disk
- Transcend JF V30 4GB flash disk

Tested by others:

- Edge DiskGO™ 1GB USB Flash Drive Enhanced for ReadyBoost™
- Edge DiskGO™ 2GB USB Flash Drive Enhanced for ReadyBoost™
- Imation 1GB Swivel USB Flash Drive
- Imation 2GB Swivel USB Flash Drive
- Integral 1GB USB Memory Stick
- MARKEM 1GB USB Memory Stick
- Memorex 1GB TravelDrive™ USB Flash Drive
- Memorex 2GB TravelDrive<sup>TM</sup> USB Flash Drive
- PNY 1GB Attache USB Flash Drive
- SanDisk 2GB Cruzer® Crossfire USB Flash Drive
- SanDisk 512MB Cruzer® Micro USB Flash Drive
- SanDisk 2GB Cruzer® Micro USB Flash Drive
- SanDisk 4GB Cruzer® Micro USB Flash Drive (U3 function not initialized)
- Sony 512MB Micro Vault Tiny USB Flash Drive
- Sony 2GB Micro Vault Tiny USB Flash Drive
- Sony 1GB Micro Vault Classic USB Flash Drive
- Sony 4GB Micro Vault Classic USB Flash Drive
- X Digital Media 1GB Itty Bit USB Flash Drive
- X Digital Media 1GB Poker Chip USB Flash Drive
- X Digital Media 2GB Itty Bit USB Flash Drive

# **F. Glossary**

#### **cluster**

The minimum allocation unit on a disk. It is some integral number of sectors. The reason this is necessary is because large media have too many sectors to manage individually. The FAT would have to be enormous to map each sector. Instead it maps clusters. The down-side is that even if a file is only 1 byte in size, it still needs a whole cluster, so the extra sectors are wasted. See the section [3.3](#page-12-0)  [FAT12/16/32](#page-12-0) for discussion of how the cluster size is determined.

#### **disk**

In this manual, "disk" and "media" are used interchangeably. Since smxFS focuses on supporting flash memory devices, the term "media" is correct, but sometimes, it is clearer in the text to use "disk".

#### **DOS-compatible file system**

See FAT file system.

#### **drive**

A device or socket that contains media or that media can be plugged into. See also socket.

#### **EOF**

End of File. For some filesystems there is an EOF character, but not for smxFS. For smxFS, EOF means that the file pointer points to the next byte following the last byte of the file. That is, file pointer == file size.

### **FAT**

File Allocation Table. This is the data structure used to map the clusters on the disk that are used by each file. It is a simple singly-linked list data structure, allowing files to grow to any length and clusters to be non-contiguous. The FAT file system is named for this data structure.

#### **FAT file system**

The file system developed by Microsoft for DOS, which has been extended for 32-bit versions of Windows to support FAT32 for large media and long file names. Media which are formatted for FAT12 or FAT16 are compatible with DOS. All FAT media are compatible with Windows. There are many other types of file systems, which each have their own unique way of organizing data on the media. smxFS could have been implemented to be compatible with one of these, but FAT is a good choice for embedded systems because it is relatively simple, works well, and is widely supported so media can be interchanged between systems.

#### **file handle**

A unique ID assigned to an open file. This is used in subsequent API calls that operate on files to specify to operate on this file. In some file systems, it might be an integer, but in smxFS, it is a pointer to a FILESTRUCT structure. This structure holds information about the file such as its current file pointer.

#### **file pointer**

The current index into the file. When a file is opened, the file pointer starts at 0. When data is read or written, the file pointer is advanced to the index of the next byte following what was read or written. The file pointer can be forced to a new location with sfs fseek().

### **LFN**

Long file name. The method used in smxFS is the method Microsoft uses in its Win32 operating systems, known as VFAT. Before VFAT, many people developed ways to make long file names, to avoid the DOS 8.3 limitation and these could be used, except then the media would not be interchangeable with Windows. VFAT is patented by Microsoft. See the discussion of configuration option SFS\_VFAT\_SUPPORT.

#### **media**

See disk.

#### **mount**

Initialize any data structures and do any necessary operations necessary before a disk can be accessed. In smxFS, this consists of registering a device with sfs\_devreg() and calling MountDevice(). (MountDevice() is called internally.)

#### **partition**

A logical division of a disk or media into different volumes. (See volume.) See the discussion of multiple partitions in section [3. Theory of Operation.](#page-11-0)

#### **sector**

The smallest writeable unit on a disk, usually 512 bytes, but can vary for different devices. Sector size  $\leq$  cluster size.

#### **socket**

Analogous to a disk drive, for memory-based media. For example, a USB port, or MMC/SD card socket. Typically an embedded system will have only 1 socket for each type of removable media.

#### **volume**

A complete FAT filesystem on the media. In the simplest case, there is one volume on a disk. When a disk is partitioned, each partition is a volume. Each volume is assigned a unique drive letter.